# Netzwerk Digitalisierter Chemieunterricht

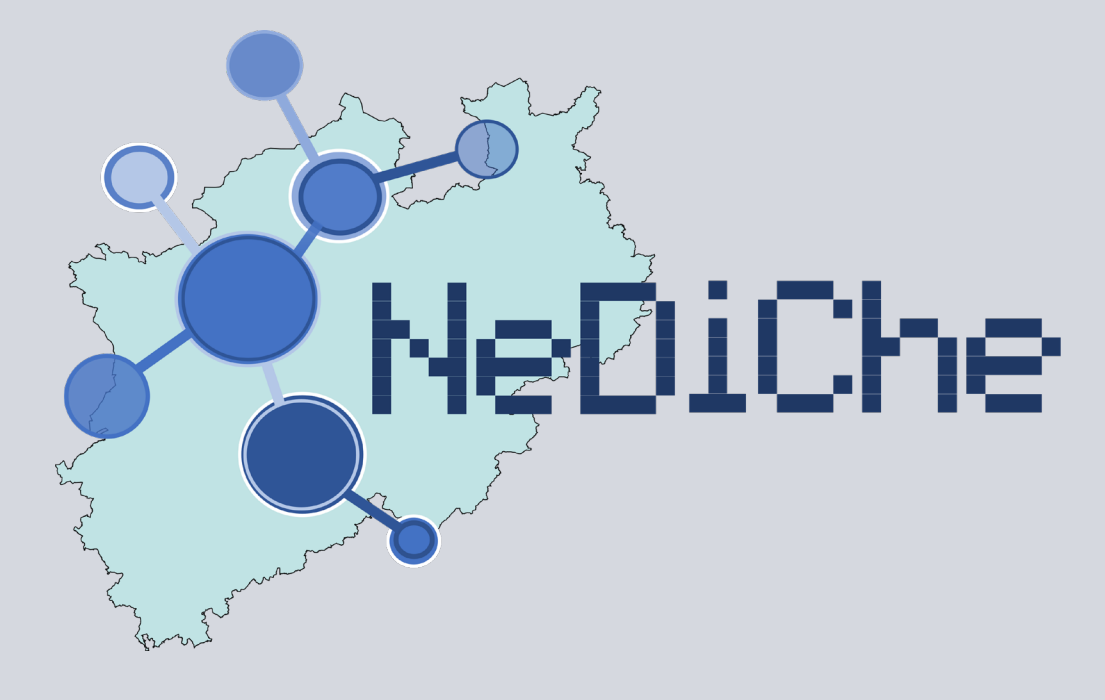

# **Sammelband NeDiChe-Treff 2021**

Claudia Bohrmann-Linde Yasemin Gökkuş Richard Kremer Diana Zeller (Hrsg.)

**CECÕRDERT VOM** 

Bundesministerium<br>für Bildung<br>und Forschung

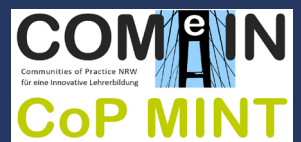

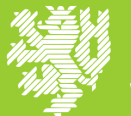

UNIVERSITÄT **WUPPERTAL** 

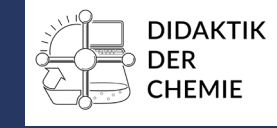

DOI: https://doi.org/10.25926/5y2d-x238 URN: https://nbn-resolving.org/urn:nbn:de:hbz:468-20230425-173433-9

© Didaktik der Chemie Wuppertal, 2023 www.chemiedidaktik.uni-wuppertal.de

Satz: Anna Strehnisch

Dieses Werk steht – soweit nicht anders angegeben – unter der Creative Commons Namensnennung – Weitergabe unter gleichen Bedingungen 4.0 International Lizenz (CC BY-SA 4.0) als Open-Access-Publikation zur Verfügung. Je nach den Bedingungen der jeweiligen Lizenzen können unterschiedliche Nutzungsrechte gelten, die von den Nutzer\*innen berücksichtigt werden müssen, um mögliche rechtliche Verstöße zu vermeiden.

#### Hinweise:

Wir möchten darauf hinweisen, dass für die Inhalte der Beiträge in diesem Sammelwerk die Autor\*innen vollständig verantwortlich sind. Die Herausgeber\*innen sowie die fördernden Institutionen übernehmen keine Haftung für den Inhalt der Beiträge und haften nicht für mögliche rechtliche Verstöße.

Ebenso liegen bei allen in diesem Sammelwerk zu findenden Experimenten die Informationen in der Verantwortung der jeweiligen Autor\*innen. Die Herausgeber\*innen und die fördernden Institutionen übernehmen keine Haftung für Folgen, die auf beschriebene Experimente zurückzuführen sind. Vor der Durchführung eines Experiments muss eine Gefährdungsbeurteilung durchgeführt und die Lernenden auf mögliche Gefahrenquellen hingewiesen werden. Dabei sind die geltenden Richtlinien zur Unfallvermeidung beim Experimentieren zu beachten.

Claudia Bohrmann-Linde Yasemin Gökkuş Richard Kremer Diana Zeller (Hrsg.)

# **Netzwerk Digitalisierter Chemieunterricht -**

Sammelband NeDiChe-Treff 2021

Gefördert durch das Bundesministerium für Bildung und Forschung

## Inhaltsverzeichnis

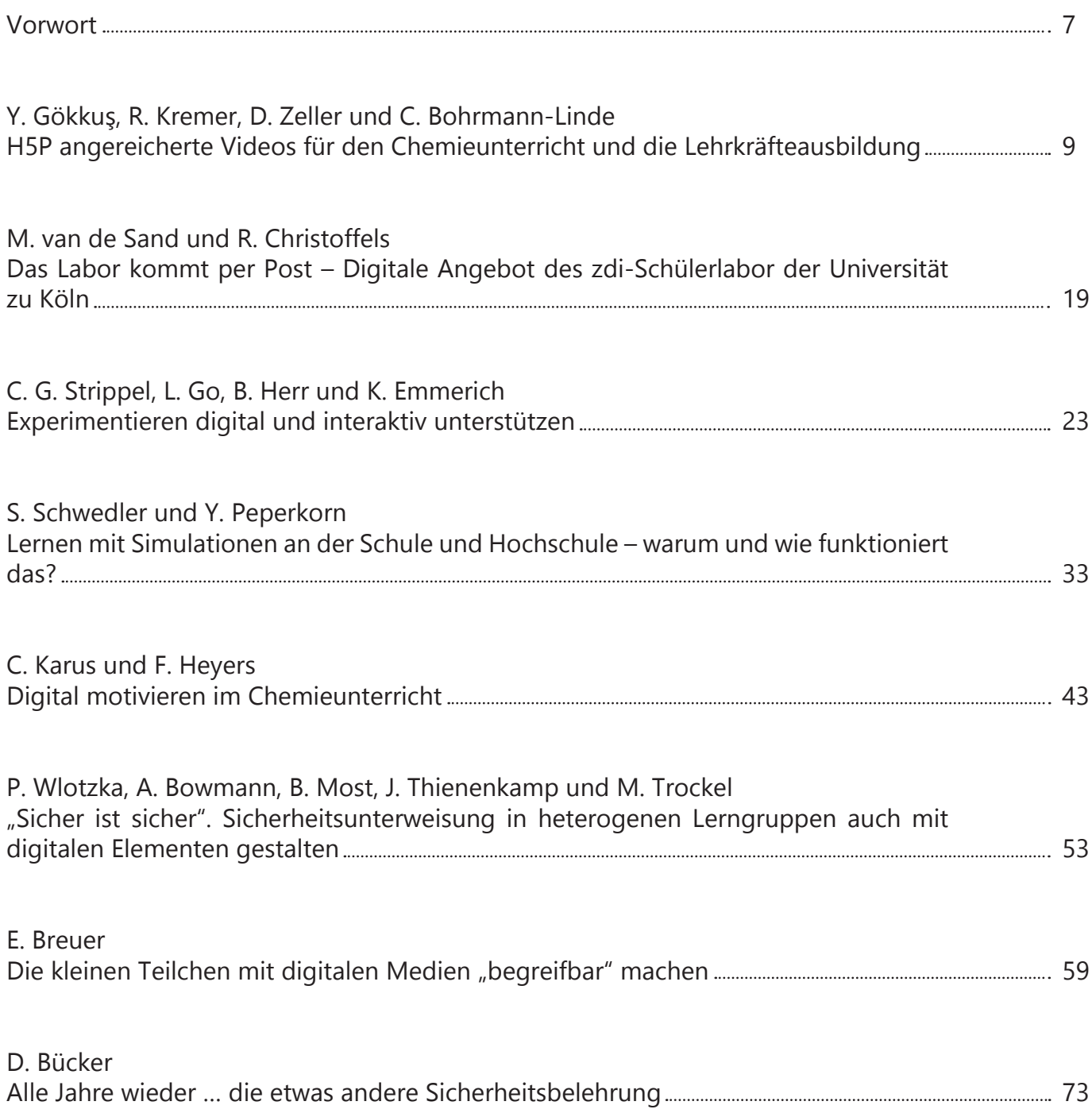

## <span id="page-6-0"></span>Vorwort zum Jahresband 2021

Die Digitalisierung schreitet kontinuierlich voran und hat mit der Corona-Pandemie besondere Schubkraft erhalten. Viele Lehrkräfte haben allerdings während ihres Studiums und Referendariats keine oder wenig Möglichkeiten gehabt, Inputs zu digitalisiertem Chemieunterricht zu erhalten. Zudem machen es die steten Weiterentwicklungen von Hard- und Software und auch der schulischen Bedarfe sowie bildungspolitische Forderungen nötig, sich kontinuierlich weiterzuentwickeln und fortzubilden – auch nach Corona. Wie kann das besser gelingen, als in einem Team oder Netzwerk?

Im Rahmen des Projektes "Communities of Practice NRW für eine innovative Lehrkräftebildung" mit Fokus auf die digitalisierungsbezogenen Kompetenzen von Lehrpersonen wurde in der CoP-MINT für das Fach Chemie das "Netzwerk digitalisierter Chemieunterricht (NeDiChe)" gegründet. Das Netzwerk soll Akteur\*innen aller drei Phasen der Lehrkräftebildung die Möglichkeit der Vernetzung, des gegenseitigen Austauschs und des Voneinanderlernens bieten. Als niederschwelliges Angebot wurde der "NeDiChe-Treff" als Onlineangebot eingerichtet. Zum ersten Online-Treffen am 11.01.2021, dem ersten Schultag nach den Weihnachtsferien, kamen über 100 Personen digital zusammen! Seither gibt es während der Schulzeiten jeden zweiten Montag im Monat das inzwischen bewährte Online-Format mit Impulsvortrag und Möglichkeiten, Workshops zu halten, Apps oder digitale Lerngelegenheiten zu testen und miteinander zu diskutieren. Wir danken allen Beteiligten herzlich für die Teilnahme und ermuntern Akteur\*innen aller Phasen, auch zukünftig aktiv beizutragen oder einfach mitzudiskutieren.

Der vorliegende Band liefert zum Download und der offline-Nutzung alle Beiträge des Jahres 2021 sowie zusätzlich im Anhang Ergänzungen und Konkretisierungen von vorgestellten digitalen Ressourcen (https://chemiedidaktik.uni-wuppertal.de/de/fuerlehrkraefte/nediche/jahresheft-21/).

Allen Autor\*innen sei an dieser Stelle sehr herzlich für die Beiträge und das Engagement gedankt!

Die Herausgebenden

Claudia Bohrmann-Linde, Yasemin Gökkuş, Richard Kremer und Diana Zeller

#### <span id="page-8-0"></span>Y. Gökkuş, R. Kremer, D. Zeller und C. Bohrmann-Linde

# H5P angereicherte Videos für den Chemieunterricht und die Lehrkräfteausbildung

Bewegte Bilder haben schon seit Jahrzehnten geholfen, im Chemieunterricht zu vermittelnde Inhalte bildlich zu unterstützen oder zu veranschaulichen. Handelte es sich zu Beginn noch um Filmrollen, die an Medienanstalten von autorisierten Lehrkräften entliehen werden mussten, trägt heute jede\*r Lernende und Lehrende den Zugang zu Videos und Animationen in der eigenen Tasche. Entsprechend dieser leichten Zugänglichkeit und der mittlerweile fast unüberschaubaren Vielfalt an Videos zu jedem Bereich unseres Lebens ist die Nutzung von Videos inzwischen fest im Alltag von Jugendlichen etabliert. Laut aktuellster JIM-Studie nutzten von den jugendlichen Befragten in 2022 37% regelmäßig Videostreaming-Dienste [1, S.13], benannten YouTube nach WhatsApp und Instagram und in etwa gleich wichtig wie TikTok als wichtigste App [1, S. 28] und sahen im Durchschnitt täglich etwa 82 Minuten Videos auf YouTube an [1, S. 37].

Schule und Gestaltende von Bildungsprozessen können sich diesen Realitäten nicht verschließen und so ist der Einsatz von Videos als ein selbstverständlicher Teil im heimischen oder auch im schulischen Lernprozess akzeptiert. Dies zeigt sich nicht zuletzt darin, dass Schüler\*innen im Unterricht nicht nur Videos betrachten, sondern sogar eigene Videos produzieren sollen, die teilweise auch Berücksichtigung in der Benotung finden. Damit sind Bildungsangebote vorgesehen bzw. etabliert, die den souveränen Umgang mit Medien stützen sollen [2]. Im Medienkompetenzrahmen NRW [3] finden sich die Kompetenzbereiche 2 "Informieren und Recherchieren" und 4 "Produzieren und Präsentieren", in deren Zusammenhang die rezeptive Nutzung bzw. die Produktion von Videos gesehen werden kann. Dies schlägt sich dann jenseits rein technischer Kompetenzen in fachspezifischen Kompetenzbeschreibungen in den jeweiligen Kernlehrplänen nieder, z.B. für Chemie auch im Bereich der Kommunikationskompetenz, für die u.a. die Kompetenzbeschreibung K 11 "präsentieren chemische Sachverhalte sowie Lern- und Arbeitsergebnisse unter Einsatz geeigneter analoger und digitaler Medien" aufgeführt ist [4, S. 26]. Hier können unter den angeführten digitalen Medien Videos gefasst werden.

Mit Blick auf die Lehrkräfte beziehen sich die bildungspolitischen Papiere der KMK wie die Ergänzung zur Strategie der KMK "Bildung in der digitalen Welt" [2] und damit auch die jeweiligen Papiere der Bundesländer auf den Europäischen Rahmen für die digitalen Kompetenzen von Lehrenden [5], abgekürzt als sog. DigCompEdu. Dieser bietet einerseits ein Self-Assessment zu eigenen digitalen Kompetenzen und weist andererseits verschiedene Kompetenzbereiche Lehrender aus, wie z.B. unter 2. "Digitale Ressourcen" die Kompetenzbeschreibung 2.2 "Erstellen und Anpassen digitaler Ressourcen", und darunter genauer "vorhandene digitale Ressourcen modifizieren und weiterentwickeln, insofern dies rechtlich möglich ist. Neue digitale Bildungsressourcen erstellen oder mitgestalten. Lernziele, Kontext, didaktischen Ansatz und die Lerngruppe bei der Erstellung und Anpassung digitaler Ressourcen berücksichtigen". Ein mögliches Format digitaler Ressourcen sind auch hier Videos in ihren verschiedenen Ausprägungen.

Für die Lehrkräfteaus- und -fortbildung ergeben sich dadurch die Konsequenzen, den Umgang mit und die Produktion von digitalen Ressourcen wie Videos zu schulen. Dazu bietet sich das Konzept "Von der Rezeption zur Produktion" [6] an bzw. die Anreicherung bestehender Videos mit interaktiven Elementen wie z.B. zwischengeschaltete Quizze oder zu erkundende Standbilder. Diese ermöglichen es den Lernenden, sich während der Rezeption interaktiv mit den Inhalten der Videos auseinanderzusetzen, womit eine intensivere fachliche Durchdringung gefördert werden kann. Für die digitale Anreicherung bietet sich die weiter unten beschriebene Software H5P an. Die Software kann nicht nur von Lehrkräften, sondern auch von Lernenden genutzt werden. Letztere können dann im Bereich der Medienproduktion zeiteffizienter, als bei der kompletten Produktion eines eigenen Videos, bereits verfügbare Videos mit eigenen H5P-Elementen versehen, was u.a. den Fokus stärker auf die Förderung der fachkommunikativen Kompetenzen der Lernenden legt.

Auch für die erste Phase der Lehrkräftebildung an der Universität ist die Verknüpfung von Videos mit H5P-Elementen der Förderung mediendidaktischer Kompetenzen angehender Lehrkräfte dienlich. Im letzten Teil dieses Beitrags wird mit stärkerem Fokus auf die Integration von H5P-Elementen in bestehende Videos durch Studierende in einem kollaborativen Setting in einem fachdidaktischen Modul [7] berichtet.

#### Die Software H5P

Seit 2013 wird H5P [8] als eine Open Source Software zum Erstellen, Entwickeln, Bearbeiten und Teilen von interaktiven Online-Lehr-Lern-Inhalten, so genannten offenen Bildungsressourcen (Open Educational Resources, OER), von Lehrenden und Lernenden eingesetzt und genutzt. Sie bietet für den Unterricht ausreichend viele Vorteile, sei es vor Ort in der Schule oder auch beim Distanzlernen. Einmal erstellte Lerninhalte können an weitere Lernsettings durch die Vielzahl an angebotenen H5P-Werkzeugen, sogenannten Inhaltstypen, angepasst werden. Aktuell stehen über 50 Inhaltstypen auf [H5P.com](http://H5P.com) zur Verfügung [8], welche sogar kombinierbar sind (s. Abb. 1). Eine Auswahl daraus sind z.B.: Online-Memories, Arithmetisches Quiz, Image Hotspots, Interaktives Buch, Virtuelle Tour (360°), Zeitachse, Interaktives Video u.v.m. So können H5P-Inhalte in den unterschiedlichsten didaktischen Lernsettings und Konzepten ihren Einsatz finden. Selbstgesteuertes Lernen und individuelles Lernen in inklusiven Lerngruppen können durch diese Art von Online-Materialien gezielt realisiert werden.

#### Technische Informationen zum Erstellen von H5P-Inhalten

H5P ist so entwickelt worden, dass die Inhaltstypen intuitiv bedienbar und somit benutzerfreundlich sind, wodurch wenig Einarbeitungszeit benötigt wird. Nichtsdestotrotz wird auf die Tutorials zur An-

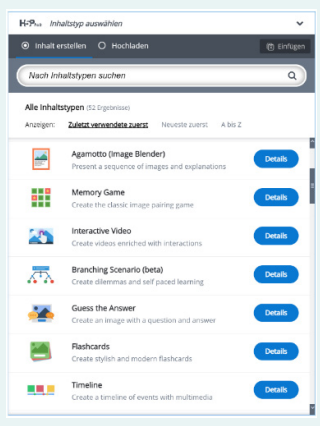

Abb. 1: Auszug aus der Liste der H5P-Inhaltstypen

wendung der Inhaltstypen unter anderem auf der entsprechenden Homepage von H5P [9] oder beispielsweise auf dem Landesbildungsserver von Baden-Württemberg [10] verwiesen.

Die Software basiert auf HTML5, sodass kein Add-On wie Oracle Java nötig wird. Unterschieden wird zwischen den Webseiten [H5P.com](http://H5P.com) und [H5P.org](http://H5P.org). Letztere dient bisweilen zum kostenlosen Testen von H5P-Inhaltstypen. Alle dort erstellten Lernmaterialien können zum Download zur Verfügung gestellt werden und bestehende H5P-Inhalte können von jedwedem User heruntergeladen und weiterverwendet werden. Die Auswahl der Inhaltstypen für die Gestaltung neuer Inhalte ist jedoch reduziert. Dagegen leistet [H5P.com](http://H5P.com) den Dienst zum Erstellen und Hosten von Inhalten. Die entwickelten Inhalte können nach Ablauf einer dreißigtätigen kostenlosen Testversion zwar nicht mehr auf der H5P-Website weiterbearbeitet, jedoch via Quellcode als iFrame auf weiteren Servern genutzt werden. Kostenlose alternative Internetseiten zum Erstel-len von H5P-Inhalten sind [EinstiegH5P.de](http://EinstiegH5P.de) [11] sowie [Apps.ZUM.de](http://Apps.ZUM.de) von der Zentrale für Unterrichtsmedien im Internet e.V. (ZUM) [12]. Diese werden auf einem Server in Deutschland gehostet. Erstere ist als Übungsplattform gedacht, sodass im Gegensatz zu der offiziellen H5P-Website keine Registrierung nötig ist. [Apps.ZUM.de](http://Apps.ZUM.de) hingegen versteht sich zusätzlich als kostenloser Online-Speicher für die erstellten H5P-Inhalte, die von allen Lehrkräften abgerufen werden können. Neben dem Erstellen von H5P-Materialien auf den genannten Websites kann nach der Installation eines passenden Open-Source-Plugins H5P auf einem anderen Wirtsystem wie beispielsweise Wordpress oder Moodle in vollem Umfang kostenlos genutzt werden. Aktuell können in einigen Bundesländern über die vom Land kostenlos zur Verfügung gestellte Lernmanagementsysteme (LMS), wie Logineo NRW, neben weiteren Angeboten zur Einrichtung eines virtuellen Klassenraums auch H5P-Elemente erstellt und verwendet werden. Um das Entwickeln von H5P-Inhalten unabhängig von externen Servern und dem Internet direkt auf dem eigenen Rechner zu realisieren, kann die Software Lumi [13] als H5P-Editor kostenlos auf Windows, MacOS oder Linux heruntergeladen werden. Die Software ist auch nach Anmeldung im Browser nutzbar.

Beim Einsatz von H5P-Tools für Lernende ist zu beachten, dass nach dem Durchlaufen eines H5P-Materials nur die Lehrpersonen die Möglichkeit einer Einsicht in die Ergebnisse der Lernenden haben; die Lernenden, sofern sie keine Administrator\*innenrechte haben, jedoch nicht. Die Lehrenden haben die Option, ein ergänzendes verbalsprachliches Feedback für von ihnen selbst definierte, einzelne Punktebereiche festzulegen.

#### Der Inhaltstyp "Interaktives Video"

Der H5P-Inhaltstyp "Interaktives Video" ist umfangreich und komplex. Ausgangspunkt ist ein selbstgedrehtes oder über einen Link angesteuertes Video. Während das selbstgedrehte Video je nach Einsatzzweck aufwändig in der Erstellung ist, da der Aufwand für das Schreiben des Storyboards, Aufbau, Belichtung, Dreh und Schnitt nicht zu unterschätzen ist, kann andererseits – im Gegensatz zu meist eingebettetem Fremdmaterial – auf bestimmte Punkte fokussiert und Irrelevantes weggelassen werden.

Für die Chemie sind unkommentierte, auf ein Experiment gerichtete Videos ohne Erklärungen

oder Interpretationen je nach didaktischer Intention relevant. So lassen sich Experimente im Distanzlernen zwar nicht selber durchführen, alle wichtigen Beobachtungen jedoch anstellen. Da das Videomaterial mehrfach gesichtet werden kann, lassen sich zunächst übersehene Beobachtungen schnell nachholen. Im Zuge der Pandemie wurde von Seiten der Chemiedidaktik der Bergischen Universität Wuppertal ein entsprechender und über die Zeit umfangreicher Videopool aufgebaut, der die meisten wichtigen Schulversuche zur allgemeinen, anorganischen und organischen Chemie umfasst. Die Videos sind dem OER-Gedanken entsprechend frei verfügbar und unter CC-BY-SA-4.0-Lizensierung für die

eigene Entwicklung und Verbreitung von Lehr-Lern-Material freigegeben. Zugriff erhält man über den folgenden Link (QR-Code 1): [https://](https://chemiedidaktik.uni-wuppertal.de/de/digitale-medien/download-von-videos/) [chemiedidaktik.](https://chemiedidaktik.uni-wuppertal.de/de/digitale-medien/download-von-videos/) [uni-wuppertal.de/](https://chemiedidaktik.uni-wuppertal.de/de/digitale-medien/download-von-videos/) [de/digitale-medien/](https://chemiedidaktik.uni-wuppertal.de/de/digitale-medien/download-von-videos/) [download-von-videos/](https://chemiedidaktik.uni-wuppertal.de/de/digitale-medien/download-von-videos/)

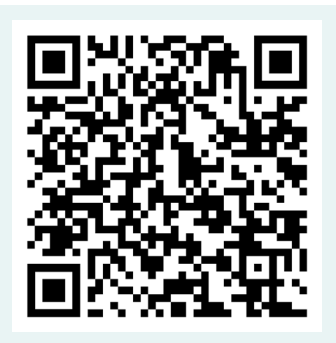

QR-Code 1: Zugriff Videos

Für die Erstellung eines interaktiven Videos über H5P kann vom eigenen PC ein Video geladen oder über einen Link eingebettet werden. Als Dateityp wird auf das mp4-, webm- oder ogv-Format gesetzt. Nach dem Klick auf den gestrichelt umrandeten Bereich bei "Videodateien" öffnet sich ein Dialogfenster (Abb. 2).

Auf der linken Seite kann über Drag-and-Drop eine lokale Videodatei eingefügt oder nach dem Klick auf den Fensterbereich ein Video auf dem PC gesucht werden. Auf der rechten Seite kann eine URL eingetragen werden, über die ein externes Video erreichbar ist. So lassen sich z.B. YouTube-Videos ansteuern oder die von der Chemiedidaktik bereitgestellten Videos im Downloadbereich (Abb.3).

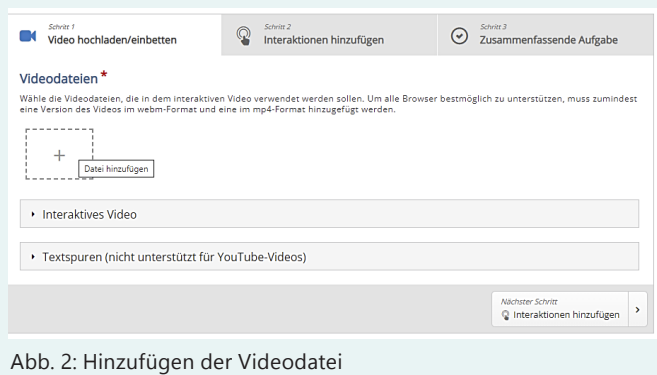

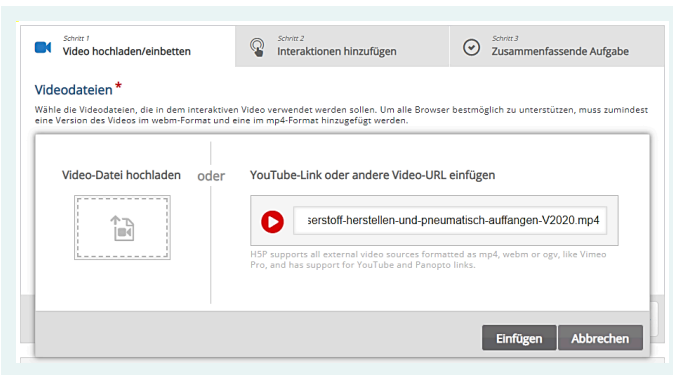

Abb. 3: Einbettung der Videodatei mithilfe eines Links

Nachdem das ausgewählte Video integriert ist, können Interaktionen eingebaut werden. In das gewählte Video lassen sich verschiedene weitere (Basis-)H5P-Inhaltstypen wie z. B. Single und Multiple Choice, Drag and Drop oder Wörtermarkieren direkt einbetten. Verknüpfungen z. B. zu anderen Websites oder H5P-Elementen lassen sich über einen anwählbaren Link einfügen. Weitere Informationen können über Textfelder, Tabellen oder Bilder zur Verfügung gestellt werden. Neben den simplen Antwort- und Aufgabentools lassen sich über Freitextfragen komplexere Antwortmöglichkeiten integrieren. Das verwendete Video lässt sich über Navigationshotspots, Kreuzungen und Labels strukturieren sowie die Anschauungsreihenfolge einzelner Abschnitte beliebig sortieren.

Neben Fragen zur Reaktivierung von Fachwissen am Anfang eines Videos lassen sich über Info-Buttons weitere Lernmaterialien zur Verfügung stellen. Eine Multiple Choice-Frage ermöglicht die Hypothesenbildung zu Anfang des Experiments und kann einen Beobachtungsauftrag anstoßen. Die Beobachtungen, wie z.B. beobachtbarer Farbwechsel, Volumenveränderungen oder Messwerte, lassen sich anschließend mit geeigneten Fragen sammeln. Lückentexte oder Multiple-Choice-Fragen bilden niederschwellige Aufgabenformate; Aufgaben, die Freitext-Antworten erfordern, die fortgeschrittenen.

Didaktisch wertvoll ist die Möglichkeit, Sprungmarken bei falsch beantworteten Fragen zu setzen, sodass ein entsprechender Abschnitt des Videos wiederholt werden muss. Hierdurch gelingt es, auf die richtige Antwort zu lenken. Da die Möglichkeit, Abschnitte zu überspringen, bzw. das Vorspulen gesperrt werden kann, lohnt sich ein Erraten der Antworten bei guten Distraktoren nicht, da dies durch das wiederholte Anschauen des Videoteils unattraktiv ist – zur Vorbeugung von Frustration sollte in der unterrichtlichen Praxis im Vorfeld auf die Sperrung hingewiesen werden. Daneben können Hilfen bei Antwortmöglichkeiten hinterlegt werden, die der Differenzierung dienen. Auch Rückmeldungen bei falschen Antworten sind didaktisch sinnvoll implementierbar und vor allem bei Wahr-Falsch-Fragen zielführender und zeiteffizienter als ein Zurückspringen im Video. Per Drag-and-Drop-Format können im Abschluss Systematisierungen vorgenommen werden, die bei Experimentiervideos eine vertiefte Auseinandersetzung ermöglichen und den weiteren Unterricht vorentlasten. Diese vielfältigen Möglichkeiten behindern den intuitiven Einstieg in diesen H5P-Inhaltstyp nicht grundsätzlich. Die Entwicklung eines Storyboards (Abb. 4) mit wichtigen Stellen im Video, die mit entsprechenden Optionen belegt werden sollen, hilft, sich in dem Inhaltstyp zurechtzufinden. Sollen z.B. Bilder oder Texte eingefügt werden, ist es optimal, wenn diese vorher erstellt und bereitgelegt sind. Die ausgewählten Interaktionen müssen geeignet sein, Relevantes aufzugreifen oder die fachlichen Inhalte zu vertiefen. Je nach gewünschter Intention sollten die Aufgabenformate gewählt werden.

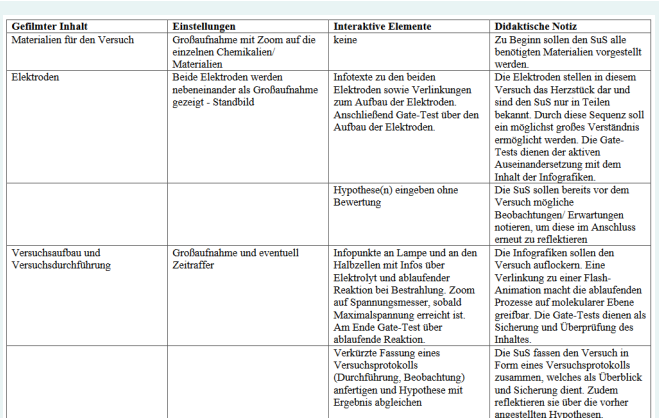

Abb. 4: Ausschnitt aus einem Storyboard

#### Kollaborative Settings zur Erstellung von H5P-Videos in der chemiedidaktischen Lehre

Seit Wintersemester 20/21 können angehende Chemie- und Sachunterrichtslehrkräfte im dreiteiligen Modul "Medialab" ihre digitalisierungsbezogenen Kompetenzen anhand fachlicher und fachdidaktischer Kriterien stärken [7]. Im Seminar, dem ersten Teil des Moduls, wird von den Studierenden eine Bandbreite an Medienformaten für einen möglichen Einsatz im Unterrichtsgeschehen erprobt und gestaltet. In der Regel erfolgt diese Medienproduktion in Form eines kollaborativen Settings. So wurde auch die Produktion eines interaktiven Videos mithilfe von H5P genutzt, um auf Vor- und Nachteile sowie Kriterien zum Einsatz dieses Formats im Fachunterricht einzugehen [14].

Für die Gestaltung interaktiver H5P-Videos waren im WiSe 20/21 zwei Seminarsitzungen vorgesehen, die im digitalen Format über die Software Zoom abgehalten wurden. Aufgrund der pandemischen Lage wurde auf den Videodreh verzichtet und den Studierenden ein fertiges Versuchsvideo zum Modellversuch zur Inversionswetterlage vorgegeben, dass sie in Form einer Gruppenarbeit kooperativ zu einem interaktiven Video erweitern sollten. Hierfür war für die Gruppenarbeit im Vorfeld eine Moodle-Umgebung eingerichtet worden, in der die Studierenden, in Breakout-Sessions eingeteilt, die Bearbeitung der Videos vornehmen konnten. Zur Vorbereitung hatten sich die Studierenden mithilfe von zur Verfügung gestelltem Material bereits in die fachlichen Hintergründe des Modellversuchs eingearbeitet und sich darüber hinaus anhand einer von der Dozentin angefertigten Anleitung mit dem H5P-Editor auseinandergesetzt.

Das Ziel des kollaborativen Arbeitens war es, das Versuchsvideo mithilfe von H5P in ein interaktives Video zu überführen, das durch die integrierten Aufgabenformate die eigenständige Beobachtung für eine anschließende fachliche Auswertung des Versuchs erleichtert. Dabei wurde nicht von den Studierenden erwartet, dass im Rahmen der kurzen Sitzungsdauer fertige Produkte entwickelt würden, die so im Fachunterricht eingesetzt werden könnten. Vielmehr stand die kritische Auseinandersetzung der Möglichkeiten und Grenzen von interaktiven H5P-Videos für den Einsatz im jeweiligen Fach im Vordergrund. Daher bekamen die Studierendengruppen zusätzlich zum Auftrag der Medienproduktion Diskussionsfragen zu Einsatzmöglichkeiten und Voraussetzungen der Nutzung des Tools im Unterricht.

Bei der Einteilung der Gruppen wurde von der Dozierenden auf eine Durchmischung verschiedener vertretener Schulstufen (Primarstufe oder Sekundarstufe I) geachtet, damit die Studierendengruppen in einen vielschichtigen didaktischen Diskurs kommen. Für die Ergebnisdiskussion im Anschluss war auch ein Vorteil, dass die Studierenden dann Beispiele für beide Schulstufen präsentiert bekamen. Daher mussten sich die Studierendengruppen vor Beginn der Arbeitsphase entscheiden, ob sie Schüler\*innen der Primarstufe oder der Sekundarstufe I als Zielgruppe des Videos anvisieren und dementsprechend passende Aufgabenstellungen formulieren. Die Ergebnisse der Diskussion in den Breakout-Sessions wurden von den Studierendengruppen jeweils in einem Etherpad festgehalten. Als eine Schwierigkeit hatte sich bereits im Vorfeld herausgestellt, dass die eigene digitale Ausstattung der Studierenden oftmals nicht ausreichte, um parallel Zoom und ein weiteres Programm für die

Medienproduktion nutzen zu können. Deshalb erfolgte das Bearbeiten des interaktiven Videos durch ein Gruppenmitglied bei geteiltem Bildschirm und die Entscheidungen der Umsetzung wurden dann in der Breakout-Session gemeinsam diskutiert.

Trotz des geringen Zeitraums, der für die Gestaltung der interaktiven Videos im Seminar eingeräumt wurde, hatten sich die Studierenden schnell in die Funktionen des H5P-Editors eingearbeitet und waren in der Lage, innerhalb kurzer Zeit verschiedene Aufgabentypen in das Video zu integrieren. Hierfür überlegten die Gruppen für ihre gewählte Zielgruppe hilfreiches Feedback für falsche oder richtige Antworten. Gleichzeitig wurde bei der Gruppenarbeit deutlich, dass es den Studierenden schwerfiel, mithilfe der gegebenen Aufgabentypen sinnvolle Aufgaben für das Versuchsvideo zu formulieren. Im Gegensatz zu einem Erklärvideo, bei dem die im Video vermittelten Inhalte durch die Aufgaben fachlich wiederholt oder vertieft werden könnten, mussten die Studierenden zum Versuch passende Aufgaben formulieren, die die Lernenden bei der Auswertung unterstützen würden, ohne fachliche Inhalte vorwegzunehmen. Für die Formulierung von Arbeitsaufträgen in Form von Aufgabentypen, wie Multiple-Choice oder Wahr-/Falsch-Fragen, besaßen die Studierenden der ersten Kohorte keine Vorerfahrungen. In den darauffolgenden Semestern wurde die Aufgabenstellung dahingehend verändert, dass den Studierenden nun ein Erklärvideo zur Verfügung gestellt wird, für das sie interaktive Elemente entwickeln sollen. Zusätzlich müssen die Gruppen vor der Produktion ein Storyboard anlegen, in dem sie die Aufgabenstellungen und Feedback ausformulieren.

Im Rahmen der zweiten Modulkomponente entwickelten die Studierenden im Anschluss an das Seminar ein "Werkstück", das heißt ein für den Fachunterricht einsetzbares Medienprodukt für ein Unterrichtssetting [7]. Hier zeigte sich hohes Interesse auf Seiten der Studierenden für die interaktiven H5P-Videos, denn drei der fünf Studierendengruppen entschieden sich für die Erstellung dieses Medientyps. Aus diesen Werkstücken sind letztlich zwei Lehrkräftefortbildungen entstanden, die im SoSe 2021 durchgeführt wurden. Aufgrund der geringen Gruppengröße gestaltete die dritte Gruppe als Ersatzleistung anstatt einer Lehrkräftefortbildung zwei Sitzun-

gen zu H5P-Videos im zweiten Durchlauf. Die Werkstücke, die im Rahmen des Moduls im WiSe 20/21 entstanden sind, sind in einem Moodle-Kurs hinterlegt (QR-Code 2) [https://](https://moodle.uni-wuppertal.de/course/view.php?id=20033) [moodle.uni-wupper](https://moodle.uni-wuppertal.de/course/view.php?id=20033)[tal.de/course/view.](https://moodle.uni-wuppertal.de/course/view.php?id=20033) [php?id=20033](https://moodle.uni-wuppertal.de/course/view.php?id=20033). Dort finden Sie auch

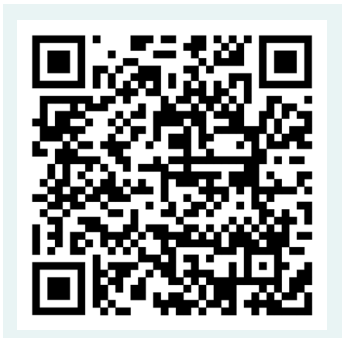

QR-Code 2: Moodle-Kurs H5P Elemente

einen Selbstlernkurs zur Gestaltung von H5P-Videos, der von einer Studierendengruppe im SoSe 21 ebenfalls als Ersatzleistung für eine Lehrkräftefortbildung umgesetzt wurde.

An dieser Stelle soll ein Werkstück ausführlicher vorgestellt werden, das die Grundlage für die Gestaltung einer Lehrkräftefortbildung im SoSe 21 war. Das interaktive Video "Modellversuch Treibhauseffekt" [15] ist im Rahmen des Blockseminars erstellt und auch durch eine Studentin in der Oberstufe erprobt worden. Die didaktische Funktion des interaktiven Videos ist die Sicherung der Beobachtung nach der Durchführung des Modellversuchs und das Anbahnen der selbstständigen Auswertung. Hierfür wurde nach der Abfrage von Assoziationen zum Begriff Treibhauseffekt von den Lernenden ein Modellversuch durchgeführt, bei dem die Temperaturveränderungen einer Luft- bzw. einer Kohlenstoffdioxidatmosphäre bei Bestrahlung mit Sonnenlicht gemessen werden. Das Video zeigt im Schwerpunkt die Durchführung des Versuchs und die zu beobachtenden Messergebnisse (Abb. 5).

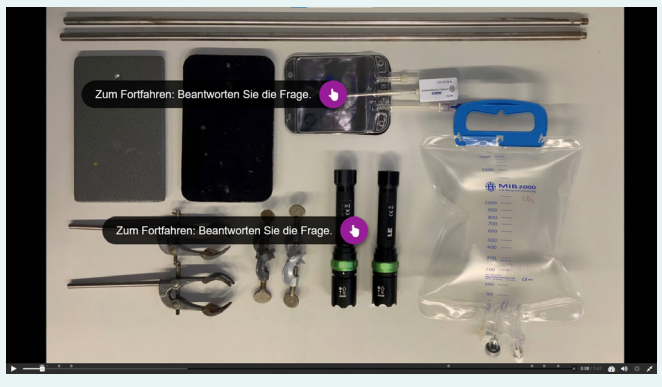

Abb. 5: Werkstück "Treibhauseffekt: Modellversuch"

Die eingebetteten interaktiven Aufgaben sollen die Lernenden bei der Interpretation der Beobachtungen unterstützen und ihnen den Modellcharakter des Versuchs veranschaulichen. Gleichzeitig können sie ihre eigenen Messergebnisse mit denen aus dem Video vergleichen und eventuell Fehleranalysen vornehmen. Hierfür wurden folgende interaktive Elemente in das Video eingebettet: Single- und Multiple-Choice-Aufgaben, Drag and Drop sowie Lückentexte. Im Anschluss daran wurden von den Lernenden mithilfe weiterer Materialien Ursachen und Folgen des natürlichen und anthropogenen Treibhauseffekts erarbeitet. Die Gestaltung einer Lehrkräftefortbildung in der dritten Modulkomponente hat zum Ziel, dass die Studierenden ihre Kompetenz zur Förderung digitaler Kompetenzen bei einer Lerngruppe stärken, während bei den Teilnehmenden die Weiterentwicklung der Medienproduktionskompetenz im Fokus steht [7]. Das vorgestellte Werkstück war Grundlage für Konzeption und Umsetzung einer Lehrkräftefortbildung für Chemielehrkräfte mit dem Titel "Interaktive Videos mit H5P für den Chemieunterricht". Anhand einer Planungshilfe arbeitete die Studierendengruppe ein vierstündiges Fortbildungskonzept mit dem thematischen Schwerpunkt der Gestaltung von interaktiven Versuchsvideos mit der Software H5P aus, in der Praxisphasen zur Erprobung der Software mit Austauschphasen der Lehrkräfte abgewechselt und anschließend fachspezifische Einsatzmöglichkeiten für den Unterricht diskutiert wurden. Die Fortbildung wurde per Zoom durchgeführt,

für die Praxisphasen wurde die Funktion der Breakout-Sessions genutzt. Zur Übersicht über

die Strukturierung der Fortbildung wurde von den Studierenden ein Moodle-Kurs eingerichtet, zu dem die insgesamt 16 teilnehmenden Lehrkräfte als Gäste Zugriff hatten (QR-Code 3): [https://uni-wupper-](https://uni-wuppertal.sciebo.de/s/THiX6jeG59aEJck)

[tal.sciebo.de/s/THiX-](https://uni-wuppertal.sciebo.de/s/THiX6jeG59aEJck)[6jeG59aEJck](https://uni-wuppertal.sciebo.de/s/THiX6jeG59aEJck).

In der Abschlussdis-

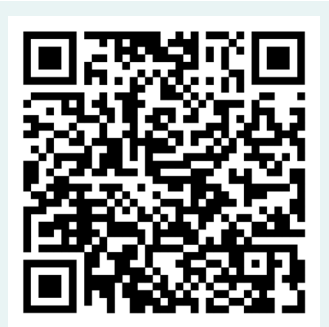

QR-Code 3: Download Moodle-Kurs der Lehrkräftefortbildung "Interaktive H5P-Videos"

kussion der Fortbildung zu möglichen Einsatzgebieten des Tools wurde deutlich, dass aus Sicht der Lehrkräfte der H5P-Inhaltstyp "Interaktives Video" als ein sehr vielseitig einsetzbares Tool betrachtet wird. In einer über Flinga kooperativ erstellten Mindmap wurden von den Lehrkräften die Diskussionsergebnisse festgehalten (Abb. 6). Als besonders wertvoll für den Einsatz in ihrem eigenen Unterricht empfanden die Lehrkräfte, dass die interaktiven Videos Ansätze zur Differenzierung ermöglichen und zum selbstständigen Lernen im Unterricht eingesetzt werden können.

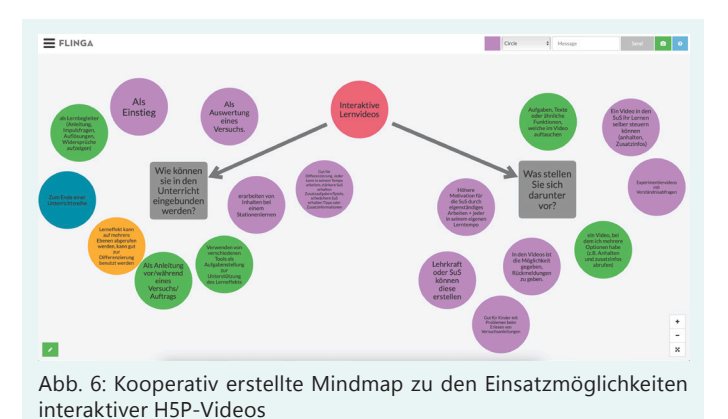

Fazit

Für Schüler\*innen sowie für Lehramtsstudierende und Lehrkräfte verschiedener Schulformen bietet der Umgang mit Videos vielschichtige Lern- und Lehrgelegenheiten. Somit kann ein im

Alltag weit verbreitetes digitales Medium dem Fachlernen im naturwissenschaftlichen Unterricht und der Förderung der digitalisierungsbezogenen Kompetenzen von Lehrenden und Lernenden dienlich sein. Entsprechend der Leitlinie von der Rezeption zur Produktion kann eine Integration in den Schulalltag gelingen. Als eine effiziente Methode der Erstellung von "eigenen" Videos eignet sich die Anreicherung existierender Videos um H5P-Elemente, die sowohl von Lehrenden als auch von Lernenden in verschiedenen Phasen in kurzer Zeit realisierbar ist. Für einen fachlichen und fachdidaktischen Diskurs bei der Erstellung entsprechend angereicherter H5P-Videos haben sich kollaborative Settings als geeignet erwiesen. Rückmeldungen von Studierenden, die am vorgestellten Modul "Medialab" teilgenommen haben, bestätigen dies: "sehr anfängerfreundlich, also wer keine großartige Medienkompetenz besitzt wird hier nicht überfordert sein", "regt meine Kreativität in Bezug auf meine eigene Unterrichtsgestaltung an". Aktuell wird über das Netzwerk digitalisierungsbezogener Chemieunterricht gemeinsam mit Lehrkräften und Mitarbeitenden der Chemiedidaktik ein H5P-Selbstlernkurs entwickelt, der als OER zugänglich gemacht werden wird.

#### Ein Selbstlernkurs für Lehrpersonen

Im Rahmen des Projekts COMeIN wurde in Kooperation mit Lehrpersonen durch die Wuppertaler Chemiedidaktik ein Online-Selbstlernkurs für Lehrpersonen entwickelt. Dieser wurde als ein Moodle Kurs auf den Servern der Universität Wuppertal generiert. Unterteilt in Sessions sollen Lehrpersonen die Möglichkeit bekommen, das Nutzen der Software H5P für den Chemieunterricht kennenzulernen. Dabei werden unter anderem zahlreiche H5P-Inhaltstypen mit konkreten Beispielen zu chemischen Inhalten vorgestellt. Mit einem Gastzugang können Lehrpersonen den Selbstlernkurs wahrnehmen. In der aktuellen Pilotierungsphase können Lehrpersonen,

die am Selbstlernkurs teilgenommen haben, durch das Entwickeln von eigenen H5P-Materialien eine Teilnahmebescheinigung erwerben. Über den folgenden Link gelangen Sie zum Selbstlernkurs und können diesen als Gast diesen terricht

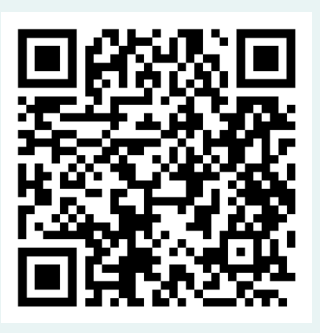

QR-Code 4: Moodle-Kurs Netzwerk digitalisierter Chemieun-

nutzen: [https://moodle.uni-wuppertal.de/](https://moodle.uni-wuppertal.de/course/view.php?id=20051  ) [course/view.php?id=20051](https://moodle.uni-wuppertal.de/course/view.php?id=20051  )

#### **Literatur**

- [1] Medienpädagogischer Forschungsverbund Südwest (Hrsg.) (2022). JIM-Studie 2022: Jugend, Information, Medien. [https://www.](https://www.mpfs.de/studien/jim-studie/2022/) [mpfs.de/studien/jim-studie/2022/](https://www.mpfs.de/studien/jim-studie/2022/) (letzter Zugriff: 7.6.2023).
- [2] KMK (2021): Lehren und Lernen in der digitalen Welt -Ergänzung zur Strategie der Kultusministerkonferenz "Bildung in der digitalen Welt" (Beschluss der Kultusministerkonferenz vom 09.12.2021). Online unter: [https://www.kmk.org/fileadmin/veroeffent](https://www.kmk.org/fileadmin/veroeffentlichungen_beschluesse/2021/2021_12_09-Lehren-und-Lernen-Digi.pdf)[lichungen\\_beschluesse/2021/2021\\_12\\_09-](https://www.kmk.org/fileadmin/veroeffentlichungen_beschluesse/2021/2021_12_09-Lehren-und-Lernen-Digi.pdf) [Lehren-und-Lernen-Digi.pd](https://www.kmk.org/fileadmin/veroeffentlichungen_beschluesse/2021/2021_12_09-Lehren-und-Lernen-Digi.pdf)f (letzter Zugriff: 7.6.2023).
- [3] Medienberatung NRW (Hrsg.) (2019). Medienkompetenzrahmen NRW. [https://me](https://medienkompetenzrahmen.nrw)[dienkompetenzrahmen.nrw](https://medienkompetenzrahmen.nrw) (letzter Zugriff: 7.6.2023).
- [4] MSB NRW (2022): Kernlehrplan Chemie für die Sekundarstufe II Gymnasium / Gesamtschule. Online unter: [https://www.schulent](https://www.schulentwicklung.nrw.de/lehrplaene/lehrplan/314/klp_gost_ch_2022_06_07.pdf)[wicklung.nrw.de/lehrplaene/lehrplan/314/](https://www.schulentwicklung.nrw.de/lehrplaene/lehrplan/314/klp_gost_ch_2022_06_07.pdf) [klp\\_gost\\_ch\\_2022\\_06\\_07.pdf](https://www.schulentwicklung.nrw.de/lehrplaene/lehrplan/314/klp_gost_ch_2022_06_07.pdf) (letzter Zugriff: 7.6.2023).
- [5] Redecker, C. (2017). European Framework for the Digital Competence of Educators: DigCompEdu. Punie, Y. (ed). EUR 28775 EN. Publications Office of the European Union, Luxembourg, 2017, DOI: 10.2760/159770, JRC107466 und DigCompEdu Flyer. Online unter: [https://joint-research-centre.ec.eu](https://joint-research-centre.ec.europa.eu/system/files/2018-09/digcompedu_leaflet_de_2018-01.pdf)[ropa.eu/system/files/2018-09/digcompe](https://joint-research-centre.ec.europa.eu/system/files/2018-09/digcompedu_leaflet_de_2018-01.pdf)du leaflet de 2018-01.pdf (letzter Zugriff: 7.6.2023).
- [6] Bohrmann-Linde, C.; Zeller, D. (2021). Videos in der chemiedidaktischen Lehre - von der Rezeption zur Produktion. Digitalisation in Chemistry Education. Digitales Lehren und Lernen an Hochschule und Schule im Fach Chemie. In: A. Banerji, N. Graulich, J. Huwer (Hrsg.) Waxmann. Münster, 59–69. DOI: 10.31244/9783830994183.
- [7] Zeller, D. (2022). Medialab ein dreistufiges Modul zur Entwicklung digitalisierungsbezogener Kompetenzen im Studium des Chemie- und Sachunterrichtslehramts CHEMKON, 29 (1), 287-292, DOI: 10.1002/ ckon.202200012.
- [8] H5P. Examples and Downloads. Online unter: [https://h5p.org/content-types-and-ap](https://h5p.org/content-types-and-applications)[plications](https://h5p.org/content-types-and-applications) (letzter Zugriff: 27.6.2022).
- [9] H5P. Tutorials for authors. Online unter: [https://h5p.org/documentation/for-aut](https://h5p.org/documentation/for-authors/tutorials)[hors/tutorials](https://h5p.org/documentation/for-authors/tutorials) (letzter Zugriff: 27.6.2022).
- [10] Institut für Bildungsanalysen Baden-Württemberg. H5P. Eine kurze Einführung. Online unter: [https://www.schule-bw.de/themen](https://www.schule-bw.de/themen-und-impulse/medienbildung/interaktiv/h5p-einfuehrung)[und-impulse/medienbildung/interaktiv/](https://www.schule-bw.de/themen-und-impulse/medienbildung/interaktiv/h5p-einfuehrung) [h5p-einfuehrung](https://www.schule-bw.de/themen-und-impulse/medienbildung/interaktiv/h5p-einfuehrung) (letzter Zugriff: 27.6.2022).
- [11] Nele Hirsch. Einstiegh5p.de. Hintergrund. Online unter: [https://einstiegh5p.de/hinter](https://einstiegh5p.de/hintergrund)[grund](https://einstiegh5p.de/hintergrund) (letzter Zugriff: 27.6.2022).
- [12] Zentrale für Unterrichtsmedien im Internet e. V. Portal. Online Unter: [https://www.zum.](https://www.zum.de/portal/ ) [de/portal/](https://www.zum.de/portal/ ) (letzter Zugriff: 27.6.2022).
- [13] Lumi. Online unter: [https://next.lumi.educa](https://next.lumi.education/)[tion/](https://next.lumi.education/) (letzter Zugriff: 27.6.2022).
- [14] Meier, M., Stinken-Rösner, L., Zeller, D. (2022). Interaktive Videoformate für den naturwissenschaftlichen Unterricht. Vom Rezipieren zum Interagieren. NiU-Biologie 475, 44-47.
- [15] Pereira Vaz, N., Bohrmann-Linde, C. (2021). Treibhauseffekt 2.0. Ein Modellexperiment zum Treibhauseffekt mit Materialien aus der Medizintechnik. NiU-C 32/185, 26–31.

#### Kurzbiografien und Fotos

Yasemin Gökkuş ist Postdoc in der Chemiedidaktik Wuppertal. Aktuell liegt ihr Schwerpunkt als Innovationsstelleninhaberin der CoP MINT des Projekts COMeIN NRW in der Digitalisierung der Lehrkräft(aus)bildung.

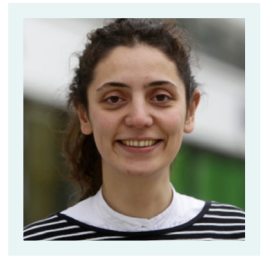

Zudem lehrt sie an einem Bremer Gymnasium die Fächer Chemie und Mathematik und ist Dozentin am Landesinstitut Bremen.

[goekkusch@uni-wuppertal.de](mailto:goekkusch%40uni-wuppertal.de?subject=)

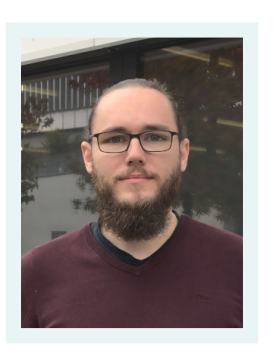

Richard Kremer studierte bis 2017 die Fächer Mathematik und Chemie für das Lehramt an Gymnasien an der Bergischen Universität Wuppertal. Er promoviert bei Prof. Dr. Tausch zum Thema "Künstliche Photosynthese". Unter Prof. Bohrmann-Linde arbeitet er seit 2021 in den digi-

talisierungsbezogenen Projekten ComeIn und DigiChem.NRW. [rkremer@uni-wuppertal.de](mailto:rkremer%40uni-wuppertal.de%0D?subject=)

Diana Zeller ist seit 2020 akademische Rätin in der Chemiedidaktik Wuppertal und setzt sich in ihrem Habilitationsprojekt mit Konzepten und Szenarien zur Förderung digitalisierungsbezogener Kompetenzen in Anknüpfung an fachliche Kompetenzen im Chemieunterricht auseinander. [zeller@uni-wuppertal.de](mailto:zeller%40uni-wuppertal.de%0D?subject=)

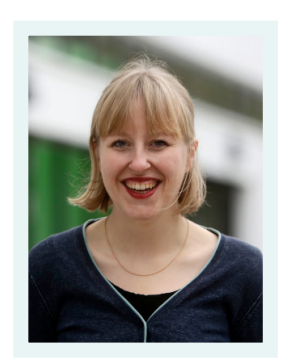

Claudia Bohrmann-Linde,

ausgebildete Lehrerin für Chemie und Englisch und Professorin für Didaktik der Chemie an der BUW, vertritt die curriculare Innovationsforschung zu Energiekon-

versionen, arbeitet zu BNE und digitalen Medien im Chemieunterricht und ist Herausgeberin verschiedener Schulbücher. [bohrmann@uni-wuppertal.de](mailto:bohrmann%40uni-wuppertal.de%0D?subject=)

#### <span id="page-18-0"></span>M. van de Sand und R. Christoffels

## Das Labor kommt per Post

## Digitale Angebote im zdi-Schülerlabor der Universität zu Köln

Das zdi-Schülerlabor Unser Raumschiff Erde der Universität zu Köln ist ein klassisches Lehr-Lernlabor: Im Labor erforschen Schüler\*innen MINT-Themen und werden dabei von Lehramtsstudierenden angeleitet, die so wertvolle Praxiserfahrung sammeln. Insbesondere vor Pandemiebeginn war das Schülerlabor nahezu wöchentlich das Ziel von Schulklassen. Hier gibt es zumeist fächerübergreifende Projekttage, etwa zum Thema Klima. Dabei experimentieren Kleingruppen gemeinsam mit Studierenden an verschiedenen Stationen zur Sonne & Strahlung, zum Treibhauseffekt oder zur Klimaforschung. Beim Projekt Wasser versuchen die Teilnehmenden, eine Abwasserprobe mechanisch, chemisch und biologisch zu reinigen und können dabei ihren Experimentaufbau mithilfe einer Materialtheke ganz frei gestalten. Dieses besonders offene Konzept bietet sich insbesondere für heterogene Lerngruppen mit Kindern unterschiedlicher Förderbedarfe an.

Gleichzeitig dient das Schülerlabor aber auch der Studienorientierung und dem Wissenstransfer aus der Forschung. Bei den regelmäßig stattfindenden Experimentierferien beispielsweise experimentieren Schüler\*innen der Oberstufe vier Tage in den Laboren der Physik und Chemie und erleben so aktuelle Forschung hautnah. Dazu bekommen die Teilnehmenden im Rahmen von Laborführungen, Vorlesungen und Studieninformationen einen Einblick in den Laboralltag und das Studium und können über den direkten Austausch mit Studierenden und Wissenschaftler\*innen Berührungsängste abbauen.

Da das Schülerlabor von der Interaktion von Schüler\*innen mit Studierenden und Wissenschaftler\*innen lebt, galt es, aufgrund der Pandemie-Beschränkungen, neue Konzepte zu entwickeln. So konzipierten Studierende digitale

Unterrichtsstunden mit Lernvideos und Experimenten, die sie mit Schüler\*innen über Videochat durchführten. Bei einem weiteren neuen Format unternahmen Studierende einen Gang durch die Uni, besuchten Wissenschaftler\*innen an ihrem Arbeitsplatz und nahmen etwa 50 Schüler\*innen digital verbunden über einen Live-Videochat mit (Abb. 1).

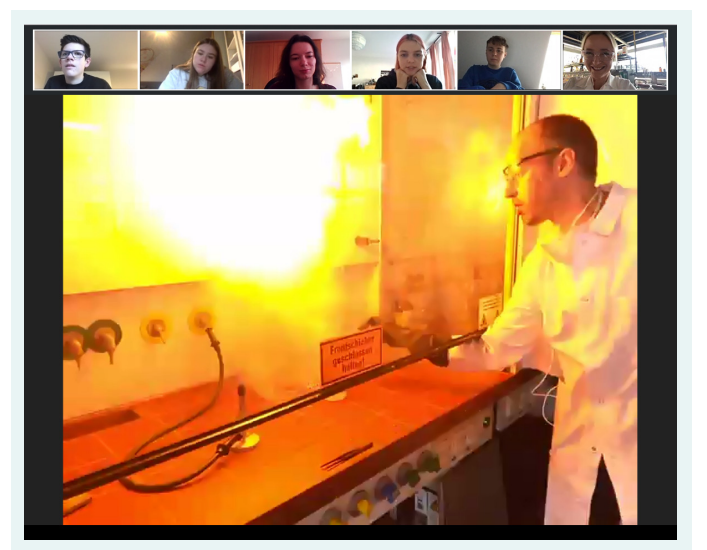

Abb. 1: Besuch im Chemielabor per Live-Videochat

#### Herbstakademie <sup>digital</sup>

Vier Tage (täglich etwa 2,5 h) experimentierten die Schüler\*innen in heimischer Küche, Garten oder Werkzeugkeller. Die Kleingruppen wurden dabei im Live-Videochat durch Studierende und Wissenschaftler\*innen betreut. Einen Vorteil hatte das digitale Format: Auf diese Weise konnten Schüler\*innen nicht nur aus der Kölner Region, sondern auch aus entfernteren Teilen NRWs teilnehmen. Dieser Workshop bedarf allerdings einer guten Vorbereitung: Den 17 teilnehmenden Oberstufenschüler\*innen wurde vorab ein Paket per Post zugeschickt – jedes bestückt mit Handschuhen, Laborbrille, Reagenzgläsern, etc.

und verschiedensten Chemikalien, die vorher sorgfältig abgewogen und auf die ungefährliche Nutzung zu Hause hin überprüft wurden (Abb. 2). So ausgerüstet konnten die Jugendlichen von zu Hause aus unterschiedliche Themen der Chemie bearbeiten.

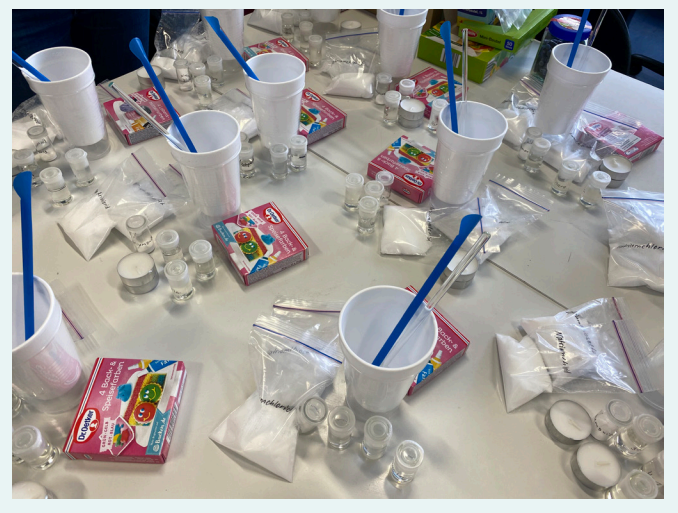

Abb. 2: Experimentiermaterialien – für den Versand vorbereitet

Dabei ging es beispielsweise um poröse Materialien, ein Spezialgebiet der AG Ruschewitz am Institut für Anorganische Chemie der Universität zu Köln. Durch Experimente mit sog. Metal-Organic Frameworks (MOFs) – das sind Materialien, die von der Wasserstoffspeicherung bis hin zum Medikamententransport zahlreiche Anwendungsmöglichkeiten bieten – bekamen die Schüler\*innen Einblick in ein hochaktuelles Thema der modernen Materialforschung. So wurden zunächst durch verschiedene Versuche mit Aktivkohle und Zeolith A Funktionsweisen und Anwendungen poröser Materialien deutlich. Beide Substanzen kommen vielfach im Haushalt als Adsorbentien in Filtern oder als Wasserenthärter in Waschpulvern vor. Durch angeleitetes Experimentieren lernten die Schüler\*innen über das Entfärben von Tinte oder das Anfertigen einer Testreihe zur Wasserhärte, welche Eigenschaften poröser Materialien gezielt genutzt werden können. In einem weiteren Versuch wurde die Einlagerung von Farbstoffmolekülen in porösen Materialien untersucht und dann mit den Eigenschaften moderner MOFs verglichen.

Dass selbst mit ganz einfachen Mitteln die Küche zum Chemielabor umfunktioniert werden kann, zeigte sich auch am Thementag "Farbenspiel der Anthocyane". So lässt sich zum Beispiel aus gekochtem Rotkohl ein farbenfroher Indikator zur Bestimmung des pH-Wertes herstellen. Damit testeten die Schüler\*innen verschiedene Substanzen aus dem Haushalt, wie etwa Essig, Backpulver oder Spülmaschinentabs, und beobachteten die unterschiedlichen Farbreaktionen. Viele Begriffe wie Licht, Absorption, Wellenlänge und Energie, die aus der Schule in der Theorie bereits bekannt sind, wurden hier im praktischen Versuch mit Leben gefüllt. Durch die Zugabe von Alaun zum Rotkohlindikator wurde eine weitere chemische Eigenschaft von Anthocyanen erschlossen: Die eintretende intensive Blaufärbung kann dabei nicht auf eine Änderung des pH-Werts zurückgeführt werden, sondern auf die Entstehung eines Aluminium-Cyanidin-Komplexes. Eine Anknüpfung an lebensweltliche Kontexte der Schüler\*innen bestand in der gezielten Blaufärbung von Hortensienblüten, die durch die Zugabe von Alaun zum Gießwasser erreicht werden kann.

Neben dem Experimentierprogramm konnten die Schüler\*innen einen Blick hinter die Kulissen des Departments für Chemie werfen (Abb. 3). Jeden Morgen wurden die Teilnehmenden per Live-Videochat von einem anderen Forschungslabor aus begrüßt. Auf diese Weise konnten die Jugendlichen Wissenschaftler\*innen quasi an ihrem Arbeitsplatz treffen. Diese erklärten etwa die Forschung an organischen Leuchtdioden oder zeigten eindrucksvolle Geräte zur Herstellung nanostrukturierter Materialien. Dazu gab Prof. Ruschewitz, Ansprechpartner für den Bachelorstudiengang Chemie, Informationen rund um das Studium sowie zu Karrierewegen in der Wissenschaft. Mit spektakulären Demo-Experimenten etwa zu Fett- und Alkoholbrand, dem (falschen) Umgang mit Säuren oder einer Pulverstaubexplosion mit Mehl wurde aber nicht nur demonstriert, wie es im Haushalt zu gefährlichen Situationen kommen kann, sondern auch, dass Chemie eine Menge Spaß macht. Ein wesentlicher Vorteil der

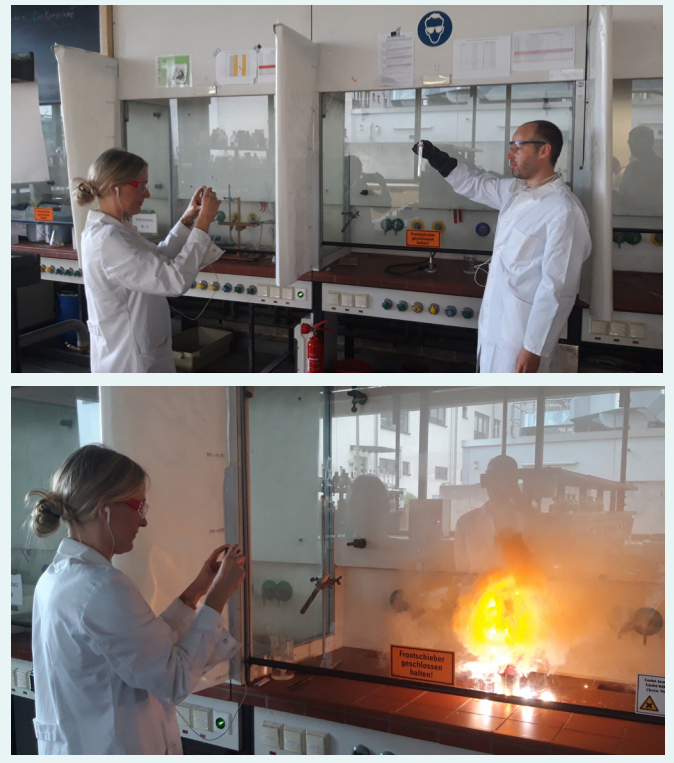

Abb. 3: Aufnahmesituation im Labor

Konzeption und Durchführung digitaler Experimentierformate besteht in der niederschwelligen Teilnahme der Schüler\*innen. Durch das Verschicken der zusammengestellten Pakete mit Experimentierbedarf können solche Veranstaltungen ortsunabhängig angeboten werden, was auch in Feedbackrunden seitens der Schüler\*innen vielfach positiv hervorgehoben wurde. Aus diesem Grund sollen digitale bzw. hybride Formate auch zukünftig entwickelt werden. In Kooperation mit einer ausgewählten Schule startete 2020 bereits ein Pilotprojekt zur Konzeption einer MINT-AG, die vielseitige Themenbereiche wie das Programmieren mit einem Calliope-Einplatinencomputer,

Einheiten zu Energie und Mobilität unter dem Aspekt der Nachhaltigkeit sowie Versuche aus der forensischen Chemie beinhaltete. Es besteht die Perspektive, die Erkenntnisse aus diesem Projekt zum Aufbau einer schulübergreifenden AG für MINT-interessierte Schüler\*innen zu nutzen, die im digitalen Format besonders den Austausch zwischen Lernenden verschiedener Bildungshintergründe fördern kann.

#### Kurzbiografien und Fotos

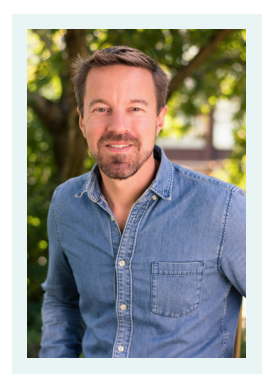

Markus van de Sand hat nach einem Studium der Biologie in Bonn zunächst in den Bereichen Museumspädagogik und Ausstellungen an Natur- und Technikmuseen in Stuttgart und Mannheim gearbeitet. Seit 2010 ist er Koordinator des zdi-Schülerlabors der Universität zu Köln.

Ronja Christoffels hat 2019 ihr Chemistudium an der Universität zu Köln erfolgreich abgeschlossen und ist derzeit Doktorandin in der Arbeitsgruppe Ruschewitz. Seit 2018 arbeitet sie zudem für das zdi-Schülerlabor der Universität zu Köln.

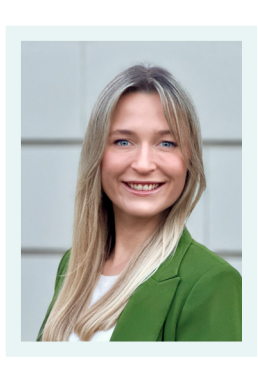

### <span id="page-22-0"></span>C. G. Strippel, L. Go, B. Herr und K. Emmerich

## Experimentieren digital und interaktiv unterstützen Experimente und H5P

"Womit soll ich nochmal das Gas auffangen? Was mache ich mit den Messwerten? Warum soll ich nochmal die Brausetablette ins Wasser werfen?" Diese oder ähnliche Sätze erklingen irgendwann in jedem Chemieraum. Denn es wird experimentiert und dabei gibt es in der Regel viele Nachfragen. Interaktive, digitale Medien können Schüler\*innen ermöglichen, einen Teil dieser Fragen selbstständig zu klären. In diesem Beitrag wird präsentiert und diskutiert, wie das Experimentieren im Sinne der Erkenntnisgewinnung mit dem digitalen Medium H5P unterstützt werden kann.

#### Selbstständiges Experimentieren braucht Unterstützung

Das Beschreiten des Weges der Erkenntnisgewinnung unter Verwendung von Experimenten ist ein zentraler Bestandteil der Chemie und des Chemieunterrichts [1–3]. Im Chemieunterricht erwächst aus dem Kompetenzbereich Erkenntnisgewinnung der Anspruch, dass Schüler\*innen diesen Weg zunehmend selbstständig beschreiten, also sowohl die experimentellen Handlungen selbstständig ausführen als auch die Denkschritte beim Experimentieren selbstständig tätigen [2, 3]. Lehrkräfte sollten also das Experimentieren im Sinne des Weges der Erkenntnisgewinnung anleiten, gleichzeitig Freiräume gewähren und Feedback bereitstellen [4].

Um diesen Anspruch zu erfüllen, wird bereits seit längerem z.B. mit gestuften Lernhilfen und Feedback-Systemen gearbeitet [5–8]. Besonderes Potential für eine Individualisierung und auch eine Differenzierung bieten digitale Medien, die sowohl einen Input als auch ein Feedback ermöglichen [7–9]. Der Zweck des Medieneinsatzes wird von der Lehrkraft definiert. Daher ist es notwendig, dass Lehrkräfte über eine gute Kompetenz im Medieneinsatz verfügen, die ihnen durch Aus- und Weiterbildung ermöglicht wird [10, 11]. Basal ist auch das Vorhandensein einer geeigneten technischen Ausstattung [9, 12]. Schließlich werden Medien benötigt, die von Lehrkräften mit begrenztem Einarbeitungs- und Erstellungsaufwand genutzt und bei Bedarf verändert werden können. Ein solches Medium ist H5P. Es handelt sich hierbei um eine freie Software zum Erstellen, Entwickeln, Bearbeiten und Teilen von interaktiven Online-Lehr-Lern-Inhalten, die ursprünglich mit öffentlichen Geldern gefördert in Norwegen entwickelt wurde [13, 14]. Sie ermöglicht es, unterschiedliche interaktive Formate zu erstellen – von der Präsentation über das Video [15] bis zur 360°-Umgebung – und diese mit verschiedenen Aufgabenformaten zu ergänzen. Die Schüler\*innen erhalten bei der Bearbeitung des Inhalts verschiedene Rückmeldungen. Wenn eine Lehrkraft H5P auf einer Lernplattform einbindet, kann sie im Anschluss auch die Ergebnisse einzelner und/oder aller Schüler\*innen einsehen. Dieser Beitrag widmet sich dem Potenzial von mit H5P erstellten, interaktiven Unterstützungsmaterialien für das selbstständige Experimentieren von Schüler\*innen anhand von zwei Beispielen für die Sekundarstufe I.

#### Heimexperimente

Zum Zeitpunkt des Workshops, auf dem dieser Artikel basiert, wurde aufgrund des Distanzunterrichts auch der Einsatz von Heimexperimenten verstärkt diskutiert. Heimexperimente waren vor der COVID-19-Pandemie kein integraler Bestandteil von Schule. Zwar gab und gibt es eine Vielzahl von Experimentierbüchern und Experimentierkästen, allerdings wurden und werden diese in der Regel privat genutzt. In einzelnen Ver-

mittlungsprojekten gab es Experimentieraufgaben, die im heimischen Umfeld bearbeitet wurden. Diese sind gefährdungsbeurteilt und finden unter Aufsicht von Erziehungspersonen statt [16, 17]. Der flächendeckende Distanzunterricht in der COVID-19-Pandemie brachte allerdings die Frage nach dem (Rechts-)Rahmen für Heimexperimente als Bestandteil eines Chemieunterrichts auf Distanz auf. Bedauerlicherweise ist der rechtliche Rahmen hierfür unseres Wissens nach bis heute nicht eindeutig geklärt. Selbstverständlich müssen mindestens die Bedingungen der RiSU eingehalten werden [18]. Darüber hinaus müssen auch Fragen nach Aufsicht und nach Gefährdungen im häuslichen, räumlichen Umfeld beachtet werden. Aus didaktischer Sicht ist jedoch klar, dass Heimexperimente – wie Distanzunterricht im Allgemeinen [19] – einen besonderen Grad an Selbstständigkeit auf der einen und asynchroner Unterstützung auf der anderen Seite erfordern. Es muss im heimischen Umfeld eine Experimentierumgebung geschaffen werden, die Richtigkeit der experimentellen Handlungen muss für die Schüler\*innen selbstständig überprüfbar sein und für die Denkschritte benötigen Schüler\*innen idealerweise ein automatisiertes Feedback. Insofern boten Heimexperimente eine besondere Herausforderung, deren Bewältigungsstrategien mithilfe digitaler Medien nun in den Präsenzunterricht einfließen können.

#### Experimentieren mit H5P anleiten und dokumentieren

Schüler\*innenexperimente bieten diverse Herausforderungen. Von Experiment zu Experiment und von Schüler\*in zu Schüler\*in unterscheiden sich die Herausforderungen von kognitiven Aufgaben, wie dem Formulieren einer Forschungsfrage oder der Entwicklung einer Untersuchungsplanung, über volitionale Aspekte wie die Interessantheit eines Experiments hin zu manipulativen Schwierigkeiten bei der Durchführung. Daher bestehen auch unterschiedliche Unterstützungs-

bedarfe. Verschiedene H5P-Formate sind mehr oder weniger geeignet, diese Bedarfe zu bedienen. Hier werden zwei Formate vorgestellt, die sich insbesondere zur Unterstützung von geschlossenen und halboffenen Experimenten eignen: Die "Course Presentation" eignet sich eher zur Anleitung eines Experiments. Das "Documentation Tool" bietet sich zur Dokumentation von Experimenten an. Tutorials zu diesen und weiteren Formaten finden sich bei unterschiedlichen Quellen, z.B. [14, 20]. Im Folgenden wird jeweils ein Beispiel für die Verknüpfung eines Experiments mit der Course Presentation bzw. mit dem Documentation Tool vorgestellt. Der Fokus liegt dabei auf den didaktischen Funktionen des digitalen Mediums H5P.

#### Experimentieren auf dem Weg der Erkenntnisgewinnung mit der Course Presentation anleiten

Ein auf den ersten Blick einfaches Schüler\*innenexperiment ist die Identifikation des Gases beim Lösen einer Brausetablette in Wasser. Tatsächlich bietet das Phänomen "Brausetablette in Wasser" jedoch Ansatzpunkte für eine Vielzahl von möglichen Untersuchungen (Reaktionsgeschwindigkeit, Säure-Base-Reaktion, Reaktionsenthalpie etc.) und die Identifikation des Gases lässt sich auf unterschiedliche Arten realisieren. Mit einer H5P-Course Presentation (https://app.lumi.education/run/jBCAxN) kann der Weg der Erkenntnisgewinnung teiloffen gestaltet werden und die Schüler\*innen erhalten das Feedback zu ihren Denk- und Arbeitsschritten durch das Bearbeiten interaktiver Aufgaben. Im vorliegenden Beispiel werden sowohl Aufgabenformate verwendet, bei denen die Schüler\*innen ein sofortiges Feedback erhalten, als auch Freitexteingaben ohne dieses sofortige Feedback. Wenn die Präsentation in eine Lernplattform (z.B. Moodle, logineo NRW-LMS) eingebunden ist, können die Antworten von der Lehrkraft eingesehen werden. In jedem Fall können die Schüler\*innen ihre Antworten am Ende der Präsentation exportieren und an die Lehrkraft senden. Das hier vorgestellte Beispiel wurde im Rahmen einer Lehrkräftefortbildung

ausgearbeitet, diskutiert und weiterentwickelt [12].

#### 1. Schritt: Entwicklung der Fragestellung aus dem Phänomen

Die Schüler\*innen werden zu Beginn der Präsentation aufgefordert, eine Brausetablette in Wasser zu geben und ihre Beobachtungen zu notieren. Hierzu wird die Freitext-Aufgabe in H5P genutzt. Es handelt sich also um eine offene Aufgabe, bei der zunächst alle Antworten zugelassen sind und kein Feedback gegeben wird. Dann werden die Schüler\*innen aufgefordert, ihre Beobachtungen mit möglichen Forschungsfragen zu verbinden. Dies geschieht durch digitale Dialog-Karten (Abb. 1).

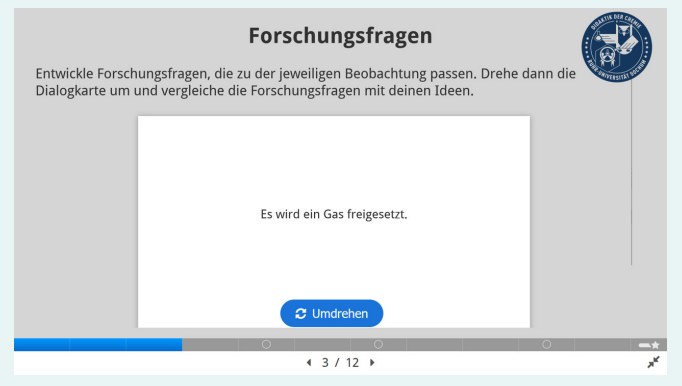

Abb. 1: Dialog-Karten zur Generierung der Fragestellung

Die Schüler\*innen sind aufgefordert, zu ausgewählten Beobachtungen Forschungsfragen zu entwickeln, und können ihre Ideen dann mit den Vorschlägen vergleichen. Inhaltlich ist das Experiment an dieser Stelle allerdings noch offen für die Schüler\*innen. Schließlich wird die Frage "Welches Gas entsteht, wenn man eine Brausetablette in Wasser gibt?" vorgegeben. An dieser Stelle wird der Denkschritt geschlossen. So ist sichergestellt, dass alle Schüler\*innen das gleiche Experiment bearbeiten.

#### 2. Schritt: Vermutungen

Ohne Kenntnis der Zusammensetzung einer Brausetablette können keine vollständigen Hypothesen über das entstehende Gas aufgestellt werden. Auf Grundlage des abrufbaren Vorwissens der Schüler\*innen zu Gasen können aber Vermutungen aufgestellt und in Form einer weiteren Freitext-Aufgabe eingeholt werden (Abb. 2).

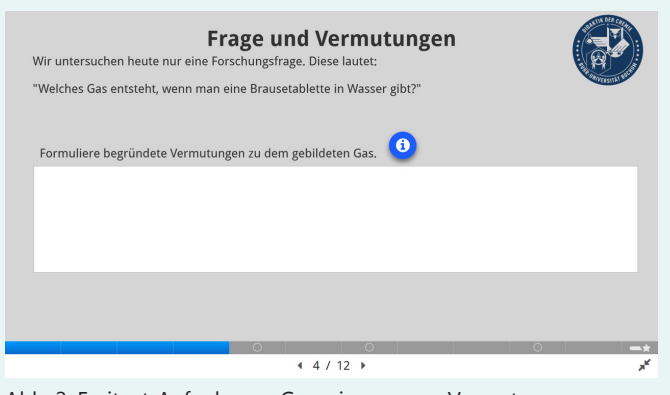

Abb. 2: Freitext-Aufgabe zur Generierung von Vermutungen

#### 3. Schritt: Planung

Zur Planung des Experiments wählen die Schüler\*innen in einer Drag-and-Drop-Aufgabe die Skizze eines Aufbaus aus, der sich zum Auffangen des Gases eignet (Abb. 3).

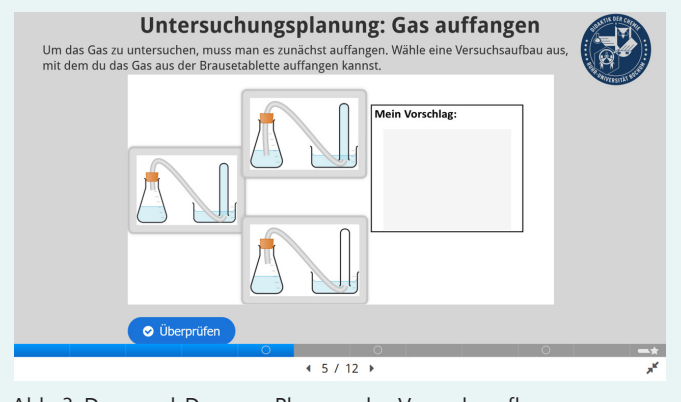

Abb. 3: Drag-and-Drop zur Planung des Versuchsaufbaus

Hierdurch wird die Kompetenz im Umgang mit Versuchsskizzen und der Versuchsplanung angewendet. Die Schüler\*innen bekommen die Gasnachweise noch einmal im Video demonstriert (Glimmspanprobe: [https://www.youtube.](https://www.youtube.com/watch?v=XP0qXfwXTYM) [com/watch?v=XP0qXfwXTYM](https://www.youtube.com/watch?v=XP0qXfwXTYM), Kalkwasserprobe: [https://www.youtube.com/watch?v=\\_cICAju](https://www.youtube.com/watch?v=_cICAjutEY0)[tEY0,](https://www.youtube.com/watch?v=_cICAjutEY0) Knallgasprobe: [https://www.youtube.com/](https://www.youtube.com/watch?v=n4OJveDaeOs) [watch?v=n4OJveDaeOs\)](https://www.youtube.com/watch?v=n4OJveDaeOs). Anschließend ordnen sie in einer Drag-the-Words-Aufgabe die Gase

Sauerstoff, Wasserstoff und Kohlenstoffdioxid den entsprechenden Gasnachweisen zu (Abb. 4). Durch diese Wiederholung vor der Durchführung soll der Fokus der Beobachtung gestärkt werden. Es kann sich anbieten, an dieser Stelle die Course Presentation zu beenden und die weiteren Schritte auf einem analogen oder digitalen Arbeitsblatt zu begleiten. Um zu zeigen, wie eine vollständige Umsetzung mit der Course Presentation gelingen kann, sind sie im Weiteren trotzdem ausgeführt.

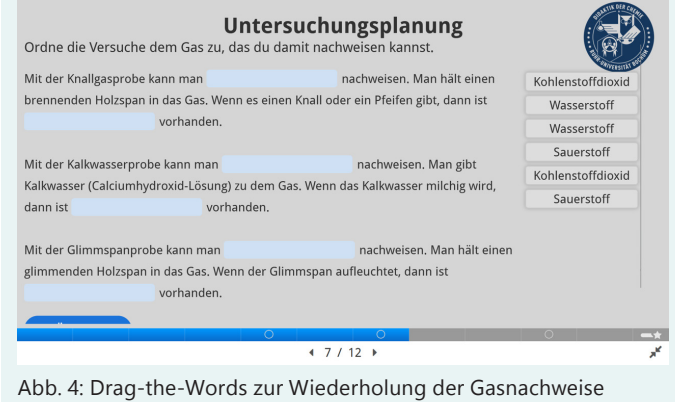

#### 4. Schritt: Durchführung

Bei der Anleitung der Durchführung kann eine Auswahl geboten werden (Abb. 5).

Die Schüler\*innen können das Experiment nach schriftlicher Anleitung durchführen oder anhand eines Videos nacharbeiten: [https://www.youtube.](https://www.youtube.com/watch?v=ZyTH4MAPtMw) [com/watch?v=ZyTH4MAPtMw.](https://www.youtube.com/watch?v=ZyTH4MAPtMw) So ist auch eine Differenzierung möglich.

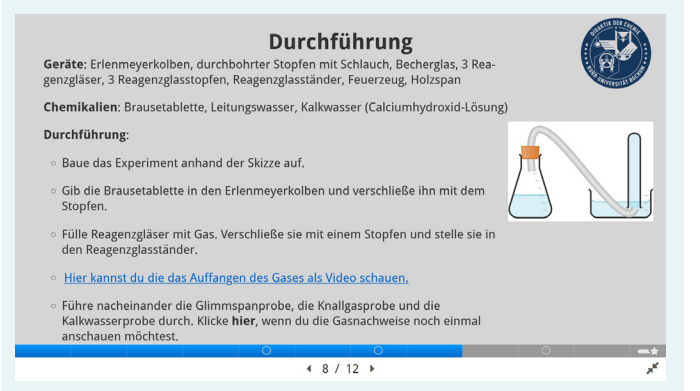

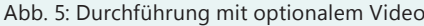

#### 5. Schritt: Beobachtung

Bei der Beobachtung wird mit einem Freitext gearbeitet (Abb. 6).

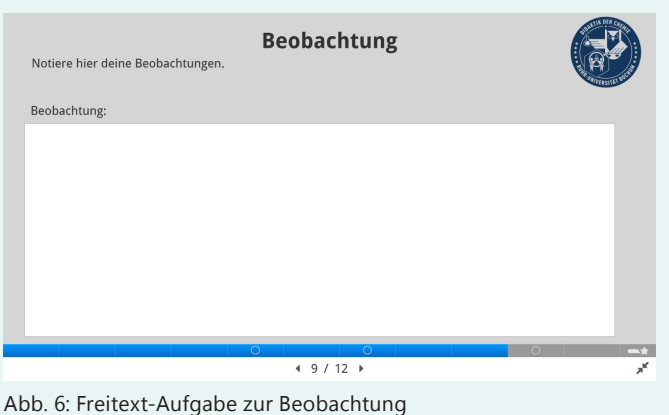

Die Schüler\*innen sollen die Möglichkeit erhalten, die von ihnen gemachten, und ihrer Ansicht nach relevanten, Beobachtungen zu notieren. Hier erhalten sie zwar kein Feedback, dies kann dann aber in die Auswertung eingebunden werden.

#### 6. Schritt: Auswertung

Bei der Auswertung wird mit einer Multiple Choice-Aufgabe gearbeitet (Abb. 7).

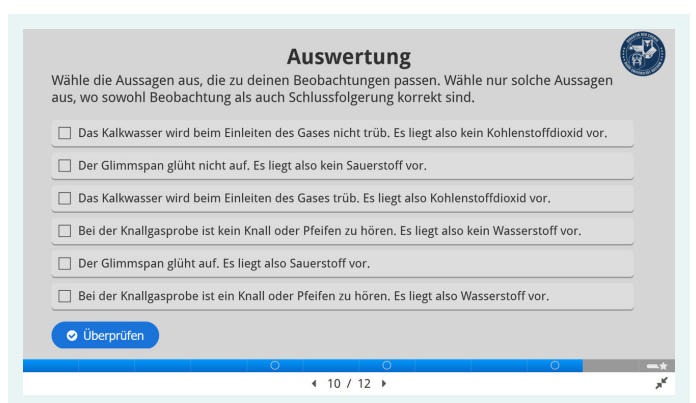

Abb. 7: Multiple-Choice-Aufgabe zur Auswertung

So wird sichergestellt, dass die Schüler\*innen auf ihre Verknüpfung von Beobachtung und Schlussfolgerung ein direktes Richtig-/Falsch-Feedback erhalten. Außerdem kann bei falschen Antworten ein Feedback hinterlegt und eine erneute Auswahl durch die Schüler\*innen eingefordert werden.

#### 7. Schritt: Beantwortung der Frage

Die Beantwortung erfolgt abschließend mit einem Freitext (Abb. 8). Die Schüler\*innen können über eine Verlinkung noch einmal auf ihre ursprüngliche Vermutung zugreifen. Sie sind so aufgefordert, sich mit ihrer Ausgangsidee auseinanderzusetzen und die im Experiment gemachten Erkenntnisse mit den ihnen zur Verfügung stehenden Kompetenzen der Fachsprache zum Ausdruck zu bringen.

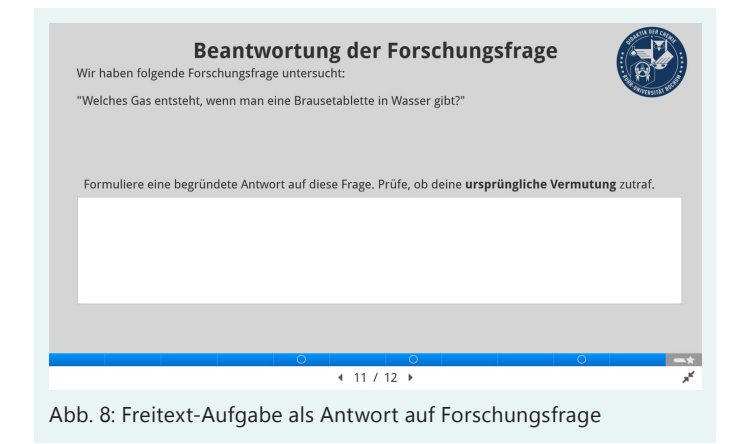

#### Einschätzung einer Course Presentation zum Anleiten von Experimenten

Eine Course Presentation ermöglicht eine flexible Verknüpfung von Text, Bild und sogar Ton als Input mit unterschiedlichen, zum Teil interaktiven Aufgaben. Allerdings entsteht nach dem Durcharbeiten der Präsentation kein kohärentes Dokument, anhand dessen die Schüler\*innen und auch die Lehrkraft das Experiment im Ganzen nachvollziehen können. Für die Anleitung des Experimentierens im Denken und Handeln bietet die Präsentation also viele Möglichkeiten, für die Dokumentation ist sie weniger geeignet.

#### Experimente auf dem Weg der Erkenntnisgewinnung effizient dokumentieren mit dem Dokumentationstool

"Document or die!" (Dokumentiere oder stirb!) ist eine der wichtigsten Maximen in der Wissenschaft – gute Dokumentation gewährleistet Reproduzierbarkeit. Die Dokumentation von Versuchen ist deshalb integraler Bestandteil der naturwissenschaftlichen Bildung in Schulen. Aber worauf

liegt der Fokus beim Erstellen eines Versuchsprotokolls? Ist es wichtig, dass die Schüler\*innen alle Chemikalien und Materialien von der Tafel abschreiben? Je nach Zielkompetenz kann es sinnvoll sein, Dokumentationen im Unterricht zu entlasten. Die Schüler\*innen müssen also nicht ein ganzes Versuchsprotokoll eigenständig verfassen, sondern nur bestimmte Teile. Das H5P-Documentation-Tool: [https://app.lumi.education/](https://app.lumi.education/content/64d5fa5ba47855624a29033b) [content/64d5fa5ba47855624a29033b](https://app.lumi.education/content/64d5fa5ba47855624a29033b) bietet die Möglichkeit, Dokumentationen teiloffen zu gestalten und so die Lernprozesse effizienter anzuleiten. Im folgenden Beispiel dokumentieren die Schüler\*innen ein Experiment zur Bedeutung des pH-Wertes auf Grundlage einer Verdünnungsreihe mit dem Documentation Tool. Sie navigieren dabei durch mehrere Seiten (zum Teil mit interaktiven Inhalten), indem sie entweder die Vorund Zurück-Buttons am Ende der Seiten oder die Navigationsleiste an der linken Seite benutzen. Die Form der geleiteten Dokumentation fokussiert im Vergleich zur vollen Dokumentation eines Versuchs den Inhalt. Dadurch ist es möglich, in kurzer Zeit einen relativ komplexen Lerninhalt mit Anwendungsbezug (im Versuch) zu vermitteln.

#### 8. Schritt: Text-Input mit Fragestellung

Die Schüler\*innen lesen zunächst einen Informationstext, der bereits bekannte Informationen über den pH-Wert zusammenfasst (Abb. 9). Gleichzeitig wird die Frage aufgeworfen, wie die

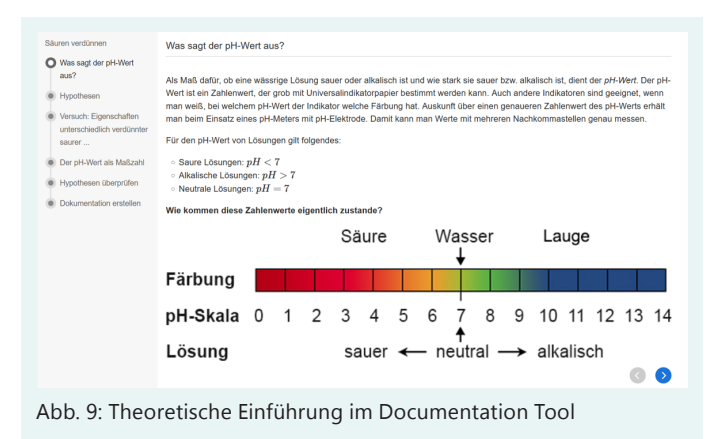

Zahlenwerte dieser Skalen eigentlich zustande kommen. Der Text wird flankiert durch eine farbige Abbildung der pH-Skala und die Einteilung in saure, alkalische und neutrale Lösungen. Das Documentation-Tool beschränkt sich auf statische Inhalte: Text und Bild; Videos lassen sich nur per Link einbauen.

#### 9. Schritt: Begründete, überprüfbare Vermutungen bilden und formulieren

Im ersten interaktiven Schritt erstellen die Schüler\*innen begründete, überprüfbare Vermutungen im Freitext (Abb. 10). Dazu ist die Fragestellung des Versuchs als Arbeitsanweisung formuliert. Die Schüler\*innen können beliebig viele Vermutungen erstellen. Will man die Dokumentation offener gestalten, könnte man auch Ziele formulieren lassen, die mit Hilfe des Versuchs erreicht werden sollen; beispielsweise eine Antwort auf eine Fragestellung des Versuchs.

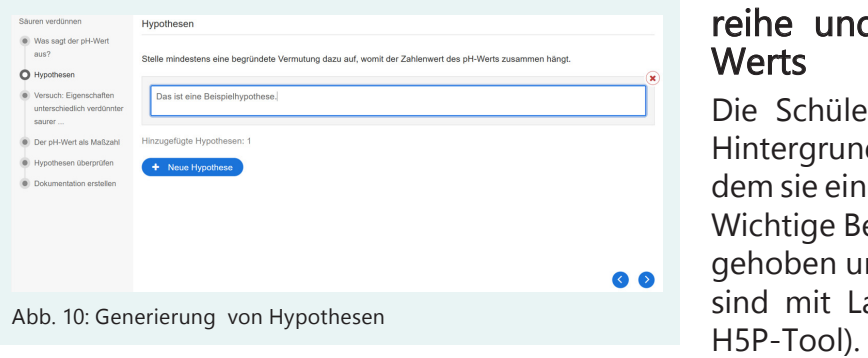

#### 10. Schritt: Versuchsdurchführung, Sicherung der Beobachtungen und Interpretation

Die Schüler\*innen führen anhand einer Versuchsanleitung Verdünnungsschritte an einer Salzsäurelösung durch und messen die elektrische Leitfähigkeit sowie den pH-Wert. Ihre Beobachtungen tragen sie als Freitext in die Dokumentation ein (Abb. 11). Die Interpretation des Versuchs ist durch Fragen vorentlastet [21, S. 317]. Die Schüler\*innen ordnen zunächst die erstellten Lösungen nach pH-Wert und elektrischer Leitfähigkeit. Anschließend stellen sie einen Zusammenhang zwischen beiden Werten her und vergleichen die Faktoren der Verdünnung mit den gemessenen pH-Werten. Auch die Interpretation wird als Freitext in die Dokumentation eingefügt. Zur Überprüfung oder Hilfe können die Schüler\*innen eine angebotene Lösung konsultieren (Abb. 11, s. Link oben rechts).

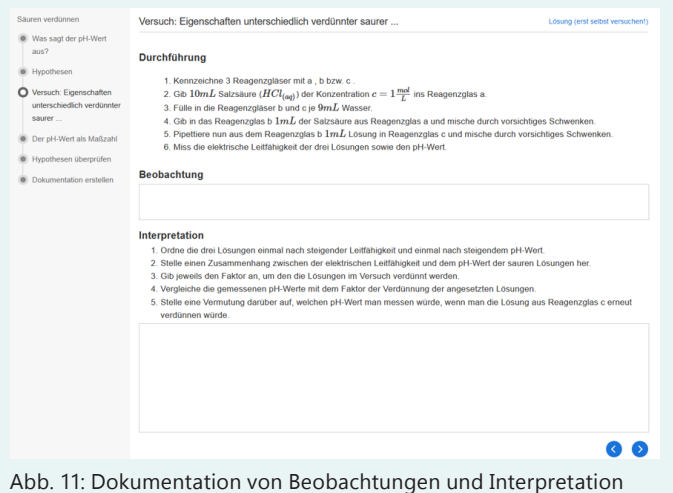

#### 11. Schritt: Erklärung einer Verdünnungsreihe und einfache Herleitung des pH-**Werts**

Die Schüler\*innen vertiefen den theoretischen Hintergrund zu dem durchgeführten Versuch, indem sie einen bildgestützten Text lesen (Abb. 12). Wichtige Begriffe wie Autoprotolyse sind hervorgehoben und mathematisch-chemische Formeln sind mit LaTeX-gerendert (zu sehen online im

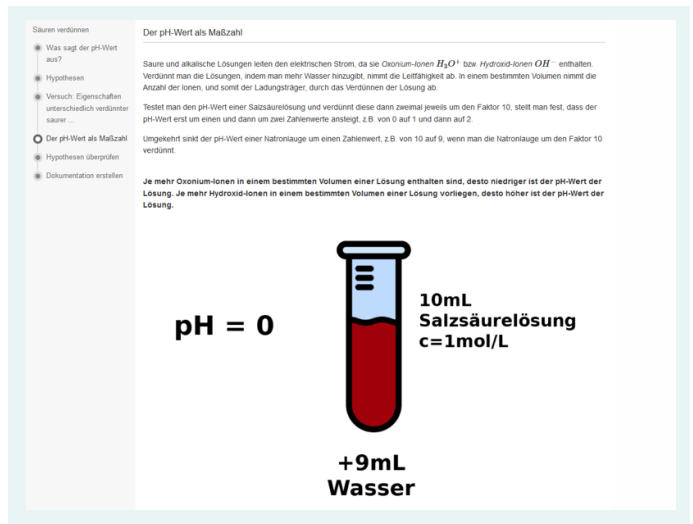

Abb. 12: Theoretische Weiterführung, Text eng angelehnt an [21],  $S.319$ 

#### 12. Schritt: Hypothesen überprüfen

Indem die Schüler\*innen die zuvor von ihnen formulierten Hypothesen als falsch, richtig oder teilweise richtig einstufen, ziehen sie eine Verbindung zur anfangs aufgeworfenen Fragestellung, dem durchgeführten Versuch und der Interpretation (Abb. 13).

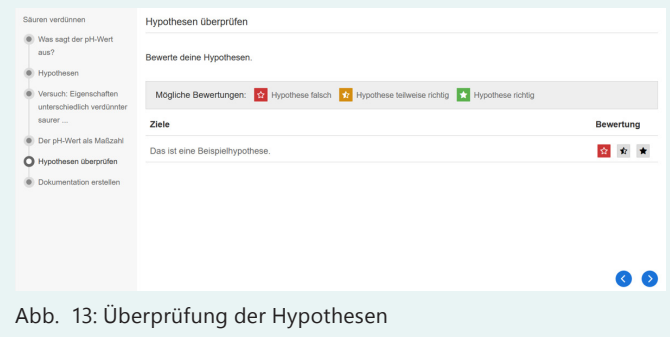

#### 13. Schritt: Dokumentation erstellen

Um die Dokumentation zu sichern, kann sie im letzten Schritt als pdf-Datei heruntergeladen werden (Abb. 14).

Die von den Schüler\*innen formulierten Texte sowie ihre Bewertungen können somit gemeinsam mit den vorgegebenen Inhalten in einer digitalen Mappe oder einem physischen Heft gespeichert werden.

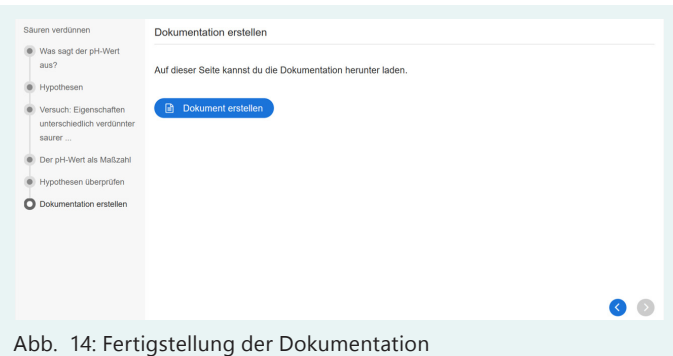

#### Einschätzung des Documentation-Tools beim Einsatz im Unterricht

Der Erfahrung nach ist das Konzept des pH-Werts für viele Schüler\*innen eine kognitive Hürde. Bisher wurde die beschriebene H5P-Aktivität in der neunten Klasse (G8) am Gymnasium zum Ende des Inhaltsfelds "Saure und alkalische Lösungen"

eingesetzt. Zu diesem Zeitpunkt haben die Schüler\*innen meist noch keinen Kontakt mit logarithmischen Funktionen im Unterricht gehabt. Durch die direkte Verknüpfung von Inhalt, modellhafter Darstellung und interaktivem Versuch konnten die meisten Schüler\*innen nach Nutzung der H5P-Aktivität den mathematischen Hintergrund des pH-Werts mit dessen Nutzung in eigenen Worten erklären. Einfache Rechenaufgaben zur Anwendung und Vertiefung konnten ebenfalls gelöst werden. Das Documentation-Tool strukturiert die Versuchsdokumentation stark vor. Durch die Navigationsleiste sind die einzelnen Schritte für die Schüler\*innen jederzeit präsent und leicht abrufbar. Das kann dabei helfen, den Zusammenhang zwischen der Tätigkeit und der Theorie herzustellen. Auch der Rückbezug auf die zu Beginn selbst formulierten Hypothesen stellt Transparenz her. Dadurch, dass Inhalte als Text und Bild vorgegeben werden, können sich die Schüler\*innen auf die gemachten Beobachtungen und die Interpretation fokussieren, ohne sich um die Form Gedanken zu machen. Durch die strikten Vorgaben ist das Documentation-Tool weniger flexibel im Hinblick auf Inhalte und Aufgabenformate als beispielsweise die Course Presentation. Es lassen sich weder Videos noch Fragen-Formate einfügen. Auch gibt es keine Möglichkeit, die Dokumentationsergebnisse der Schüler\*innen auf einer Lernplattform (z.B. Moodle, logineo NRW-LMS) direkt anzeigen zu lassen. Stattdessen kann die Dokumentation als Datei gespeichert und hochgeladen werden. Das ermöglicht einen flexiblen digital gerechten Einsatz auch an Schulen, an denen einige Schüler\*innen private digitale Endgeräte nutzen und andere nicht. Mit Hilfe des Documentation-Tools können beide ein einheitliches Lernergebnis mit gleichem Arbeitsaufwand in ihren Heften sichern – digital oder analog.

#### Fazit

Experimentieren ist und bleibt ein zentraler Bestandteil des Chemieunterrichts. Aufgrund seiner kognitiven und psychomotorischen Ansprüche ist das Experimentieren eine besondere Herausforderung für ein selbstständiges und dennoch unterstütztes Arbeiten der Schüler\*innen. Im vorliegenden Beitrag wurden zwei Beispiele für die digitale Unterstützung des Experimentierens mit H5P-Tools gegeben. H5P kann durch die Interaktivität die Selbstständigkeit der Schüler\*innen erhöhen. Durch die Web-Basierung ist H5P auf vielen Plattformen nutzbar. Die Grundzüge der Bedienung sind für Lehrkräfte auch in kurzer Zeit gut zu erlernen [12]. Allerdings erfordert die Erstellung von H5P-Inhalten zunächst eine zeitliche Investition. Daher ist die Nutzung von H5P-Elementen besonders fruchtbar, wenn eine Einbindung in die schulische Lernplattform erfolgt und die H5P-Elemente von mehreren Lehrkräften gemeinsam gepflegt und genutzt werden. Dann können die digitalen Elemente ein bereichernder Bestandteil des Experimentalunterrichts sein, der die Schüler\*innen auf dem Weg der Erkenntnisgewinnung begleitet.

#### Literatur

- [1] Hofstein, A. and Lunetta, V.N. (2004). The laboratory in science education: Foundations for the twenty-first century. Sci. Ed., 88 (1), 28–54.
- [2] Ministerium für Schule und Bildung des Landes Nordrhein-Westfalen (2014). Kernlehrplan für die Sekundarstufe II Gymnasium/Gesamtschule in Nordrhein-Westfalen Chemie, Düsseldorf.
- [3] Ministerium für Schule und Bildung des Landes Nordrhein-Westfalen (2019). Kernlehrplan für die Sekundarstufe I Gymnasium in Nordrhein-Westfalen: Chemie, Düsseldorf.
- [4] Sommer, K., Kring, P., Strippel, C.G., Emmerich, K. (2022). Methodenwissen über den Weg der Erkenntnisgewinnung – explizit und Schritt für Schritt: Ein Vermittlungskonzept mit dem Lernziel "Erkenntnisgewinnung". CHEMKON, 29 (5), 375-381.
- [5] Stäudel, L., Franke-Braun, G., Schmidt-Weigand, F. (2007). Komplexität erhalten - auch in heterogenen Lerngruppen: Aufgaben mit gestuften Lernhilfen. CHEMKON, 14 (3), 115-122.
- [6] Stäudel, L. (2015). Mit Aluminium fahren? Unterricht Chemie (146), 32–36.
- [7] Buchholz, J., Jesgarz, M., Schneeweiß, N., Sieve, B. (2022). Mit digitalen Lernumgebungen das selbstgesteuerte Lernen chemischer Sachverhalte unterstützen. CHEM-KON, 29 (S1), 319–324.
- [8] Hedtrich, S. and Graulich, N. (2018). Lernzuwachs in Blended-Learning Laborpraktika transparent machen – Feedbackfunktionen des LMS erweitern. CHEMKON, 25 (7), 279– 283.
- [9] Härtig, H., Ostermann, A., Ropohl, M., Schwanewedel, J., Kampschulte, L., Lindmeier, A. (2021). Gibt es einen fachspezifischen Medieneinsatz im naturwissenschaftlichen Fachunterricht? Ergebnisse einer Fragebogenerhebung. ZfDN, 27 (1), 139–154.
- [10] Kultusministerkonferenz (2016). Bildung in der digitalen Welt. Strategie der Kultusministerkonferenz.
- [11] European Commission, Joint Research Centre, Carretero, S., Vuorikari, R., Punie, Y. (2018). DigComp 2.1 – The digital competence framework for citizens with eight proficiency levels and examples of use, Publications Office. [https://data.europa.eu/](https://data.europa.eu/doi/10.2760/38842 ) [doi/10.2760/38842.](https://data.europa.eu/doi/10.2760/38842 )
- [12] Herr, B. (2021). Heimexperimente digital und interaktiv mit H5P aufbereiten: Konzeption, Durchführung und Evaluation einer digitalen Lehrerfortbildung. Ruhr-Universität Bochum. Masterarbeit.
- [13] Joubel, the company behind H5P. [https://](https://joubel.com/inner.html) [joubel.com/inner.html](https://joubel.com/inner.html) (Letzter Zugriff: 24.6.2022).
- [14] Joubel H5P. <https://h5p.org/> (Letzter Zugriff: 24.6.2022).
- [15] Zeller, D., Gökkuş, Y., Kremer, R., Bohrmann-Linde, C. (2021). H5P-Videos in der chemiedidaktischen Lehre. CHEMKON, 28 (6), 245- 248.
- [16] Sommer, K., Russek, A., Kleinhorst, H., Kakoschke, A., Efing, N. (2013). KEMIE (Sonderheft). CHEMKON, 20 (5), 211–248.
- [17] Zellmer, S., Schlüter, B., Blau, J., Lewalter, D., Sommer, K. (2022) Vom Labor ins Wohnzimmer – KEMIE® in Zeiten von Corona. CHEMKON, 29 (S1), 331–338.
- [18] Ministerium für Schule und Bildung des Landes Nordrhein-Westfalen (2020). Richtlinien zur Sicherheit im Unterricht an allgemeinbildenden Schulen in Nordrhein-Westfalen (RISU-NRW), Düsseldorf.
- [19] Ministerium für Schule und Weiterbildung des Landes Nordrhein-Westfalen (2020). Handreichung zur lernförderlichen Verknüpfung von Präsenz- und Distanzunterricht.
- [20] Goldt, P., Ciecior, J.W. H5P als interaktives Mittel. [https://digill.de/course/h5p-als-in](https://digill.de/course/h5p-als-interaktives-mittel/)[teraktives-mittel/](https://digill.de/course/h5p-als-interaktives-mittel/) (Letzter Zugriff: 24.6.2022).
- [21] Bohrmann-Linde, C., Siehr, I., Kröger, S. (Hrsg.) (2019). Chemie, Nordrhein-Westfalen, Gymnasien, G9, C.C. Buchner, Bamberg.

#### Kurzbiografien und Fotos

Christian Georg Strippel stu-

dierte Chemie und Anglistik für das Lehramt an Gymnasien und Gesamtschulen an der Ruhr-Universität Bochum (RUB) und der University of Cambridge (UK). Er promovierte bei Prof. Dr. K. Sommer. Das Referendariat hat er mit dem 2. Staatsexamen abgeschlossen. Er ist Akademischer

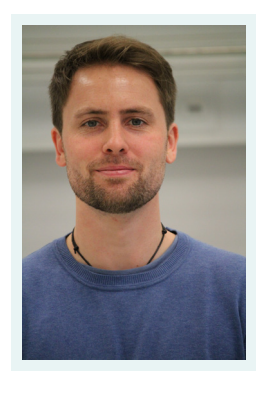

Rat am Alfried Krupp-Schülerlabor der Wissenschaften und am Lehrstuhl für Didaktik der Chemie der RUB.

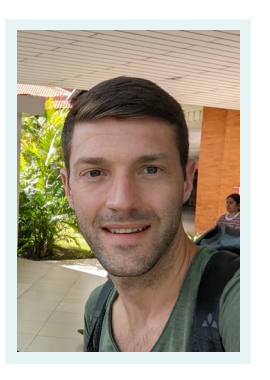

Lutz Go studierte Biologie und Chemie für das Lehramt an Gymnasien und Gesamtschulen an der Ruhr-Universität Bochum. Nach der Masterarbeit am Lehrstuhl für Didaktik der Chemie und dem Referendariat unterrichtet er am städtischen Wim-Wenders-Gymnasium

Düsseldorf. Er ist Moderator im Kompetenzteam NRW, Biologie SII Duisburg.

Beatrice Herr studierte Chemie und Mathematik für das Lehramt an Gymnasien und Gesamtschulen an der Ruhr-Universität Bochum (RUB). Sie schrieb ihre Masterarbeit am Lehrstuhl für Didaktik der Chemie der RUB zum Thema "Heimexperimente digital und interaktiv mit H5P auf-

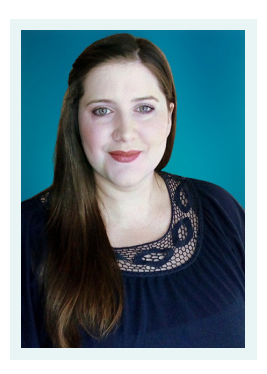

bereiten: Konzeption, Durchführung und Evaluation einer digitalen Lehrerfortbildung". Sie hat das 2. Staatsexamen abgeschlossen und beendete ihr Referendariat Ende April 2023.

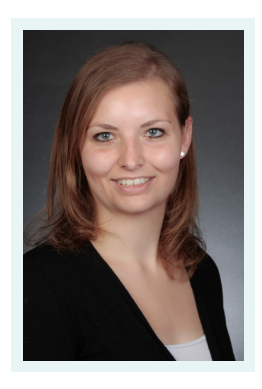

Katharina Emmerich studierte Chemie und Sozialwissenschaften für das Lehramt an Gymnasien und Gesamtschulen an der Ruhr-Universität Bochum (RUB). Das Referendariat hat sie mit dem 2. Staatsexamen abgeschlossen. Sie unterrichtet am Josef-Albers-Gymnasium in Bottrop und ist hälftig an den Lehrstuhl für Didaktik der Chemie der RUB abgeordnet.

#### <span id="page-32-0"></span>S. Schwedler und Y. Peperkorn

## Lernen mit Simulationen an der Schule und Hochschule warum und wie funktioniert das?

Simulationen als Forschungswerkzeuge vertiefen unser Verständnis zahlreicher komplexer Systeme, wie z.B. das Klima der Erde, die demografische Bevölkerungsentwicklung und der Verlauf der Corona-Pandemie. Sie beeinflussen auf diese Weise auch die jeweils zugehörigen gesellschaftlichen Diskurse. Simulationen kommen darüber hinaus aber auch in Spiel und Unterhaltung, z.B. in der realitätsnahen Gestaltung digitaler Welten oder Sportmanagersimulationen, sowie als Lehrwerkzeuge zum Einsatz. In diesem Beitrag werden die Potentiale beleuchtet, die modellbasierte Simulationen (insbesondere der Moleküldynamik) für das Lernen der Chemie aufweisen. Es wird diskutiert, was eine sinnvoll gestaltete Simulation ausmacht, wie sie lernwirksam eingesetzt werden kann und was dabei beachtet werden muss. Abschließend werden zwei Beispiele zum Lernen mit Moleküldynamiksimulationen in Physikalischer Chemie vorgestellt, die nach dem Paradigma des design-based research entwickelt und auf Lernszenarien in Schule und Hochschule zugeschnitten wurden.

#### Was sind Simulationen?

Landriscina [1] beschreibt eine Simulation als regelgeleitete, interaktiv-dynamische Reproduktion bestimmter Aspekte einer möglichen Realität bzw. eines realen Systems.

Interaktiv bedeutet in diesem Fall, dass Nutzende aktiv in den inhaltlichen Verlauf der Simulation eingreifen können: Durch Veränderung der Parameter bzw. durch bestimmte Aktionen können sie diese – wie auch immer geartete – Reproduktion eines Systems beeinflussen. Beispielsweise kann in einem Flugsimulator [2] der Verlauf des simulierten Fluges durch Nutzer\*innen maßgeblich verändert werden. Damit wird die Simulation klar von einer Animation abge-

grenzt, welche als schnelle Aneinanderreihung von statischen Bildern durch die Umgestaltung von Strukturen lediglich die Illusion einer kontinuierlichen Dynamik bewirkt [3,4]. Abgesehen von hypertextuellen Interaktivitäten (Animation stoppen, starten, schneller oder langsamer abspielen, zu anderen Elementen wechseln) ist bei Animationen keine Interaktion mit dem eigentlichen Verlauf der Bewegung vorgesehen – die Flugkurve bleibt immer dieselbe. Nicht nur, dass in Animationen der eigentliche Bewegungsverlauf inhaltlich nicht beeinflussbar ist, er ist auch nicht zwingend regelgeleitet – also an Regeln gebunden. Denn ob die dargestellten Bilder zu jeder Zeit einer bestimmten Regel oder einem festgeschriebenen Gesetz folgen, bleibt den Gestaltenden überlassen. Im Gegensatz dazu ist die Simulation, zumindest in einigen zentralen Aspekten des jeweiligen Modells, nicht nur strikt an Regeln gebunden, diese Regeln beziehen sich auch auf eine mögliche, physikalische Realität. Ein Flugsimulator zum Beispiel wird sicherlich die Gesetze der Schwerkraft in seiner Simulation zu jeder Zeit berücksichtigen; und falls nicht, sollte er lieber nicht zur Ausbildung zukünftiger Pilot\*innen eingesetzt werden. Auch Videospiele, Games etc. sind häufig regelgeleitet, doch diese Regeln müssen sich in Games nicht an einer möglichen Realität orientieren. Zwar sind häufig visuelle Details, wie zum Beispiel das dynamische Verhalten der Haare, per Simulation in den Spielverlauf integriert. Doch ob ein Spieler beispielsweise in Fire-Emblem: Three Houses den Gegner besiegt, hängt nicht nur von physikalischer Kraft ab, sondern auch von der Frage, ob sein Avatar ausreichend magische Fähigkeiten entwickelt hat.

Mit Blick auf die Frage, welche Aspekte des Ausgangssystems die Simulation genau reproduziert, wird zwischen erfahrungsbasierten und modellbasierten Simulationen unterschieden [1]: Erfahrungsbasierte Simulationen zielen im Kern darauf ab, die sensorische Wahrnehmung von Situationen bzw. Systemen zu reproduzieren. Auf diese Weise kann ein Architekturbüro vorhersagen [5], wie ein gerade noch im Rohbau befindliches Haus aussehen wird, wenn die zukünftigen Besitzer virtuell durch das neue Wohnzimmer wandern oder eine angehende Ärztin kann im Studium bereits erleben, welche visuellen und akustischen Signale in einer Notaufnahme auf sie einströmen werden [6]. Dagegen ist der Zweck modellbasierter Simulationen, das Verhalten komplexer Systeme hinsichtlich verschiedenster Variablen anhand eines theoretischen Modells zu analysieren, erklären und vorherzusagen. Solche komplexen Systeme bestehen aus diversen Einzelkomponenten, die so miteinander interagieren, dass die emergenten Eigenschaften des Gesamtsystems (wie z.B. die Temperatur) nicht unmittelbar durch einen Blick auf die einzelnen Komponenten ersichtlich sind. So bemühen sich Forschende auf der ganzen Welt darum, den globalen Klimawandel und seine Auswirkungen [7], den Verlauf der Corona-Pandemie [8] oder auch die komplexen Prozesse in einem Verbrennungsmotor [9] mithilfe modellbasierter Simulationen besser zu verstehen und daraus Rückschlüsse für geeignete Maßnahmen ableiten zu können. Modellbasierte Simulationen müssen nicht unbedingt virtueller Natur sein. Da sich unsere Forschung jedoch auf eben jene computergestützten, modellbasierten Simulationen konzentriert, beziehen wir uns immer auf diesen Typus, wenn im Folgenden von "Simulationen" die Rede ist.

#### Was nützen Simulationen im Chemieunterricht und was muss beachtet werden?

Die Analyse und ein tiefgehendes Verstehen komplexer submikroskopischer Vielteilchensysteme, aus denen sich die emergenten, makroskopischen Eigenschaften der Materie ergeben, sind zentrale Anliegen der Chemie. In diesem Sinne ist dieser Disziplin auch das systems thinking inhärent [10]. Didaktisch stellt die Vermittlung submikroskopischer Phänomene jedoch eine besondere Herausforderung dar: Weil einzelne Atome bzw. Moleküle viel zu klein sind und chemische Vielteilchenprozesse sehr komplex und zudem sehr schnell ablaufen können, entzieht sich diese Ebene der direkten Sinneserfahrung. Es ist also von vornherein ausgeschlossen, lernförderliche Primärerfahrungen am submikroskopischen Gegenstand zu machen. Insofern eignen sich z.B. Moleküldynamiksimulationen [11] nicht nur als Forschungswerkzeug, sondern auch als Lehrwerkzeuge mit Anschauungsfunktion, welche zumindest einen konstruierten visuellen Einblick in submikroskopische Abläufe ermöglichen. Dabei kombinieren sie die generellen Stärken virtueller Modelle – flexibel in Zeit- und Raumdimension, günstig, ungiftig etc. [1] – mit der Tatsache, dass sie sich dank ihrer Dynamik und Interaktivität besonders gut für die Analyse und das Verstehen komplexer Systeme eignen, an denen selbst Chemiestudierende oftmals scheitern [12]. So bezeichnet Landriscina [13] die Computersimulation als die am besten geeignete Instruktionsmethode für solche Lernaufgaben, die die Umstrukturierung der mentalen Modelle (also der inneren Repräsentationen) von Lernenden erfordern.

Die Gefahren der Nutzung von Simulationen decken sich mit denen des allgemeinen Modelleinsatzes in der Chemie: Es besteht unter anderem die Gefahr, dass die Lernenden die Simulation mit der Realität verwechseln und so zum Beispiel Verkürzungen der Simulation in ihr mentales Modell des chemischen Systems aufnehmen, irrelevante Aspekte auf ihre Vorstellung der Realität übertragen bzw. die Grenzen zwischen makroskopischen und submikroskopischen Eigenschaften verschwimmen. Simulationen sollten daraufhin untersucht werden, ob sie zum Kenntnisstand der Lernenden passen und inwieweit die Nutzung literaturbekannte, alternative Vorstellungen zum jeweiligen Themenfeld hervorrufen bzw. bestärken könnte. Simulationen müssen also, wie andere Modelle auch, unbedingt reflektiert im Unterricht eingesetzt werden [14,15].

#### Lernförderliche Gestaltung und didaktische lernwirksame Einbindung von Simulationen

Der Einsatz von Simulationen im Unterricht ist leider nicht per se lernwirksam. Das unbestreitbar große Potential entfaltet sich erst durch die sorgfältige Gestaltung der eigentlichen Simulation in Kombination mit einer besonders lernförderlichen Anleitung.

Als multimediale Anwendungen sollten die Simulationen – ebenso wie die Lernumgebungen, in die sie potentiell eingebettet werden – den empirisch verifizierten Prinzipien der cognitive theory of multimedia learning entsprechen (CTML) [16]. Neben zentralen Grundprinzipien wie Kohärenz, Redundanz, Multimodalität und Personalisierung sind im Zusammenhang mit Simulationen besonders die Prinzipien der Signalisierung, Segmentierung und Vorbereitung hervorzuheben. In der Gestaltung der Simulation können laut Signalisierungsprinzip [17] Farben und Formen gezielt eingesetzt werden, um zentrale Aspekte hervorzuheben. Im Umkehrschluss erfordert dies, ein möglichst zurückhaltendes Grunddesign zu wählen, um gezielte Hervorhebungen auch tatsächlich als solche wahrnehmen zu können (Abb. 1).

Gemäß dem Segmentierungsprinzip [18] ist es insbesondere bei aufwändigeren Inhalten bzw. längeren Handlungsabläufen zentral, die Lernenden sukzessive durch die Aufgaben zu leiten, wobei pro Schritt jeweils nur eine kognitiv noch zu verarbeitende Menge an Informationen präsentiert wird. Mit Blick auf die Simulationen heißt das auch, im Falle mehrerer veränderbarer Variablen pro Schritt jeweils nur auf eine Interaktion zu fokussieren. In der BIRC-Lerneinheit zu Geschwindigkeiten im Gas (Abb. 1) können die Lernenden in Schritt drei der Navigationsleiste lediglich den Einfluss der Temperatur auf die Teilchengeschwindigkeit untersuchen, weitere Interaktionen sind nicht möglich. Auf diese Weise verlieren sich die Lernenden nicht in ziellosen Explorationen, welche kaum Lernzugewinn erwirken. Bei komplexen Anwendungen kann im Sinne des Vorbereitungsprinzips [18] zudem eine

vorangestellte Erläuterung verschiedener Funktionalitäten sinnstiftend sein, die den eigentlichen Lernprozess von erhöhten Anforderungen hinsichtlich der Nutzbarkeit (usability) entlastet. Auch die fachdidaktische Konzeption und Anleitung des zugehörigen Lernwegs ist essentiell für einen gewünschten Lernzuwachs. Daher konzentriert sich die didaktische Forschung laut de Jong [19] seit dem Jahrtausendwechsel im Wesentlichen auf die Frage, wie man Simulationen didaktisch zielführend im Unterricht einsetzen kann und welche Art der Anleitung geeignet erscheint. Klar ist jedenfalls: Schlecht gestaltete Simulationen mit didaktisch mangelhafter Instruktion entsprechen einer technisch aufwändigen Verschwendung von Unterrichtszeit.

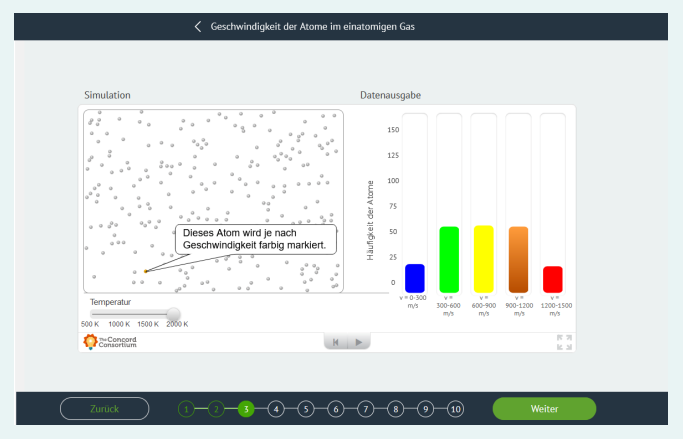

Abb. 1: Simulationsbereich der BIRC-Lerneinheit "Geschwindigkeiten im einatomigen Gas"

Jonasson [20] zeigt auf, dass die Gestaltung von eigenen Simulationen durch die Lernenden mit einem besonders hohen Lernzuwachs und einem besonders tiefgehenden Systemverständnis einhergeht. Das ist auch nicht überraschend: Diese Aufgabe erfordert nicht nur profundes Wissen über das chemische System, sondern auch entsprechende Modellierungskompetenzen, technische Fähigkeiten und viel Zeit. Nach Landriscina [1] kann aber auch die deutlich ressourcenschonendere und verbreitetere Nutzung bereits vorhandener Simulationen [21,22] sehr lernwirksam sein, wenn sie sich an vier epistemischen Schritten orientiert, die auch der Simulationsgestaltung (und damit dem Modellierungsprozess)

zugrunde liegen: Erstens muss die Nutzung der Simulation unter einer klaren Fragestellung geschehen, die die Lernenden anhand der Simulation beantworten sollen. Zweitens müssen sich die Lernenden mit ihren eigenen Vorstellungen auseinandersetzen und im Optimalfall durch entsprechende Lernaufgaben zur Konstruktion und Reflexion eigener mentaler Modelle zum chemischen System angeregt werden. Dies kann zum Beispiel durch eine Zeichenaufgabe zu den eigenen Vorstellungen geschehen. Im dritten epistemischen Schritt werden diese Vorstellungen nun mit der Simulation abgeglichen. Durch den Abgleich erzielte Erkenntnisse werden im vierten Schritt genutzt, um das Verständnis des chemischen Systems bzw. der vorliegenden Situation zu vertiefen.

Laut praxisbezogener Bildungsforschung ist exploratives Entdeckungslernen mit minimaler Anleitung nicht geeignet, um vorhandene Simulationen lernförderlich wirksam einzusetzen [23–25]. Stattdessen wird in der Regel zumindest die angeleitete Entdeckung [26], oft eher die programmierte Entdeckung bzw. Formen der direkteren Instruktion eingesetzt [1]. Angesichts der Interaktivität von Simulationen wirkt dieser Befund zunächst kontra-intuitiv, mit Blick auf das Grundkonzept der kognitiven Belastung gemäß der CTML ergibt er aber sehr viel Sinn: Ohne entsprechende Anleitung und Zielsetzung verlieren sich Lernende in der Vielzahl von Interaktionsmöglichkeiten; sie brauchen zur effizienten Nutzung klare Anweisungen und eine Fokussierung auf den "task at hand".

Trotz zahlreicher englischsprachiger Anwendungen und Unterrichtskonzepte sowie intensiver Forschung zur lernförderlichen Gestaltung [27–33] existieren nur sehr wenige, chemiedidaktische Unterrichtskonzepte mit Moleküldynamiksimulationen im deutschen Sprachraum. Darüber hinaus sind noch zahlreiche fachdidaktische Forschungsfragen offen. Zum Beispiel werden Simulationen in der Regel in Präsenzlehrveranstaltungen eingesetzt; der proof of principle, dass sich ein solches Format auch zur individuellen Förderung im Selbststudium der Physikalischen Chemie eignet, blieb lange aus. Auch ist umstritten, inwieweit und unter welchen Gestaltungsbedingungen Schülerzeichnungen den zweiten epistemischen Schritt (die Konstruktion und Reflexion eigener mentaler Modelle) so unterstützen, dass tatsächlich ein verbessertes Verständnis erzielt wird [33–35]. Um diesen Fragen auf den Grund zu gehen und die konzeptionelle Lücke zu schließen, haben wir zwei Lehrkonzepte im Sinne des designed-based research [36,37] für das Lernen physikochemischer Themen an Schule und Hochschule entwickelt und beforscht. Diese Konzepte zum Lernen mit Simulationen in Schule und Hochschule werden im Folgenden vorgestellt.

#### BIRC: simulation learning zu chemischer Energetik und Kinetik an der Hochschule

Um das physikochemische Konzeptverständnis von Chemiestudierenden in der Studieneingangsphase zu stärken, und ihnen ein verständnisförderndes Instrument der individuellen Förderung im Selbststudium an die Hand zu geben, wurde das Konzept BIRC (bridging imagination and representation, [12,38,39]) entwickelt. Es besteht aus 20–35-minütigen Selbstlerneinheiten, die im Kern jeweils eine maßgeschneiderte Moleküldynamiksimulation (interface molecular workbench next generation, [11]) zu Themen der Energetik und/oder Kinetik enthalten (Tab. 1). Sie orientieren sich in der Gestaltung sowohl an der cognitive theory of multimedia-learning als auch an Landriscinas vier epistemischen Schritten und können von den Lernenden begleitend zum Basismodul

"Physikalische Chemie" im Laufe des ersten Semesters bedarfsorientiert genutzt werden.

In der ersten Phase des Konzepts (imagine, Abb. 2) werden die Studierenden mit einer Situation auf der Teilchenebene konfrontiert (Abb. 3), die sie zunächst anhand einer offenen Fragestellung zum erwarteten

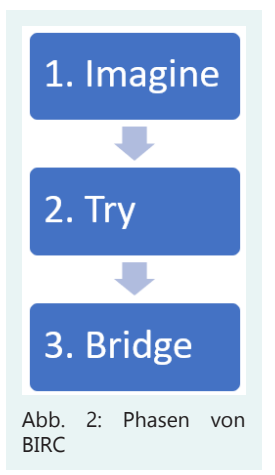
Systemverhalten durchdenken, bevor sie mithilfe einer single-choice-Frage Position beziehen. Sie erhalten also eine konkrete Aufgabe, die die Aktivierung bzw. Konstruktion eigener mentaler Modelle erfordert. In der Lerneinheit "Reale Gase" sollen die Studierenden vorhersagen, wie sich das Eigenvolumen der realen Gasteilchen und die Wechselwirkungen zwischen den Teilchen auf den Druck im Behälter auswirken.

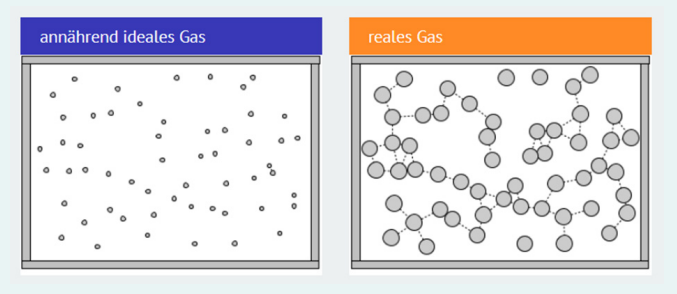

Abb. 3: Ikonische Darstellung der Teilchen und intermolekularen Wechselwirkungen eines annähernd idealen und eines realen Gases

In der zweiten Phase try können sie die Moleküldynamiksimulationen schrittweise explorieren, das Verhalten der statistischen Teilchenentität interaktiv erkunden und mit ihren eigenen Vorstellungen abgleichen. Zum Thema "Reale Gase" untersuchen die Studierenden gezielt die Auswirkungen von Eigenvolumen und Teilchenwechselwirkungen auf den Druck im Behälter. Anschließend erfolgt in der dritten Phase bridge der Transfer auf die Ebene der abstrakt-mathematischen Repräsentation. Hier müssen die Studierenden ihre Erkenntnisse aus der Simulation anwenden, um ihr Verständnis des Systems sowie zugehöriger mathematischer Repräsentationen (z.B. von pV-Diagrammen, Van-der-Waals-Schleifen etc.) zu vertiefen. Der Schwerpunkt dieses Konzepts liegt – im Einklang mit dem fortgeschrittenen chemischen Bildungsniveau der Lernenden und dem wiederholenden Charakter des Einsatzes – stärker auf der interaktiven Exploration der Simulationen und Vertiefung des Systemverständnisses als auf der intensiven Konstruktion eigener mentaler Modelle.

Insgesamt wurden acht BIRC-Lerneinheiten (Tab. 1) im Sinne des design-based research theoriegeleitet entwickelt sowie qualitativ und

mit mixed-methods-Strategien beforscht. Es zeigt sich, dass die interaktive Auseinandersetzung mit der Teilchenebene Studierende der Chemie (inklusive des Lehramts) und chemienaher Fächer affektiv anspricht und dass die Nutzung der Lernmaterialien die Selbsteinschätzung zur eigenen fachlichen Kompetenz sowie das Konzeptverständnis der Studierenden verbessert. Allerdings erfordert dieses individuelle Förderformat vergleichsweise selbständige Lernende [12,39].

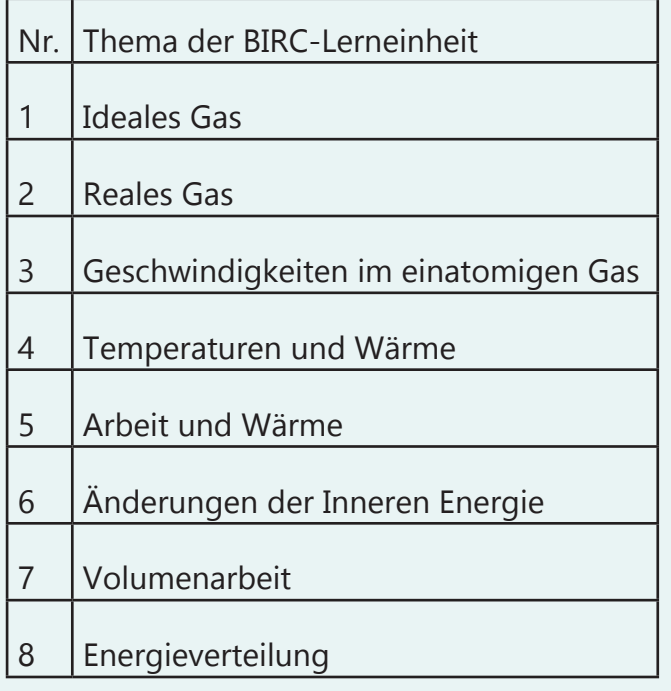

Tab 1: Themen der acht BIRC-Lerneinheiten

### SIMMS: simulation learning zu chemischer Energetik und Kinetik in der Oberstufe

Um bereits in der gymnasialen Oberstufe ein angemessenes Verständnis physikochemischer Konzepte rund um das Thema Energie aufzubauen, und zu überprüfen, welche Rolle konstruktive Zeichenaufgaben bei der Verständnisförderung spielen, wurde das Konzept SIMMS (simulationbased instruction for mental modelling in school, [40, 41]) entwickelt. Auch hier kommen mit der Software molecular workbench next generation [11] selbst gestaltete Moleküldynamiksimulationen zum Einsatz. Doch das Konzept fokussiert deutlich stärker auf die konstruktive Auseinander-

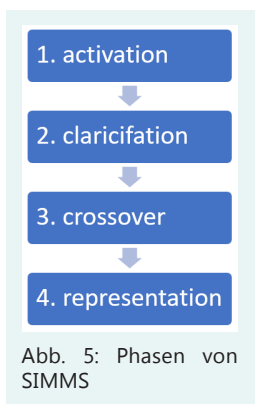

setzung und Entwicklung eigener mentaler Modelle, indem die Lernenden in der kontextorientierten Phase activation (Abb. 5) zu der jeweiligen Fragestellung eine eigene Zeichnung gemäß des cognitive model of drawing construction [40] anfertigen müssen.

Zum Themenfeld Katalyse

sollen die Lernenden beispielsweise überlegen, was ein Katalysator während der Zersetzung von Stickstoffmonoxid mit dem Edukt macht. Sie sollen ihre eigenen Vorstellungen dazu sowohl zeichnen als auch beschreiben (Abb. 6). Die einzelnen Schülerzeichnungen werden anschließend in einer kollaborativen Phase 2 (clarification), in der auch die Erkundung der Moleküldynamiksimulation erfolgt, mit der Simulation abgeglichen und noch einmal überarbeitet. Hier können die Lernenden den Reaktionsverlauf beobachten und untersuchen, welchen Einfluss der Katalysator auf den Verlauf nimmt und wie er mit den Edukten interagiert (Abb. 7). Dadurch verändern sich die Zeichnung und die Beschreibungen der Vorgänge durch die Lernenden zum Teil deutlich (Abb. 8).

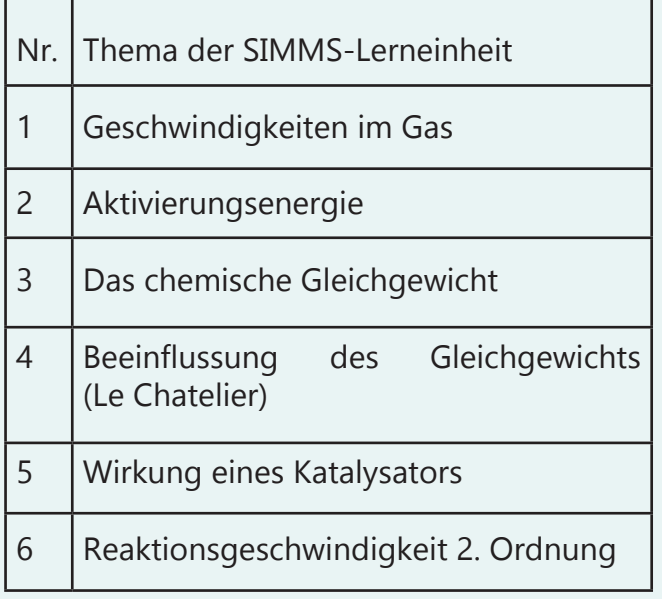

Tab. 2: Themen der sechs SIMMS-Lerneinheiten

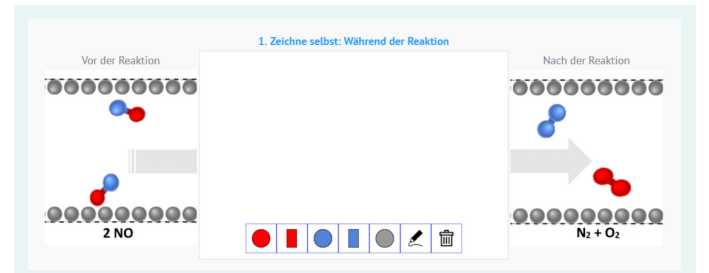

Abb. 6: SIMMS-Zeichenoberfläche zum Thema "Katalyse"

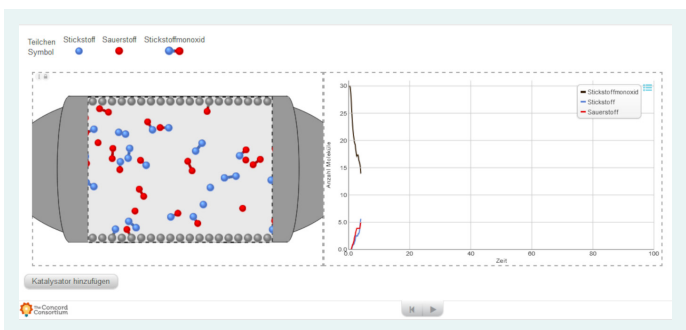

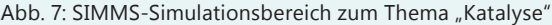

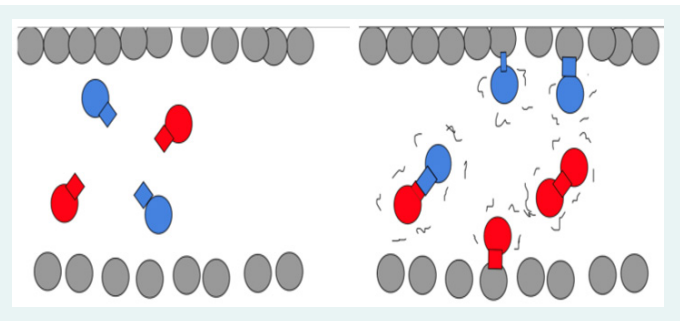

Abb. 8: Zeichnung vor (links) und nach (rechts) der Nutzung der Simulation

In einem ursprünglich geplanten Präsenzkonzept sollte in den anschließenden Phasen (crossover & representation) eine Übertragung der Erkenntnisse auf andere Kontexte in Gruppenarbeit erfolgen und die Ergebnisse im Plenum diskutiert werden. Leider ließ sich dieses kollaborative Präsenzkonzept aufgrund der coronabedingten Restriktionen nicht weiter umsetzen. Stattdessen wurden auch diese Lerneinheiten für einen möglichen Distanzunterricht in Einzelarbeit ausgelegt. Dazu wurde eine komplett browserbasierte, segmentierte Lernumgebung mit digitalen Zeichenflächen konzipiert. Allerdings verfolgt das erhaltene Distanzformat den vierten epistemischen Schritt des ursprünglichen Konzepts deutlich knapper, um die Lernenden in Einzelarbeit nicht zu überfordern. Insgesamt wurden sechs SIMMS-Lerneinheiten (Tab. 2) im Sinne des design-based research theoriegeleitet entwickelt sowie qualitativ (jede Lerneinheit einzeln für sich) und mit *mixed-methods-Strategien* (Lerneinheiten 3 und 4 als Block) beforscht. Um zu überprüfen, inwieweit die Zeichenaufgabe das Konzeptverständnis der Lernenden tatsächlich verbessert, wurden zwei Lerneinheiten auch in einem Format mit einer inhaltlich analogen single-choice-Frage anstelle einer Zeichenaufgabe gestaltet und die Vorstellungen der Lernenden im Pre-Post-Design vergleichend diagnostiziert. Dabei deutet sich an, dass konstruktive Zeichenaufgaben nur bei gut gestalteten und sehr lernwirksamen Simulationen als positive Unterstützung dienen können; die genauen Ergebnisse werden an anderer Stelle veröffentlicht (Einreichung geplant bei CERP). Insgesamt ist zu erwarten, dass die ursprünglich geplante Umsetzung als diskursives und kollaboratives Präsenzformat der derzeitigen Umsetzung als Einzelarbeitsvariante vorzuziehen ist, ein Beleg steht jedoch noch aus.

# Fazit

Simulationen sind nicht nur gesellschaftsrelevante Instrumente naturwissenschaftlicher Erkenntnisgewinnung, sondern auch vielfältige und hochpotente Lernwerkzeuge, die Lernenden einen wertvollen Einblick in ansonsten oft undurchschaubare Teilchensysteme geben können. So eröffnen Moleküldynamiksimulationen aufschlussreiche Einblicke in das statistische Verhalten von Vielteilchensystemen, aus denen sich makroskopische Systemeigenschaften (z.B. Temperatur, Druck etc.) emergent ergeben. Allerdings müssen Simulationen gut gestaltet und in einen didaktisch fruchtbaren Lernweg eingebunden werden, um nicht nur als ressourcenfressendes, digitales Spielzeug in Erscheinung zu treten. Insofern stellt die Entwicklung und Gestaltung entsprechender Lernsettings eine wichtige chemiedidaktische Aufgabe dar.

In unserem Arbeitskreis haben wir mit den Konzepten BIRC und SIMMS zwei Lehrkonzepte zur Vermittlung der Physikalischen Chemie an Schule und Hochschule entwickelt. Obschon der kollaborative Einsatz von Simulationen als bevorzugt gilt, können auch Einzelarbeitskonzepte die submikroskopischen Vorstellungen von Studierenden und Schüler\*innen mithilfe von Moleküldynamiksimulationen verbessern bzw. das Konzeptverständnis zur chemischen Energetik und Kinetik fördern. Die Gestaltungskriterien für eine gelungene Kombination mit konstruktiven Schülerzeichnungen sind bisher noch nicht vollständig verstanden und bedürfen weiterer Forschung.

#### Danksagungen und Zugang zu Lernmaterialien

Wir danken dem Fonds der chemischen Industrie, der beide Projekte maßgeblich mitfinanziert hat.

Die Lerneinheiten sind für interessierte Lehrende im Netz verfügbar unter [https://birc-uni-biele](https://birc-uni-bielefeld.de/lerneinheiten.html)[feld.de/lerneinheiten.html](https://birc-uni-bielefeld.de/lerneinheiten.html) und [https://simms](https://simms-uni-bielefeld.de/)[uni-bielefeld.de/.](https://simms-uni-bielefeld.de/)

Falls es den Wunsch gibt, die Materialien in der Forschung einzusetzen, bitten wir um vorherige Kontaktaufnahme.

#### Literatur

- [1] Landriscina, F. (2013). Simulation and learning: A model-centered approach, Springer, New York.
- [2] Allerton, D. (2009). Principles of Flight Simulation, Wiley & Sons, Chichester.
- [3] Schnotz, W., und Lowe, R. (2008). A Unified View of Learning from, in Learning with Animation. Research Implications for Design (eds.Schnotz, W., and Lowe, R.), Cambridge, 304–356.
- [4] Niegemann, H.M., Domagk, S., Hessel, S., Hein, A., Hupfer, M., und Zobel, A. (2008) Kompendium multimediales Lernen, Springer, Berlin, Heidelberg.
- [5] Mishra, P., und Patnayaka, R. (2015) Simulation in architectural research. Creat. Sp., 3, 13–22.
- [6] Issenberg, S.B., McGaghie, W.C., Petrusa, E.R., Gordon, D.L., und Scalese, R.J. (2005) Features and uses of high-fidelity medical simulations that lead to effective learning: A BEME systematic review. Med. Teach., 27 (1), 10–28.
- [7] Peterson, C.A., Bell, L.W., Carvalho, P.C. d. F., und Gaudin, A.C.M. (2020) Resilience of an Integrated Crop–Livestock System to Climate Change: A Simulation Analysis of Cover Crop Grazing in Southern Brazil. Front. Sustain. Food Syst., 4 (November), 1–18.
- [8] Vermeulen, B., Müller, M., und Pyka, A. (2021) Social network metric-based interventions? Experiments with an agent-based model of the covid-19 pandemic in a metropolitan region. Jasss, 24 (3).
- [9] Andsaler, A.R., Khalid, A., Ramsy, H., und Jaat, N. (2015) A review paper on simulation and modeling of combustion characteristics under high ambient and high injection of biodiesel combustion. Appl. Mech. Mater., 773–774, 580–584.
- [10] Orgill, M.K., York, S., und Mackellar, J. (2019) Introduction to Systems Thinking for the Chemistry Education Community. J. Chem. Educ., 96 (12), 2720–2729.
- [11] Tinker, R.F., und Xie, Q. (2008) Applying Computational Science to Education: The Molecular Workbench Paradigm. Comput. Sci. Eng., 10 (5), 24–27.
- [12] Schwedler, S. (2020) Analyse des Studienstarts im Fach Chemie - Lernen mit Simulationen als fachdidaktischer Weg aus der Überforderung, Cuvillier, Göttingen.
- [13] Landriscina, F. (2009) Simulation and learning: the role of mental models. J. e-Learning Knowl. Soc., 5 (2), 23–32.
- [14] Barke, H.-D., Harsch, G., Kröger, S., und Marohn, A. (2018) Chemiedidaktik kompakt. Springer Spektrum Berlin, Heidelberg.
- [15] Bindernagel, J.A., und Eilks, I. (2008) Modelle und Modelldenken im Chemieunterricht und ein Einblick in das Verständnis von erfahrenen Chemielehrkräften. Chemie Konkret, 15 (4), 181–186.
- [16] Mayer, R.E. (2014) Cognitive theory of multimedia learning, in The Cambridge Handbook of Multimedia Learning (eds.Mayer, R.E.), Cambridge University Press, New York, 43–71.
- [17] van Gog, T. (2014) The signaling (or cueing) principle in multimedia learning, in The Cambridge Handbook of Multimedia Learning (eds.Mayer, R.E.), Cambridge University Press, New York, 263–278.
- [18] Mayer, R.E., und Pilegard, C. (2014) Principles for managing essential processing in multimedia learning: segmenting, pre-training and modality principles, in The Cambridge Handbook of Multimedia Learning (eds.Mayer, R.E.), Cambridge University Press, New York, 316–344.
- [19] de Jong, T. (2006) Computer simulations: Technological advances in inquiry learning. Science (80)., 312 (5773), 532–533.
- [20] Jonasson, D.H. (2004) Learning to solve problems. An instructional design guide, Pfeiffer, San Francisco.
- [21] Website des Tools "next generation molecular workbench" für interaktive Simulationen. <http://mw.concord.org/nextgen/>[letzter Zugriff am 24.02.2023].
- [22] PhET (2019) Website der Initiative "PhET interactive simulations." [https://phet.colorado.](https://phet.colorado.edu/de/) [edu/de/ \[letzter Zugriff am 24.02.2023\].](https://phet.colorado.edu/de/)
- [23] [Ardac, D., und Sezen, A.H. \(2002\) Effectiveness](https://phet.colorado.edu/de/)  [of computer-based chemistry instruction in](https://phet.colorado.edu/de/)  [enhancing the learning of content and va](https://phet.colorado.edu/de/)[riable control under guided versus unguided](https://phet.colorado.edu/de/)  [conditions. J. Sci. Educ. Technol., 11 \(1\), 39–48.](https://phet.colorado.edu/de/)
- [24] [Mayer, R.E. \(2004\) Should there be a three](https://phet.colorado.edu/de/)[strikes rule against pure discovery learning?](https://phet.colorado.edu/de/)  [The case for guided methods of instruction.](https://phet.colorado.edu/de/)  [Am. Psychol., 59 \(1\), 14–19.](https://phet.colorado.edu/de/)
- [25] Kirschner, P.A., Sweller, J., und Clark, R.E. [\(2006\) Why minimal guidance during instruc](https://phet.colorado.edu/de/)[tion does not work: An analysis of the failu](https://phet.colorado.edu/de/)[re of constructivist, discovery, problem-ba](https://phet.colorado.edu/de/)[sed, experiential, and inquiry-based teaching.](https://phet.colorado.edu/de/)  [Educ. Psychol., 41 \(2\), 75–86.](https://phet.colorado.edu/de/)
- [26] de Jong, T., und Mayer, R.E. (2014) The guided [discovery principle in multimedia learning,](https://phet.colorado.edu/de/)  [in The Cambridge Handbook of Multimedia](https://phet.colorado.edu/de/)  [Learning \(eds.Mayer, R.E.\), Cambridge Univer](https://phet.colorado.edu/de/)[sity Press, New York, S. 371–390.](https://phet.colorado.edu/de/)
- [27] [Stieff, M., und Wilensky, U.J. \(2003\) Connec](https://phet.colorado.edu/de/)[ted Chemistry-Incorporating interacting si](https://phet.colorado.edu/de/)[mulations into the chemistry classroom. J. Sci.](https://phet.colorado.edu/de/)  [Educ. Technol., 12 \(3\), 285–302.](https://phet.colorado.edu/de/)
- [28] [Xie, C., Tinker, R., Tinker, B., Pallant, A., Dame](https://phet.colorado.edu/de/)[lin, D., und Berenfeld, B. \(2011\) Computational](https://phet.colorado.edu/de/)  [experiments for science education. Science](https://phet.colorado.edu/de/)  [\(80\)., 332 \(6037\), 1516–1517.](https://phet.colorado.edu/de/)
- [29] [Plass, J.L., Milne, C., Homer, B.D., Schwartz,](https://phet.colorado.edu/de/)  [R.N., Hayward, E.O., Jordan, T., Verkuilen, J.,](https://phet.colorado.edu/de/)  [Ng, F., Jordan, T., Plass, J.L., Hayward, E.O.,](https://phet.colorado.edu/de/)  [Milne, C., Wang, Y., Schwartz, R.N., Barrien](https://phet.colorado.edu/de/)[tos, J., und Homer, B.D. \(2012\) Investigating](https://phet.colorado.edu/de/)  [the effectiveness of computer simulations for](https://phet.colorado.edu/de/)  [chemistry learning. J. Res. Sci. Teach., 49 \(3\),](https://phet.colorado.edu/de/)  [394–419.](https://phet.colorado.edu/de/)
- [30] [Levy, D. \(2013\) How dynamic visualization](https://phet.colorado.edu/de/) [technology can support molecular reasoning.](https://phet.colorado.edu/de/) [J. Sci. Educ. Technol., 22 \(5\), 702–717.](https://phet.colorado.edu/de/)
- [31] [Moore, E.B., Chamberlain, J.M., Parson, R., und](https://phet.colorado.edu/de/) [Perkins, K.K. \(2014\) PhET interactive simulati](https://phet.colorado.edu/de/)[ons: Transformative tools for teaching che](https://phet.colorado.edu/de/)[mistry. J. Chem. Educ., 91 \(8\), 1191–1197.](https://phet.colorado.edu/de/)
- [32] Carpenter, Y.-Y., Moore, E.B., and Perkins, K.K. (2015) Representations and equations in an interactive simulation that support student development in balancing chemical equations in the classroom. Proc. Conf. Interact. Vis. Chem. Teach. Learn., 1–7.
- [33] Stieff, M. (2017) Drawing for Promoting Learning and Engagement with Dynamic Visualizations, in Learning from Dynamic Visualization (eds.Lowe, R., and Ploetzner, R.), Springer, 333–356.
- [34] Cooper, M.M., Stieff, M., und DeSutter, D. (2017) Sketching the Invisible to Predict the Visible: From Drawing to Modeling in Chemistry. Top. Cogn. Sci., 9 (4), 902–920.
- [35] Stieff, M., und DeSutter, D. (2021) Sketching, not representational competence, predicts improved science learning. J. Res. Sci. Teach., 58 (1), 128–156.
- [36] The Design-Based Research Collective (2003) Design-Based Research. Educ. Res., 32 (1), 5–8.
- [37] McKenney, S., und Reeves, T.C. (2018) Conducting Educational Design Research, Routledge, London.
- [38] Schwedler, S. (2019) Wie schnell sind die Teilchen denn jetzt? Studienanfänger des Fachs Chemie entwickeln dynamische Vorstellungen zur Maxwellverteilung mit BIRC. CHEM-KON, 26 (1), 12–22.
- [39] Schwedler, S., und Kaldewey, M. (2020) Linking the submicroscopic and symbolic level in physical chemistry: how voluntary simulation- based learning activities foster first-year university students' conceptual understanding. Chem. Educ. Res. Pract., 21, 1132–1147.
- [40] Peperkorn, Y., Kaldewey, M., und Schwedler, S. (2022) Dem "Mystischen" begegnen - Aktivierungsenergie erfahrbar machen mittels interaktiver Simulation. MNU Journal, 75 (2), 139–145.
- [41] Peperkorn, Y., und Schwedler, S. (2021) Simulationen im Chemieunterricht: Aufbau mentaler Modelle zu Energie, in Naturwissenschaftlicher Unterricht und Lehrerbildung im Umbruch? Gesellschaft für Didaktik der Chemie und der Physik Band 41 (eds. Habig, S.), Duisburg-Essen, 461–464.

#### Kurzbiografien und Fotos

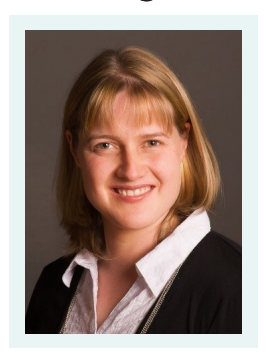

Stefanie Schwedler ist Professorin für Didaktik der Chemie an der Universität Bielefeld. Sie hat Chemie studiert, in Physikalischer Chemie promoviert und in Didaktik der Chemie habilitiert. Zudem war sie als Studiengangskoordinatorin und als Gymna-

siallehrkraft tätig. Sie forscht zum Studienstart in Chemie, zur Vermittlung der Physikalischen Chemie und zum Lernen mit Simulationen. [stefanie.schwedler@uni-bielefeld.de](mailto:stefanie.schwedler%40uni-bielefeld.de?subject=)

Yannik Peperkorn studierte in Bielefeld Chemie und Sportwissenschaften für das Lehramt an Gymnasien. Von 2018 bis 2022 arbeitete er als wissenschaftlicher Mitarbeiter und Doktorand in der Arbeitsgruppe der Didaktik der Chemie an

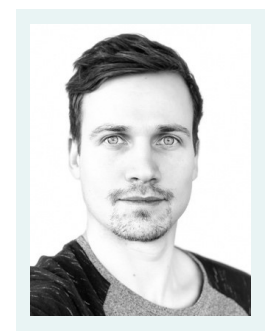

der Universität Bielefeld. 2022 schloss er dort seine Promotion ab und absolviert zurzeit sein Referendariat am Steinhagener Gymnasium. [yannik.peperkorn@uni-bielefeld.de](mailto:yannik.peperkorn%40uni-bielefeld.de?subject=)

# Digital motivieren im Chemieunterricht

Der Chemieunterricht profitiert in Präsenzphasen von der Möglichkeit, Experimente durchzuführen. Im Distanzunterricht ist dies schwierig. Umso bedeutender ist die Komponente der "digitalen Motivation". Welche Möglichkeiten gibt es hierfür und welche dieser Faktoren lassen sich auch im Präsenzunterricht nutzen, um Chemieunterricht motivierend zu gestalten? An verschiedenen Beispielen soll aufgezeigt werden, welche Tools und Methoden sich eignen, um digital zu motivieren. Außerdem wird aufgezeigt, in welchen Phasen des Unterrichts der Einsatz sinnvoll erscheint.

Digitale Themen im Chemieunterricht und das Thema Motivation in diesem Zusammenhang sind in den letzten Jahren immer präsenter geworden. Gab es vor dem Jahr 2020 Ansätze für die Digitalisierung des Unterrichts und einzelne Lernmodule oder Anwendungsbeispiele für Apps im Unterricht, so hat dieses Thema mit der Corona-Pandemie an Fahrt aufgenommen. Lehrende kamen im Laufe des Jahres 2020 nicht mehr an dieser Thematik vorbei. Der Digitalunterricht erforderte zwangsläufig eine Umgestaltung von Unterricht und somit eine mehr oder weniger gezwungene Digitalisierung. Auf einmal saßen alle Schüler\*innen zu Hause an ihrem Smartphone, Tablet oder Rechner und warteten auf Aufgaben oder noch besser auf den digitalen Unterricht über Videokonferenzsysteme. Schnell stellten die Lehrenden fest, dass das Thema Motivation eine große Rolle im Digitalunterricht spielt und die Aufmerksamkeit von Schüler\*innen schnell nachlässt. Aus eigener Erfahrung der Autoren lässt sich sagen: Digitalunterricht ist anders als Präsenzunterricht.

Digitale Themen finden aber auch von anderer Seite Einzug in den Schulalltag. Die Lebenswelt der Schüler\*innen ist längst nicht mehr analog. Das Thema Digitalisierung ist bereits ein fester Bestandteil des Alltags geworden: Sei es der morgendliche Blick auf das Smartphone, um Nachrichten zu lesen, die Kommunikation mit Freunden, der Online-Einkauf, die Online-Bewerbung oder im späteren Studium und Berufsleben die digitale Arbeitsweise mit Textverarbeitungsprogrammen, Präsentationstechniken oder die Kommunikation über große Distanzen. Die Teilhabe an Aktivitäten in der Freizeit, die veränderten Lern- und Arbeitsweisen in der Bildung und das spätere Berufsleben: All dies erfordert Kompetenzen, die nicht zwangsläufig von alleine erworben werden können. Die JIM-Studie 2021 zeigt, dass Mediennutzung von Jugendlichen oft unreflektiert erscheint [1], die Notwendigkeit der Vermittlung von Kompetenzen im schulischen Kontext tritt dabei immer mehr in den Vordergrund.

In den letzten Jahren hat sich daher in den curricularen Vorgaben aller Fächer viel getan. Die Vermittlung von Medienkompetenzen hat hier Einzug gefunden. Ein Beispiel aus NRW ist der sogenannte Medienkompetenzrahmen NRW [2], in dem sechs verschiedene Kompetenzbereiche angesprochen werden: das Bedienen und Anwenden, das Informieren und Recherchieren, das Kommunizieren und Kooperieren, das Produzieren und Präsentieren, das Analysieren und Reflektieren sowie das Problemlösen und Modellieren.

Die Kompetenzen lassen sich dabei unterteilen in vier Bausteine der Medienbildung: den Gebrauch digitaler Werkzeuge, die Entwicklung fachlicher Kompetenz mithilfe digitaler Medien, die Thematisierung in fachlichen Inhalten und die Informatorische Grundbildung.

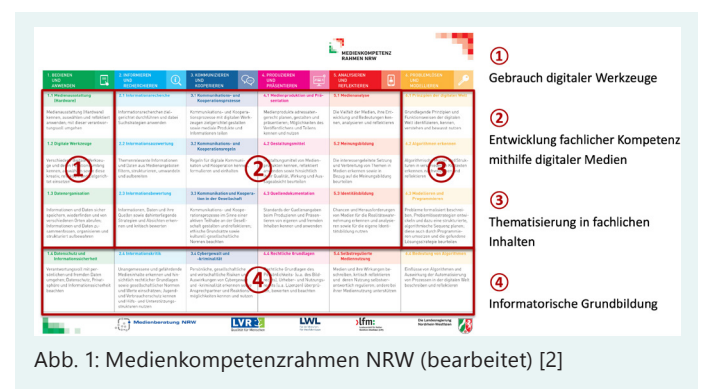

Für das Fach Chemie (und für alle anderen Fächer auch) wurden diese Kompetenzen in konkrete Kompetenzerwartungen im Kernlehrplan für G9 [3] übertragen. Diese konkreten Kompetenzerwartungen sollen im Fach Chemie an dort festgeschriebenen Fachinhalten thematisiert und eingeübt werden. Auch in anderen Bundesländern sind solche Kompetenzerwartungen im Bereich der Medienkompetenz ganz ähnlich umgesetzt [4].

Aus Sicht der Autoren ist es unerlässlich, dass Digitale Medien kein Selbstzweck sind. Sie sind nicht deshalb besonders gut im schulischen Kontext einzusetzen, weil sie neu sind. Hierdurch ergeben sich auch nicht unbedingt größere Lernzuwächse oder eine höhere Motivation für das Lernen [5]. Vielmehr ist es Aufgabe der Fachdidaktiken und der Lehrkräfte in den Schulen, Konzepte und Einsatzmöglichkeiten zu erarbeiten, um das Lernen durch digitale Medien dauerhaft zu optimieren.

#### Angebote zur Mediennutzung in Schulbüchern

Ein Hilfsmittel und ein Angebot für die unterrichtliche Umsetzung zur Vermittlung von digitalen Kompetenzen bieten mittlerweile auch zahlreiche Schulbücher. Durch verschiedene Möglichkeiten können Lehrkräfte die Medienkompetenz bei Schüler\*innen vermitteln. An dieser Stelle seien geläufige Optionen vorgestellt, die sich in aktuellen Schulbüchern finden:

#### Medienkompetenzseiten

Bevor Medienkompetenzen (z.B. die des Medienkompetenzrahmens NRW) angewandt werden können, bedarf es einer fundierten Vermittlung der Vorgehensweise in good-practice-Beispielen. Auf speziellen Medienkompetenzseiten werden strukturierte Anleitungen für digitales Handwerkszeug angeboten. Hierzu zählt z.B. das Durchführen einer Internetrecherche, das Erstellen einer Präsentation, der Umgang mit Simulationen oder das digitale Erstellen von Diagrammen. Werden diese Kompetenzen an konkreten Fachinhalten erarbeitet und durch für die Lernenden gut strukturierten Arbeitsschritten organisiert, kann die Kompetenz nachhaltig erworben und von Schüler\*innen selbstständig auf einen anderen Fachinhalt angewendet werden. Diese Anleitungen bieten jederzeit wieder einen Rückgriff auf das Vorgehen oder können auch als Bewertungsgrundlage genutzt werden. Dies bietet sich beispielsweise beim Thema Präsentationen an, bei denen Kriterien für eine gute Präsentation vorgegeben werden. Nach diesen kann später jede Präsentation auch aus Lernendensicht bewertet werden.

#### Einbindung von QR-Codes

QR-Codes kennen Lernende inzwischen aus dem Alltag. Neuere Smartphone erkennen automatisch QR-Codes und verlinken auf die entsprechende Internetseite. Damit bieten sich vielfältige Möglichkeiten. Die Lehrkraft kann QR-Codes über im Internet frei zugängliche QR-Code-Generatoren selber generieren. In Schulbüchern werden QR-Codes dazu genutzt, z.B. Videos von Experimenten zu verlinken. Diese sind im Digitalunterricht sehr nützlich insbesondere für Lernende, die erkrankt sind und das Experiment selber nicht durchführen können. Auch zur Nachbereitung oder zum Einstieg in der nächsten Stunde bieten sich diese Videos dann an. Ebenso werden oft gestufte Hilfen für einzelne Aufgaben angegeben. So entfällt die Verwendung von Hilfekarten. Die Lernenden verwenden nun ihr eigenes Smartphone und können sich so Hilfe für die Bearbeitung von Aufgaben holen. Hierdurch wird

das analoge Buch digital angereichert. Natürlich wissen die Autoren, dass nicht jeder Lernende ein Smartphone zur Verfügung hat, die Nutzung dieser QR-Codes kann daher nicht als verpflichtend geltend, sondern als Möglichkeit. Anders sieht dies natürlich bei Klassen oder Kursen aus, die schulseits über digitale Endgeräte verfügen.

#### Aufgaben zu Medienkompetenzen

In jedem Schulbuch finden sich am Ende eines Kapitels oder eines bestimmten Erarbeitungsstandes Aufgaben zu den bisher vermittelten fachlichen Inhalten. Viele dieser Aufgaben bieten die Möglichkeit der "digitalen Aufwertung". Diese sind dann als Medienkompetenzaufgaben gekennzeichnet. Hier sollen z.B. Diagramme digital mit Tabellenkalkulationsprogrammen erstellt, Fachinhalte über Suchmaschinen recherchiert oder Präsentationen erstellt werden. Dies sind relativ einfache Möglichkeiten, digitale Arbeitsweisen einzuüben. Hierbei geht es um die Verknüpfung fachlicher Inhalte mit digitalen Kompetenzen.

#### Digitalisierung einzelner Unterrichtsphasen

Neben den beschriebenen Wegen zur digitalen Anreicherung eines Schulbuches gibt es weitere Möglichkeiten, die motivierend wirken können. An dieser Stelle möchten die Autoren anmerken, dass es nicht darum geht, das Buch zu ersetzen. Vielmehr sollte es eine ausgewogene und wohl überlegte Mischung aus Buch und digitalen Medien geben. Auf die Umstellung des gedruckten Buches auf digitale Versionen auf Tablets wird an dieser Stelle nicht eingegangen.

Im Folgenden bieten die Autoren einige, in der schulischen Praxis bereits von ihnen häufig erprobte Möglichkeiten, die Lernenden digital zu motivieren. Dabei wird die allgemeine Phasierung von Unterricht aufgegriffen und entsprechende Methoden für die jeweilige Phase genannt. Diese sind jedoch lediglich als Vorschläge anzusehen. Natürlich können die einzelnen Methoden auch an anderen Stellen des Unterrichts eingesetzt werden.

#### Einstiegsphase

Ein sehr motivierender und auch aktivierender Einstieg ist eine WordCloud. Man findet mittlerweile die WordCloud als Auftaktseite von vielen Schulbüchern und auch in verschiedenen Fächern (z.B. Chemie SI NRW, C.C.Buchner-Verlag, oder Cool! – Englisch, Klett-Verlag). Diese WordClouds stellen die wesentlichen Aspekte eines Themengebietes ansprechend dar. So sind wichtige Begriffe oft größer oder fett dargestellt, Randthemen vielleicht etwas kleiner. So bekommen die Schüler\*innen schnell einen Überblick über wichtige Begriffe.

Eine WordCloud können Sie aber auch selber von den Schüler\*innen erstellen lassen. Dies ist dann vom Lernertrag deutlich höher zu gewichten und aktiviert die Schüler\*innen zu Beginn einer Stunde oder einer Reihe in hohem Maße.

Als gutes Mittel zur Erstellung einer WordCloud hat sich hierbei in langjähriger Praxiserprobung das Programm Mentimeter herauskristallisiert. In diesem internetbasierten Programm kann der Fragetyp "WordCloud" gewählt werden (Abb. 3).

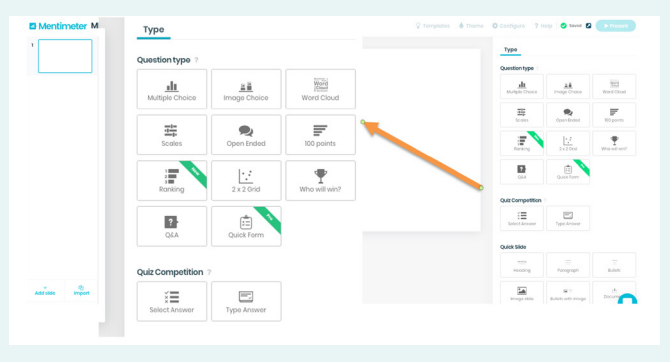

Abb. 2: Startbildschirm von Mentimeter und Auswahlmöglichkeiten

Die Schüler\*innen können über ihr eigenes Smartphone oder ein zur Verfügung gestelltes Endgerät die von der Lehrkraft erstellte Mentimeter-Folie aufrufen und ihre Antworten dann eingeben. Die Antworten werden fortlaufend eingepflegt und Sie erhalten recht zügig eine interaktive WordCloud zum Einstieg (Abb. 3), das Sie als Lehrkraft abspeichern können und so jederzeit auch wieder aufgreifen können. Sie können WordClouds natürlich auch in jeder anderen Phase des Unterrichts verwenden. Besonders

interessant ist u.a. die Verwendung am Ende der Stunde, wenn es um die persönlichen Learnings oder noch offene Fragen geht. Hier können die Schüler\*innen anonym eventuelle Fragen oder auch Probleme nennen, die dann in der nächsten Stunde aufgegriffen werden.

Die Lernenden sind durch diese Art der Einbindung in hohem Maße motiviert, da ihre Eingaben auf jeden Fall "an der Tafel" erscheinen und sich jeder einbringen kann, was gerade die leistungsschwächeren Schüler\*innen motiviert. Ebenso wird die Hemmschwelle für Fragen oder Probleme durch diese anonymisierte Rückmeldung herabgesetzt.

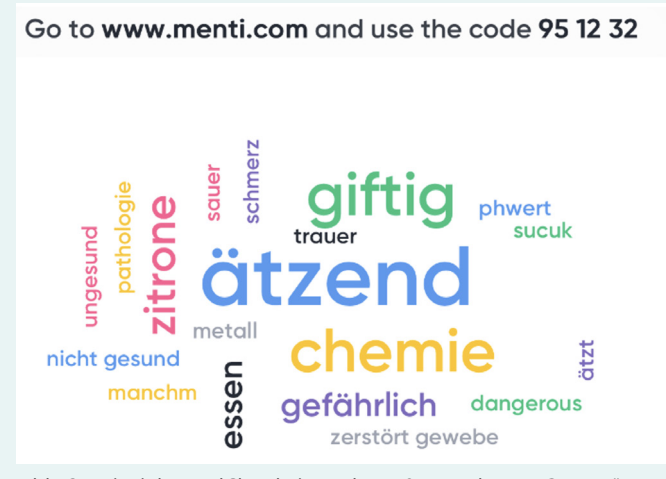

Abb. 3: Beispiel-WordCloud einer Klasse 9 zum Thema "Säuren" zum Unterrichtseinstieg

# Erarbeitungsphase

Insbesondere im Chemieunterricht ist es wichtig, innerhalb des Unterrichts Erkenntnisse aus Experimenten zu gewinnen. Dabei gibt die Beobachtung Einblick in die Stoffebene vieler chemischer Reaktionen, die für das Verständnis der Abläufe notwendige Teilchenebene ist aber nicht experimentell darstellbar. Abbildungen und haptische Modelle vermitteln einen statischen Einblick in die Teilchenzustände zu bestimmten Zeiten der Reaktion. Für die Schüler\*innen besteht aber dabei die Hürde, die einzelnen Abbildungen mit den beim Experiment gemachten Beobachtungen zu verknüpfen und verschiedene Zustände zu unterschiedlichen Zeitpunkten des Experiments voneinander abzugrenzen.

Hier eröffnet die Nutzung digitaler Animationen eine deutliche Verbesserung der Zugänglichkeit für die Schüler\*innen über eine direkte Verknüpfung von Modell und Experiment und damit auch der Stoff- und Teilchenebene, bei gleichzeitiger deutlicher Trennschärfe zwischen beiden Ebenen.

Innerhalb einer Animation, hier beispielhaft für die Verbrennung von Eisenwolle, ist es möglich, zwischen einer grafischen Darstellung auf Stoffebene und einer mit dem Kugelteilchenmodell dargestellten Ansicht zu wechseln. Über verschiedene Buttons kann man den Ablauf der Reaktion steuern und dabei nicht nur in der Zeit voranschreiten (wie es auch in einem Videoclip möglich wäre), sondern die Reaktion auch zeitlich rückwärts ablaufen lassen. Ein Einstieg oder ein Stopp zu bestimmten Zeitpunkten ist jederzeit auf beiden Darstellungsebenen möglich. Ein digital zur Verfügung gestelltes Glossar vereinfacht die Erfassung der einzelnen Teilchenarten, die an der Reaktion teilnehmen.

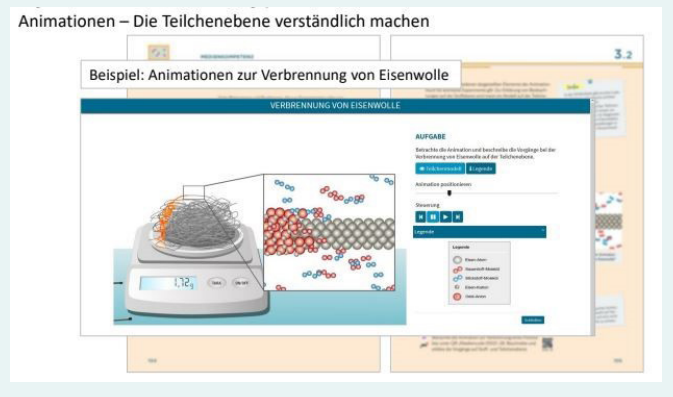

Abb. 4: Ausschnitt aus einer Animation zur Verbrennung von Eisenwolle; im Hintergrund die zugehörige Seite im Schulbuch [6]

Die Schüler\*innen sind über ein einfaches User Interface schnell in der Bedienung der Animation geübt, die digitale Aufbereitung eines günstigenfalls im Unterricht bereits live erlebten Experiments wirkt zusätzlich motivierender als eine rein analoge Aufbereitung. Eine intensive Auseinandersetzung mit der Modelldarstellung inklusive Vor- und Nachteilen von digitalen Animationen kann an dieser Stelle auch auf einer Metaebene in der Klasse durchgeführt werden,

um die Medienkompetenz, aber auch das Fachverständnis der Schüler\*innen weiter zu stärken.

## Einsatz von Videos

Gerade in der Phase des Distanzlernens blieb Lehrkräften oft nichts anderes übrig, als Experimente über ein Video zu zeigen. Videos können auch in den normalen Unterricht einbezogen werden und bieten im Präsenzunterricht interessante Möglichkeiten, wie Zeitraffer- oder Slow-Motion-Darstellungen. In einschlägigen Videoplattformen finden sich zu fast jedem Experiment verschiedene Videos. Der Vorteil der Videos liegt klar auf der Hand: Auch Schüler\*innen, die den Unterricht verpasst haben, können wichtige Experimente nachvollziehen. Es können Experimente "mit nach Hause gegeben werden" und diese dann als Hausaufgabe dort ausgewertet werden. Ebenso kann ein Video als Einstieg in eine Stunde dienen. Jedoch kann ein Video die Primärerfahrung mit dem originären Experiment nicht ersetzen. Ein Video kann aber sinnvoll ergänzen, da der Ablauf mehrfach wiederholt werden kann.

#### Produktion von eigenen Videos und Erstellung von Erklärvideos

Neben dem Einsatz von Videos zur Rezeption, der mittlerweile in vielen Unterrichten nichts Neues mehr ist, sollte aus Sicht der Autoren, der Fokus auch auf die Videoproduktion gelegt werden. Nach dem SAMR-Modell stellt dies eine höhere Stufe der Medienkompetenz dar und bringt einen deutlichen Mehrwert. Dieser Mehrwert kann einmal aus der Sicht der Lehrer\*innen betrachtet werden und natürlich aus Sicht der Schüler\*innen.

An dieser Stelle möchten die Autoren daher dazu anregen, selbst einmal eigene Videos zu drehen. Im Internet stehen eine Reihe von Videos zur Verfügung. Eigene Videos bieten jedoch eine Reihe von Vorteilen. Die Lehrkraft kann dadurch die Experimente so gestalten und durchführen, wie es dem eigenen Unterricht entspricht, was bei Videos aus dem Internet nicht immer der Fall ist. Für die Erstellung von eigenen Videos ist keine große Ausrüstung notwendig, da moderne Smartphones eine sehr gute Aufnahmequalität bieten. Der Schnitt des Videos kann mit kostenlosen Programmen wie z.B. iMovie von Apple erfolgen und es kann auf Wunsch nachvertont werden. Wenn das Video etwas professioneller aussehen soll, ist die Anschaffung einer schwarzen oder andersfarbigen Rückwand und eines Handystativs zu empfehlen.

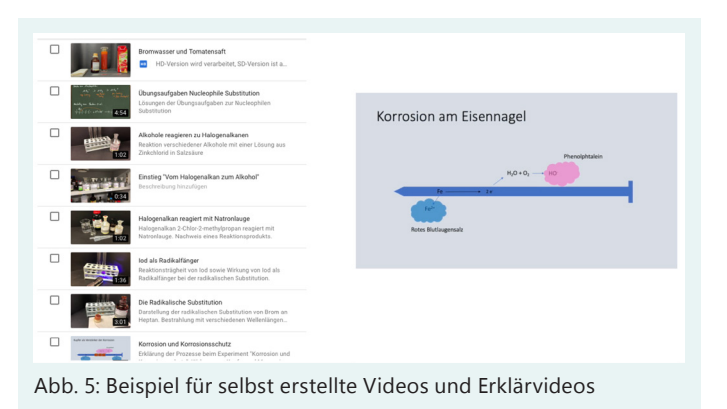

Aus Sicht der Schüler\*innen bietet die Erstellung von Videos ebenfalls einen Mehrwert und der Lernertrag ist höher einzuordnen als bei der bloßen Rezeption. Mit einfachen Mitteln können aktuell recht gute Erklärvideos selber erstellt werden. Im Unterricht werden häufig Erklärvideos eingesetzt, die von den Lernenden mit der sogenannten Stop-Motion-Technik hergestellt wurden. Über diese Technik gelangen auch schon jüngere Schüler\*innen zu guten Ergebnissen. Hierbei kann die Legetechnik verwendet werden, aber auch der Einsatz von Klickbausteinen aus Kunststoff wird hier häufig genutzt. Mit kostenloser Software wie der App Stopmotion sind die Lernenden zügig in der Lage, Sachverhalte zu verdeutlichen, auf Wunsch zu vertonen und mit weiteren Effekten zu versehen.

#### Kooperative Plakaterstellung

Ein Vorteil von der Digitalität, und ebenfalls eine Forderung nach dem SAMR-Modell, ist die Einbindung von kooperativen Elementen. Dadurch erhält der Einsatz von digitalen Techniken einen besonderen Mehrwert. Eine Möglichkeit, dies zu tun, ist die Plakaterstellung. Im klassischen

Unterricht wird zur Plakaterstellung ein großes Blatt Papier auf den Tisch gelegt und es werden Stifte verteilt. Meist arbeiten aber nur wenige Schüler\*innen aus einer Gruppe gleichzeitig am Plakat. Dies kann mit digitalen Hilfsmitteln verändert werden. Mit Microsoft Powerpoint in der Online-Variante Office 365 bietet sich die Möglichkeit, Präsentationen gemeinsam zu bearbeiten, wenn die entsprechende Folie freigegeben und mit anderen geteilt wird. So können verschiedene Gruppenmitglieder gleichzeitig "auf dem Plakat" arbeiten bzw. eine Präsentation erstellen.

Aber auch Google bietet die Möglichkeit der digitalen kooperativen Plakaterstellung. Neben den bekannten Elementen von Google Docs, die ähnlich wie die Microsoft-Produkte funktionieren, aber reine Browser-Anwendungen sind, gibt es auch das Google Jamboard. Hier kann die Lehrkraft z.B. leere Plakatvorlagen für die Schüler\*innen erstellen und über einen entsprechenden Link jeder Gruppe zukommen lassen. Die Bearbeitung ist nun ohne Anmeldung möglich und so können relativ zügig (auch schon in jüngeren Klassen) kooperative Plakate entstehen.

#### Sicherung

Der Sicherungsphase kommt gerade im Hinblick auf die Festigung von Kompetenzen eine besondere Rolle zu, da diese innerhalb des Spiralcurriculums, auch eine Anknüpfbarkeit von Wissen ermöglichen soll. Im digital gestützten Unterricht muss dabei immer auch darauf geachtet werden, dass eine digital unterstützte Sicherungsphase nicht nur eine Erleichterung beim Abspeichern von Informationen, sondern bestenfalls auch eine Unterstützung des Lernprozesses darstellt.

# Gamification - Kahoot! und QuizAcademy

Die "Gamifikation" von Sicherungsphasen über quizähnliche Apps bietet einen motivierenden Ansatz, bereits erworbene Kompetenzen im Wettstreit mit anderen Schüler\*innen der Klasse oder des Kurses zu beweisen.

Gut erprobt sind dabei beispielsweise "Kahoot" oder "QuizAcademy". Beide Apps bieten die

Möglichkeit, über ein einfaches Interface Unterrichtsinhalte in Fragenform zu überführen und mit wenigen Klicks als "Spiel" anzubieten. Dies kann zunächst von der Lehrkraft genutzt werden, um das System der spielerischen Abfrage einzuüben. Im späteren Verlauf der Unterrichtsreihen und in höheren Jahrgangsstufen können entsprechende Fragen oder gleich ganze Fragenbündel auch von Schüler\*innen erstellt werden. Dieses Vorgehen prüft dann zusätzlich nicht nur reines Faktenwissen (über das Anklicken der richtigen Antwort), sondern oft breiteres Wissen ab, da zu einer bestimmten Fragestellung auch passende falsche Antworten angeboten werden müssen. Insbesondere bei Fachbegriffen und chemischen Basiskonzepten, bei denen eine fachsprachliche Genauigkeit verlangt werden kann, können die Lehrkräfte über die Qualität der Schülerfragen (inklusive der Antworten) detaillierte Rückschlüsse auf die tatsächlich erworbenen Kompetenzen ihrer Schüler\*innen ziehen.

Nach Durchführung der Kahoots oder Quizze werden der Lehrkraft je nach App leicht unterschiedliche, aber in der Regel ausführliche Tools zur genaueren Analyse der Antworten zur Verfügung gestellt. So können die für die Schüler\*innen sichtbaren Punktzahlen durch die Lehrkraft in genauere Leistungsdaten aufgebrochen und sogar über den Kurs hinweg analysiert werden. Kahoot bietet beispielsweise die Funktion der "schwierigen Fragen", die automatisch zum Abschluss der Fragerunde die Fragen hervorhebt, deren Beantwortung den meisten Schüler\*innen schwergefallen ist. So können schnell und für den Kurs oder die Klasse verständlich Wissenslücken aufgezeigt werden.

Die "Gamification" trägt selbst dann motivierend zum Gelingen des Unterrichts bei, wenn den Schüler\*innen klar ist, dass ihre Leistungen auch in die Notengebung einfließen. Der Testcharakter der Quizfragen wird von den Schüler\*innen nicht nur geduldet, sondern in der Regel aktiv akzeptiert, da er die Platzierung zum Abschluss des Kahoots oder des Quizzes weiter aufwertet. Im Unterricht der Autoren konnte zudem folgendes Phänomen beobachtet werden: Schwächere

Schüler\*innen fühlen sich selten abgehängt, da es ihnen durch die spielerische Aufbereitung des Wissens und die, jedenfalls bei Multiple Choice Fragen, vorgegebenen Antworten deutlich leichter fällt, ihre eventuell lückenhaften Kompetenzen dennoch zu aktivieren. Dabei tritt in diesem Fall auch ein gerade für die schwächeren Schüler\*innen vorteilhafter Lern- und Wiederholungseffekt durch das Spielen an sich ein, da relevante Fachkompetenzen abgefragt und korrekte Antworten hervorgehoben werden. Bei späteren Wiederholungen der Aktivität (ob in Gesamtheit oder in Teilen) konnten die Autoren in ihren Schüler\*innengruppen eine messbare Verbesserung der erzielten Leistungen beobachten.

Erstellte Quizfragen können über die Apps nach

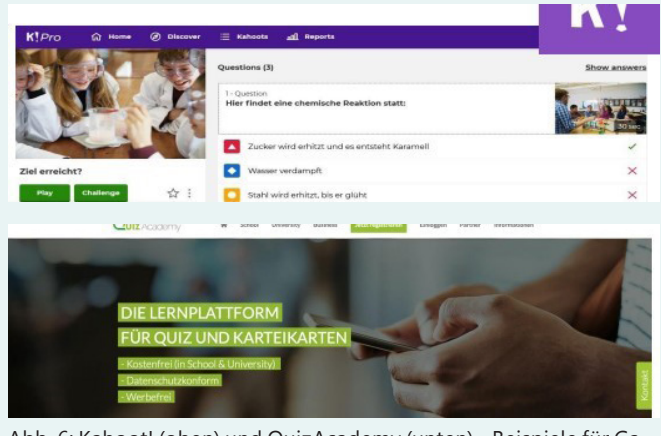

Abb. 6: Kahoot! (oben) und QuizAcademy (unten) - Beispiele für Gamification im Unterricht

der Erstellung mit unterschiedlichen Lerngruppen "gespielt" werden, was über das aktuelle und die nächsten Schuljahre hinweg, den Aufwand für die Programmierung der Fragenbündel deutlich senkt und dadurch den Nutzen in Bezug auf die aufgewendete Zeit zur Vorbereitung noch weiter steigert. Bei manchen Apps, wie beispielsweise Kahoot, ist es über eine kostenpflichtige Variante auch möglich, innerhalb einer Schule auf einen Pool an erstellten Kahoots gemeinsam zuzugreifen. Ob sich diese Investition lohnt, sollte aber jede Lehrkraft in Abwägung von finanziellem Einsatz und erzielter Zeitersparnis für sich selbst prüfen.

#### Grafische Sicherung über MindMaps und **ConceptMaps**

Eine weitere Möglichkeit zur digitalen Sicherung ist die Erstellung von MindMaps, Concept Maps oder ähnlichen grafischen Darstellungen von im Unterricht behandelten Inhalte. Hier findet sich eine Vielzahl an kostenfreien und kostenpflichtigen Programmen auf allen Betriebssystemen, die es Lehrkräften und Schüler\*innen ermöglichen, gelernte Kompetenzen anschaulich darzustellen, Strukturen und Zusammenhänge deutlich zu machen und Bezüge ohne aufwändige Satzkonstruktionen einfach erfassbar zu machen. Der Vorteil der digitalen Erstellung im Vergleich zum Arbeiten auf Papier ist insbesondere bei Mind-Maps und Concept Maps die nachträgliche Verschiebung einzelner oder mehrerer Bestandteile, so dass für weitere Aspekte Platz geschaffen werden kann, ohne die Struktur zu verfälschen oder schlimmstenfalls unübersichtlich zu machen. Der durchaus anstrengende Prozess der grafischen Sortierung behandelter Inhalte, die die Schüler\*innen beim Niederschreiben zunächst sicherlich ungeordnet sammeln, wird durch digitales Arbeiten deutlich erleichtert. Auch eine spätere Korrektur der Ergebnisse, beispielsweise im Rahmen der Präsentationsnachbesprechung, wird möglich. Der Klasse oder dem Kurs können besonders gute Sicherungen zudem sehr einfach und meist sofort zur Verfügung gestellt werden, beispielsweise über eine digitale Ablage im schulischen IT-System.

# Unterricht digital begleiten

Die bereits angesprochenen digitalen Möglichkeiten in einzelnen Unterrichtsphasen lassen sich auch mit einer digitalen Begleitung des gesamten Unterrichtsgeschehens ergänzen und kombinieren. Hier bietet sich vor allem die Nutzung von "Digitalen Mappen" an, in denen Schüler\*innen digitalen Zugriff auf diverse Unterrichtsprodukte bekommen können. Mithilfe eines Tablets und einer Präsentationsmöglichkeit, oder der Nutzung von digitalen Tafeln, ist es beispielsweise über OneNote oder ExplainEverything möglich, sämtliche im Unterricht erstellten Inhalte gleich digital zu erstellen und zu speichern. Die bisher üblichen Tafelbilder mit Kreide oder Whiteboardmarker, die über Abschreiben oder Fotografie gesichert werden mussten, können nun einfach und schnell digital zur Verfügung gestellt, nachträglich angepasst, gemeinsam mit den Schüler\*innen erweitert oder zum Rückgriff auf bereits behandelte Inhalte erneut präsentiert werden.

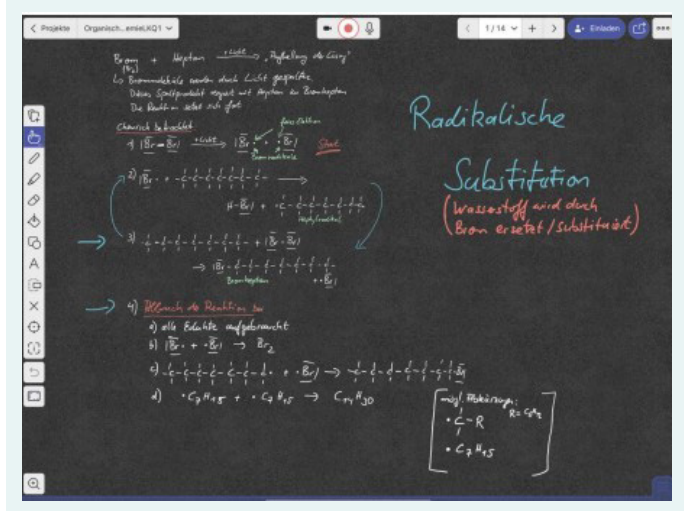

Abb. 7: Beispiel für eine Unterrichtsmitschrift an der digitalen Tafel

Über das Kurssystem in Kombination von Microsoft Teams und OneNote ist es beispielsweise möglich, allen Schüler\*innen im Kurs die Inhalte der Stunde in ihre Notizbücher zu überführen – sowohl zu Stundenbeginn, mit Aufgaben, Materialien und Denkanstößen, als auch nach Abschluss der Stunde, mit den durchgeführten Ergebnissen, wichtigen Merksätzen und vielleicht sogar Fotos oder Videos von gerade gemachten Experimenten. Die multimedialen Möglichkeiten bei der Einbindung von Internet-Links, Fotos, Videos, Tonaufnahmen und der Verknüpfung ganzer Dokumente und Apps bieten einen unglaublichen Mehrwert für motivierenden Chemieunterricht.

Über kooperative Bereiche in den digitalen Mappen bei OneNote ist auch kollaboratives Arbeiten von Gruppen möglich. Die Einzelverteilung von Material bietet die Möglichkeit der niedrigschwelligen Hilfestellung und Binnendifferenzierung sowohl für schwächere als auch für stärkere Schüler\*innen – ohne, dass die anderen Klassenoder Kursmitglieder dies mitbekommen. Der soziale Druck, auf Hilfe zu verzichten oder möglichst nicht als Streber zu gelten, entfällt somit, die individuelle Rücksichtnahme der Lehrkräfte auf Schüler\*innen deutlich vereinfacht.

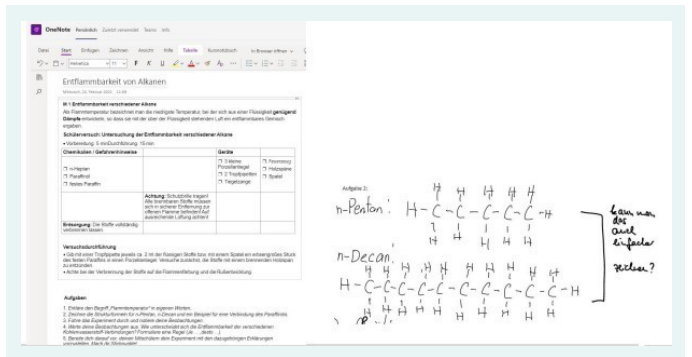

Abb. 8: Beispielhafte Darstellung einer "digitalen Mappe" im Chemieunterricht

OneNote bietet der Lehrkraft zusätzlich die Möglichkeit, auf die digitalen Mappen aller Schüler\*innen im Kurs in Echtzeit zuzugreifen, diese einzusehen, mit Anmerkungen zu versehen, oder kleinere Fehler ohne großen Aufwand zu korrigieren – im Unterricht selbst –, um schnelle Tipps zu geben, ohne die Lernatmosphäre durch mündliche Informationen zu unterbrechen, oder nach Schulschluss, um Feedback zu geben. Letzteres entspricht dem Vorgehen wie bei Mappen in Papierform, ist aber deutlich bequemer für alle Beteiligten, da der Vorgang des Einsammelns, Transportierens und wieder Austeilens entfällt. Zudem haben die Lernenden weiterhin jederzeit Zugriff auf die digitale Mappe, die sich ja nicht in physischer Form auf dem Tisch der Lehrkraft befindet. Lernen, Wiederholen oder eine erneute Betrachtung des Videos des zuletzt durchgeführten Versuchs sind also jederzeit möglich.

#### Fazit

Nicht nur die Möglichkeiten von digitalen Mappen, auch die anderen bisher hier vorgestellten digitalen Erweiterungen des Chemieunterrichts, wirken vielleicht für manche Leser\*innen auf den ersten Blick überwältigend und in ihrer Fülle kaum umsetzbar. Hier gilt allerdings: Niemand, auch nicht die Autoren, wurde mit allen für die

umfassende Nutzung digitaler Bereicherungen des Chemieunterrichts nötigen Fähigkeiten geboren. Wichtig ist, sich einen Bereich herauszupicken, der gefällt, der interessiert, der Lust aufs Ausprobieren macht – denn das ist der Schlüssel zum digitalen Erfolg. Zum Ausprobieren gehört natürlich auch Scheitern – die Technik versagt, das Dokument lädt nicht, das W-LAN fällt aus – darauf sollte man vorbereitet sein. Es hilft zur eigenen Beruhigung, immer einen "Plan B" parat zu haben – aber dann raten die Autoren zum Mut, Neues auszuprobieren. Scheitern gehört zum Lernen dazu, das gilt auch für uns Lehrkräfte. Im Zusammenspiel mit den Schüler\*innen, die vielleicht an mancher Stelle auch als digitale Expert\*innen fungieren können, entwickeln sich so schon bald Unterrichtsgeschehen, die motivierender, produktiver, nachhaltiger und schülerorientierter sind – und Ihnen als Leserinnen und Leser dieses Artikels mit zunehmender Expertise auch eine ganz neue Form der digitalen Sicherheit geben.

Dank digitaler Mappen weicht die Zeit am Kopierer dem entspannten Austausch mit den Kolleginnen und Kollegen, die Schüler\*innen fragen schon zu Stundenbeginn voller Vorfreude nach dem nächsten digitalen Quiz, besonders gelungene Schüler\*innenexperimente können noch Jahre später per Video wieder in die Erinnerung der Schüler\*innen zurückgeholt werden, die damals so begeistert über die Beobachtung waren. Digitale Arbeitsblätter bleiben nicht mehr verknittert im Chemieraum liegen, an der Wand hängen ansprechend gestaltete und gedruckte MindMaps des letzten Themas, Schüler\*innen stellen stolz ihr neues Erklärvideo zu einem besonders kniffligen Unterrichtsthema vor. Und auch die Unterrichtsvorbereitung für die Lehrkraft wird dank digitaler Tafel auf dem Tablet einfacher und Unterrichtsinhalte sind jederzeit wieder projizierbar.

Bei all den Vorteilen darf aber auch nicht vergessen werden, dass ein erster Motivator auch der Neuheitseffekt ist [7] und Begeisterung für manche eingesetzte digitale Methoden abebben kann. In diesem Kontext kommt es daher aus eigener Erfahrung der Autoren darauf an, "klassische" Methoden im Unterricht mit den neuen Methoden sinnvoll zu ergänzen und diese zu mischen. Jede Stunde über eine WordCloud einzusteigen ist ebenso problematisch wie jede Stunde mit einem Experiment anzufangen.

Wichtig ist den Autoren daher:

Digitalisierung ersetzt keinen guten Chemieunterricht – aber sie macht guten Chemieunterricht besser. Fangen wir also einfach damit an!

#### Literatur

- [1] Medienpädagogischer Forschungsverband Südwest (Hrsg.) (2021). JIM-Studie 2021: Jugend, Information, Medien, [https://www.](https://www.mpfs.de/fileadmin/files/Studien/JIM/2021/JIM-Studie_2021_barrierefrei.pdf) [mpfs.de/fileadmin/files/Studien/JIM/2021/](https://www.mpfs.de/fileadmin/files/Studien/JIM/2021/JIM-Studie_2021_barrierefrei.pdf) JIM-Studie 2021 barrierefrei.pdf (Letzter Zugriff: 18.08.22).
- [2] Medienberatung NRW (Hrsg.) (2019). Medienkompetenzrahmen NRW. Online unter: <https://medienkompetenzrahmen.nrw>(Letzter Zugriff: 18.08.22).
- [3] MSB NRW (2022): Kernlehrplanfür die Sekundarstufe II Gymnasium/Ge-samtschule in NRW. Online unter: [https://www.schulent](https://www.schulentwicklung.nrw.de/lehrplaene/lehrplan/326/klp_gost_ch_2022_06_07.pdf)[wicklung.nrw.de/lehrplaene/lehrplan/314/](https://www.schulentwicklung.nrw.de/lehrplaene/lehrplan/326/klp_gost_ch_2022_06_07.pdf) [klp\\_gost\\_ch\\_2022\\_06\\_07.pdf](https://www.schulentwicklung.nrw.de/lehrplaene/lehrplan/326/klp_gost_ch_2022_06_07.pdf) (Letzter Zugriff: 18.08.22).
- [4] Landesinstitut für Schule und Medien Berlin-Brandenburg (2015): Rahmenlehrplan ChemieBerlin/Brandenburg, Online unter: [https://](https://bildungsserver.berlin-brandenburg.de/rlp-online/c-faecher/chemie/kompetenzentwicklung) [bildungsserver.berlin-brandenburg.de/rlp](https://bildungsserver.berlin-brandenburg.de/rlp-online/c-faecher/chemie/kompetenzentwicklung)[online/c-faecher/chemie/kompetenzentwick](https://bildungsserver.berlin-brandenburg.de/rlp-online/c-faecher/chemie/kompetenzentwicklung)[lung](https://bildungsserver.berlin-brandenburg.de/rlp-online/c-faecher/chemie/kompetenzentwicklung) (Letzter Zugriff: 18.08.22).
- [5] Huwer, J.; Banerji, A.; Thyssen, C. (2020): Digitalisierung – Perspektiven für den Chemieunterricht, Nachr. Chem., 68/10, 10-16.
- [6] Bohrmann-Linde, C.; Siehr, I.; Kröger, C. (Hrsg.) (2020): Chemie Gesamtband Sekundarstufe I, C.C.Buchner Verlag, Bamberg sowie: Screenshot aus Animation unter [https://dl.ccb-on](https://dl.ccb-online.de/chemie/it1_eisen_v2/)[line.de/chemie/it1\\_eisen\\_v2/](https://dl.ccb-online.de/chemie/it1_eisen_v2/) (Letzter Zugriff: 18.08.22).
- [7] Schaumburg, H. (2019): Digitale Medien im Unterricht - Potenziale und Risiken aus Sicht der Forschung, Berlin, Online unter: [https://](https://oead.at/fileadmin/Dokumente/youngscience.at/Dokumente/Heike_Schaumburg.pdf) [oead.at/fileadmin/Dokumente/youngscien](https://oead.at/fileadmin/Dokumente/youngscience.at/Dokumente/Heike_Schaumburg.pdf)[ce.at/Dokumente/Heike\\_Schaumburg.pdf](https://oead.at/fileadmin/Dokumente/youngscience.at/Dokumente/Heike_Schaumburg.pdf) (Letzter Zugriff: 18.08.22).
- [8] Puentedura R. R. (2006): Transformation, Technology, and Education, Online unter: [http://hippasus.com/resources/tte/puente](http://hippasus.com/resources/tte/puentedura_tte.pdf)[dura\\_tte.pdf](http://hippasus.com/resources/tte/puentedura_tte.pdf) (Letzter Zugriff: 18.08.22).

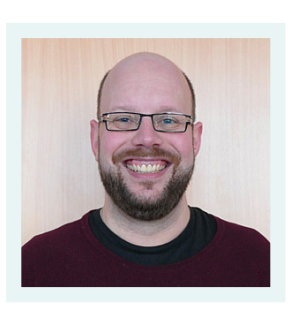

Fabian Heyers studierte Chemie und Geographie für das Lehramt SI/SII an der Universität Duisburg-Essen. Er unterrichtet an der Maria Sibylla Merian-Gesamtschule in Bochum und koordiniert dort als

Studiendirektor die Öffentlichkeitsarbeit. Er ist Schulbuchautor für den C. C. Buchner Verlag und erstellt digitale Anwendungen für den Chemieunterricht.

## Kurzbiografien und Fotos

Christian Karus studierte 1999 bis 2004 Chemie und Geographie auf Lehramt S I/II in Duisburg und absolvierte am Studienseminar Oberhausen 2007 sein Referendariat. Zurzeit ist er Lehrer am Andreas-Vesalius-Gymnasium Wesel (MINT-EC Schule), Ausbildungsbeauftragter für Referendar\*innen, MINT

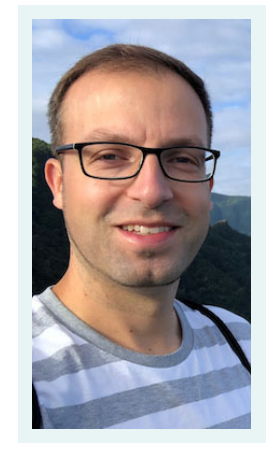

Koordinator und Studiendirektor. Daneben ist er im Backstageteam von Science on Stage und als Schulbuchautor tätig.

# P. Wlotzka, B. Most, A. Bowman, J. Thienenkamp und M. Trockel

# "Sicher ist sicher"

# Sicherheitsunterweisung in heterogenen Lerngruppen auch mit digitalen Elementen gestalten

Ein Chemieunterricht ohne Experimente? Undenkbar! Experimente sind integraler Bestandteil eines jeden Chemieunterrichts. Doch beim Experimentieren werden häufig Gefahrstoffe genutzt. Um Unfälle beim Experimentieren zu vermeiden gib es in NRW die sogenannten Richtlinien zur Sicherheit im Unterricht an allgemeinbildenden Schulen, kurz RISU-NRW 2020 [1]. Sie schreibt vor, dass halbjährlich eine Unterweisung für Schüler\*innen von der unterrichtenden Lehrkraft durchzuführen ist. Wie kann diese immer wiederkehrende Unterweisung abwechslungsreich gestaltet werden? Welche Möglichkeiten gibt es, Lernende in stark heterogenen Lerngruppen mit Schüler\*innen auch mit dem Förderschwerpunkt Lernen oder geistige Entwicklung zu erreichen? Welche Chancen eröffnen dabei digitale Medien? Diese Fragen waren der Anlass, im Rahmen des SINUS-Projekts "Chemie in heterogenen Lerngruppen sicher und schüleraktivierend unterrichten" methodisch vielseitige Vorgehensweisen zur Sicherheitsunterweisung zu entwickeln [2]. So entstand der Methodenkoffer "Sicherheitsbelehrung", der zu den folgenden Aspekten einer Sicherheitsunterweisung Material zur Verfügung stellt:

- die Gefahrenpiktogramme und deren Bedeutung
- H- und P-Sätze und deren Bedeutung
- Sicherheitseinrichtungen in einem Fachraum und deren Funktionsweise
- richtiges Verhalten beim Experimentieren.

Die Materialien sind im Wesentlichen kostenlos verfügbar und können von der Lehrkraft in der Regel auf die jeweilige Lerngruppe und die räumlichen Gegebenheiten angepasst werden. Bei der Entwicklung des Methodenkoffers wur-

den die Prinzipien des Universal Design for Learning (UDL) berücksichtigt [3,4]. So sind z.B. zu allen Aspekten der Sicherheitsbelehrung Materialien auf unterschiedlichen Niveaustufen erstellt worden. Außerdem wurde im Sinne der Barrierefreiheit darauf geachtet, dass die vermittelten Informationen sowohl durch Bilder, unterschiedlich anspruchsvolle Texte, auditive Medien (z.B. durch Vorlesestifte) und multimedialen Tools den Lernenden zur Verfügung gestellt werden.

#### Digitale Unterrichtsmaterialien

Neben vielen analogen Materialien wurden digitale, interaktive Lernbausteine mit der Lernplattform [LearningApp](http://learningsapps.org)s entwickelt und ein Quiz zu den verschiedenen Aspekten der Sicherheitsbelehrung mit der spielebasierten Lernplattform [Kahoot!](http://kahoot.it) konzipiert. Die Übungsaufgaben auf LearningApps sind über QR-Codes bzw. Links, die in der Lehrerhandreichung auf der Internetseite [SINUS.NRW](https://www.schulentwicklung.nrw.de/sinus/front_content.php?idart=15407&matId=5858) (unten) zu finden sind, zugänglich. Die Lernenden brauchen lediglich ein Smartphone oder ein Tablet, mit dem sie den QR-Code scannen und die Aufgaben dann bearbeiten können. Das Kahoot! (Abb. 1) ist ebenfalls über einen QR-Code in der Lehrerhandreichung oder über die Suchfunktion auf Kahoot! zu finden. Um diese Suchfunktion nutzen zu können, muss man über

den eigenen Account eingeloggt sein. Nach dem Drücken des "Start" Buttons hat die Spielleitung die Wahl zwischen dem

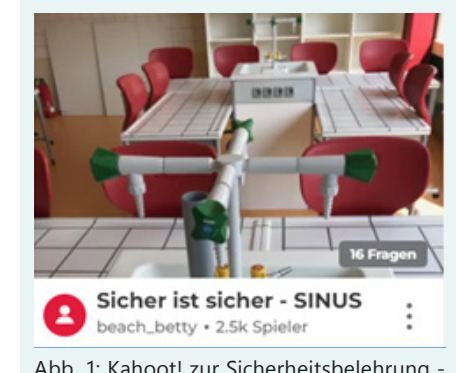

SCHEN GEHT Abb. 1: Kahoot! zur Sicherheitsbelehrung -<br>"Klassischen Sicher ist Sicher - SINUS" "Sicher ist Sicher - SINUS"

Modus" und dem "Teammodus". Das Spiel ist im Klassischen Modus mehrfach erprobt worden und stärkt den Wettbewerb untereinander. Der Wissenswettbewerb ist an dieser Stelle ausdrücklich gewünscht, da die Lernenden die Inhalte einer Sicherheitsbelehrung können müssen, um später im Experimentalunterricht sicher zu agieren. Die Mitspielenden loggen sich mithilfe des eingeblendeten "Spiel-Pins" über die Kahoot-App oder über die Internetseite [https://](http://kahoot.it) [kahoot.it/](http://kahoot.it) ein. Als Mitspielender ist kein Account notwendig. Ziel des Spieles ist es, möglichst viele richtige Antworten in möglichst kurzer Zeit zu geben, nur dann steht man am Ende auf dem Siegertreppchen. Für alle anderen ist es möglich, die Fragen, die fehlerhaft beantwortet wurden, im Anschluss des Spiels nochmals zu trainieren. Auch die Spielleitung bekommt eine Rückmeldung über die Erfolge der Teilnehmenden und kann so eine individuelle Beratung anschließen. Eine individuelle Anpassung des Kahoots durch die Spielleitung kann allerdings nur erfolgen, wenn das Kahoot! durch den oder die Ersteller\*in geteilt wird. Nach erfolgter Teilung muss das Quiz noch dupliziert werden und kann anschließen nach eigenen Wünschen angepasst werden. Neben dem Sicherheitsquiz und den Aufgaben bei LearningApps wurde eine Labor-Rallye mit der App Biparcours erstellt, die Fluchtwege, Verhalten bei Feueralarm, Gefahrenpiktogramme auf Chemikalien, Funktionsweise eines Not-Aus-Schalters, Verhalten beim Experimentieren und Entsorgung von Chemikalien thematisiert. Die Rallye wird im Team durchgeführt und ist ebenfalls über einen QR-Code in der Lehrerhandreichung oder über die Suchfunktion auf [https://](https://biparcours.de/) [biparcours.de/](https://biparcours.de/) unter dem Stichwort "Labor-Rallye SINUS" zu finden. Für die Durchführung benötigt man ein Handy oder Tablet, auf dem die App "Biparcours" installiert ist. Die App wird Lehrkräften in NRW kostenlos vom Bildungspartner NRW zur Verfügung gestellt. Ruft man die Rallye auf der Biparcours-Seite im Internet auf, so erscheint ein QR-Code. Dieser QR-Code muss von den Lernenden mit dem Code-Scanner

der App geöffnet werden (Abb. 2). Nachdem sich die Gruppen mit einem Gruppennamen angemeldet und die Geschäftsbedingungen akzeptiert haben, kann es los gehen. Aussagen müssen in die richtige Reihenfolge gebracht und Multiple-Choice-Fragen beantwortet werden, eine kurze Videosequenz muss erstellt und anschließend hochgeladen werden. Das

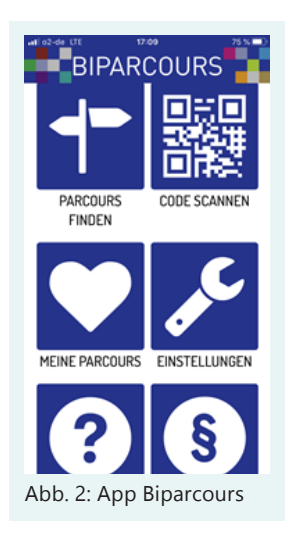

beste Team kann am Ende zum Sieger gekürt werden und einen kleinen Preis erhalten. Möchte man gerne die Schüler\*innenergebnisse einsehen oder den Parcours verändern, dann ist es erforderlich, eine Kopie des Parcours im eigenen Dashboard zu installieren. Die Ersteller\*in des Parcours kann dazu auf Anfrage einen Link versenden, der in die URL-Zeile des Browsers eingegeben wird. So entsteht automatisch eine Kopie des Parcours.

# Übersicht über die Materialien

Eine Übersicht über alle entwickelten Materialien ist der folgenden Tabelle zu entnehmen (Tab. 1). Die mit einem Stern gekennzeichneten Materialien sind auch für Schüler\*innen des gemeinsamen Lernens (GL) geeignet. Alle Materialien können,

einschließlich einer Beschreibung und einer Lehrerhandreichung, die die Links bzw. QR-Codes zu den digitalen Bausteinen enthält, über den QR-Code (Abb. 3), oder [SINUS.NRW](https://www.schulentwicklung.nrw.de/sinus/front_content.php?idart=15407&matId=5858) heruntergeladen werden.

Wir wünschen viel Spaß beim Ausprobieren!

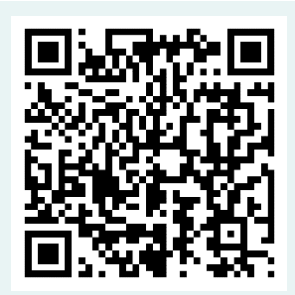

Abb. 3: QR-Code zu den digitalen Bausteinen

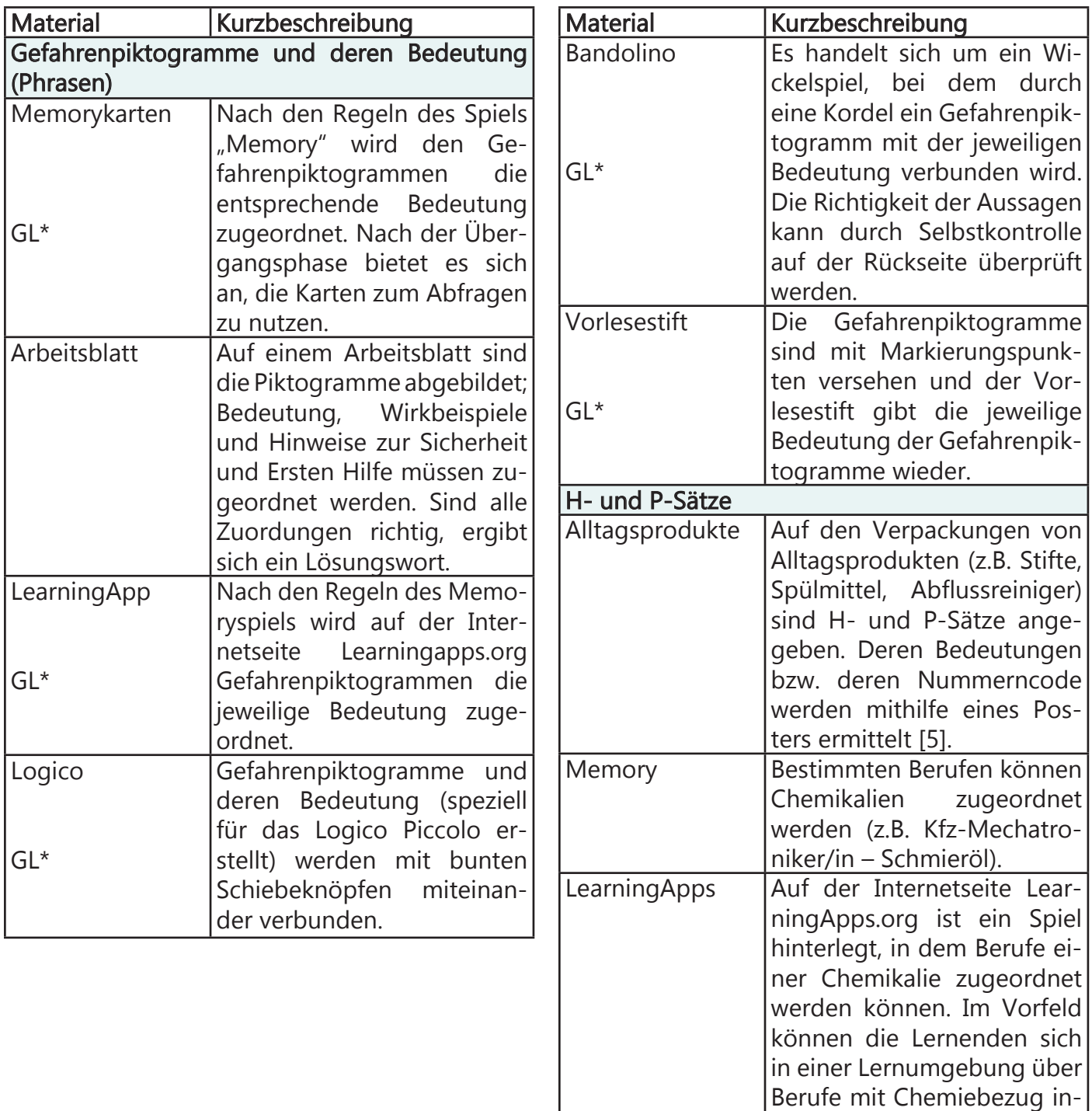

formieren [6].

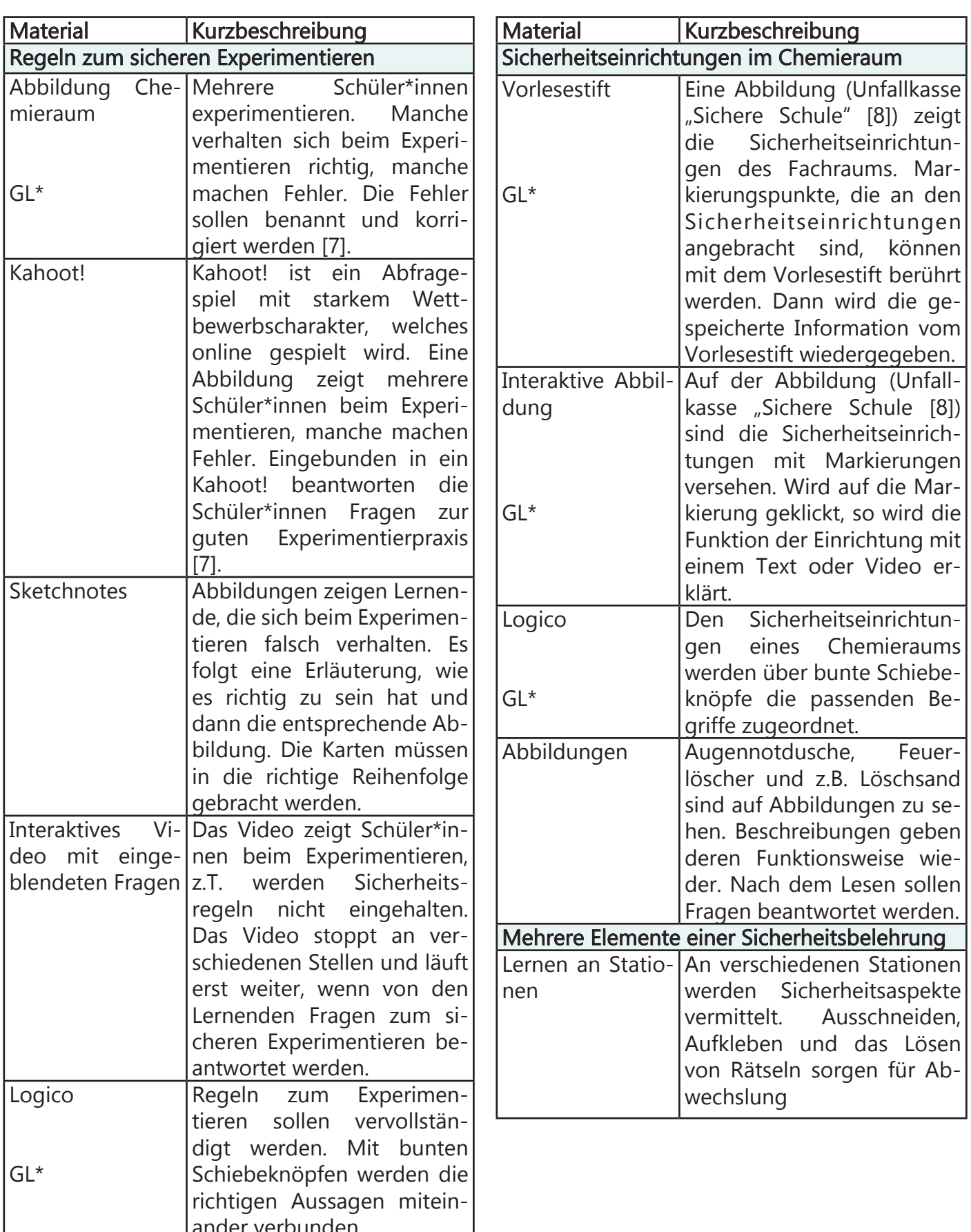

ander verbunden.

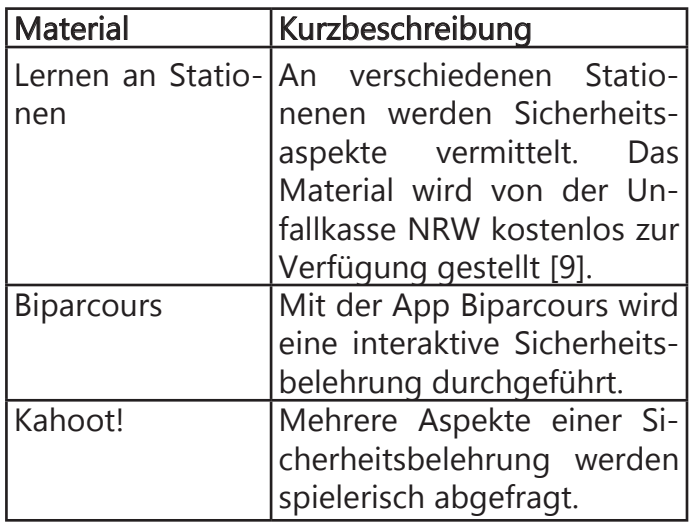

Tab.1: Überblick über die Materialien zur Sicherheitsunterweisung

#### Fazit

Die vorgestellten Materialien wurden in unterschiedlichen Lerngruppen getestet. Alle Materialien, die für Schüler\*innen des gemeinsamen Lernens geeignet sind, sind auch sehr gut im Anfangsunterricht der SI einsetzbar. Komplexere Arbeitsmaterialien wie z.B. das Arbeitsblatt zu den Gefahrstoffpiktogrammen oder die Labor-Rallye sollten erst in höheren Klassen eingesetzt werden. Auch die Materialien zu den H- und P-Sätzen sind eher für Schüler\*innen am Ende der SI geeignet.

Haben die Schüler\*innen die Wahl zwischen analogen und digitalen Materialien, so wählen sie fast immer die digitale Variante. Besonders das Kahoot! und die Labor-Rallye sind bei den Lernenden sehr beliebt. Der Wettbewerbscharakter der beiden Tools sorgt für eine intensive Auseinandersetzung mit den Fragen und Aufgaben. Die Labor-Rallye eignet sich vor allem in höheren Klassen sehr gut zur selbständigen Wiederholung der wichtigsten Sicherheitsaspekte. Da die Lehrkraft die Schülerergebnisse einsehen kann, kann sie sich auch vergewissern, ob die verschiedenen Gruppen die Aufgaben im Wesentlichen richtig gelöst haben. Sollte das nicht der Fall sein, besteht die Möglichkeit, ausgewählte Inhalte im Unterricht noch einmal aufzugreifen und für Klarheit zu sorgen.

#### Literatur

- [1] Ministerium für Schule und Weiterbildung des Landes Nordrhein-Westfalen (MSB) (2020). Richtlinien zur Sicherheit im Unterricht an allgemeinbildenden Schulen Nordrhein-Westfalen – RISU-NRW (RdErl. des Ministeriums für Schule und Bildung des Landes Nordrhein-Westfalen vom 08.05.2020). Düsseldorf. [https://www.](https://www.schulministerium.nrw.de/system/files/media/document/file/RISU_NRW_2020%20%28002%29%20komplett.pdf) [schulministerium.nrw.de/system/files/](https://www.schulministerium.nrw.de/system/files/media/document/file/RISU_NRW_2020%20%28002%29%20komplett.pdf) [media/document/file/RISU\\_NRW\\_2020%20](https://www.schulministerium.nrw.de/system/files/media/document/file/RISU_NRW_2020%20%28002%29%20komplett.pdf) [%28002%29%20komplett.pdf](https://www.schulministerium.nrw.de/system/files/media/document/file/RISU_NRW_2020%20%28002%29%20komplett.pdf) (letzter Zugriff 30.07.2022).
- [2] Most, B., Wlotzka, P. (2020). Chemie in heterogenen Lerngruppen sicher und schüleraktivierend unterrichten. In: SINUS.NRW: Motivation durch kognitive Aktivierung. Roß, J. (Hsrg.). Wbv Media, Bielefeld, 117-134. [https://www.wbv.](https://www.wbv.de/openaccess/themenbereiche/bildungs-und-sozialforschung/shop/detail/name/_/0/1/6004814w/facet/6004814w///////nb/0/category/1146.html) [de/openaccess/themenbereiche/](https://www.wbv.de/openaccess/themenbereiche/bildungs-und-sozialforschung/shop/detail/name/_/0/1/6004814w/facet/6004814w///////nb/0/category/1146.html) [bildungs-und-sozialforschung/](https://www.wbv.de/openaccess/themenbereiche/bildungs-und-sozialforschung/shop/detail/name/_/0/1/6004814w/facet/6004814w///////nb/0/category/1146.html) [shop/detail/name/\\_/0/1/6004814w/](https://www.wbv.de/openaccess/themenbereiche/bildungs-und-sozialforschung/shop/detail/name/_/0/1/6004814w/facet/6004814w///////nb/0/category/1146.html) [facet/6004814w///////nb/0/category/1146.](https://www.wbv.de/openaccess/themenbereiche/bildungs-und-sozialforschung/shop/detail/name/_/0/1/6004814w/facet/6004814w///////nb/0/category/1146.html) [html](https://www.wbv.de/openaccess/themenbereiche/bildungs-und-sozialforschung/shop/detail/name/_/0/1/6004814w/facet/6004814w///////nb/0/category/1146.html) (letzter Zugriff: 30.07.2022).
- [3] Meyer, A., Rose, D. & Gordon, D. (2014). Universal design for learning: theory and practice. Wakefield, MA: CAST Professional Publishing, an imprint of CAST.
- [4] Schlüter, A.-K., Melle, I. & Wember, F. B. (2016). Unterrichtsgestaltung in Klassen des Gemeinsamen Lernens: Universal Design for Learning. Sonderpädagogische Förderung heute, 61 (3), 270-285.
- [5] Bundesanstalt für Arbeitsschutz und Arbeitsmedizin (baua) (2008). Die Einstufung und Kennzeichnung nach Verordnung (EG) Nr. 1272/2008. [https://www.baua.de/DE/](https://www.baua.de/DE/Angebote/Publikationen/Praxis/Poster/GHS-02.html) [Angebote/Publikationen/Praxis/Poster/](https://www.baua.de/DE/Angebote/Publikationen/Praxis/Poster/GHS-02.html) [GHS-02.html](https://www.baua.de/DE/Angebote/Publikationen/Praxis/Poster/GHS-02.html) (letzter Zugriff 30.07.2022).
- [6] Krause, M., Stuckey, M. & Eilks, I. (2014). Chemie im Beruf – Spielend und multimedial über Berufe mit Chemiebezug lernen. Naturwissenschaften im Unterricht Chemie 25 (140), 13–17.
- [7] Eisner, W. et. al. (2008). Elemente Chemie 1A – NRW G8 (Abbildung: Verhalten im Chemieraum, S. 17). Stuttgart: Klett.
- [8] Deutsche Gesetzliche Unfallversicherung (DGUV). Sichere Schule – Chemie. [https://](https://www.sichere-schule.de/chemie) [www.sichere-schule.de/chemie](https://www.sichere-schule.de/chemie) (letzter Zugriff 30.07.2022).
- [9] Deutsche Gesetzliche Unfallversicherung (DGUV). Sicherheit in der Schule – Gefahrstoffe im Unterricht. [https://www.dguv-lug.](https://www.dguv-lug.de/sekundarstufe-i/sicherheit-in-der-schule/gefahrstoffe-im-unterricht/) [de/sekundarstufe-i/sicherheit-in-der-schu](https://www.dguv-lug.de/sekundarstufe-i/sicherheit-in-der-schule/gefahrstoffe-im-unterricht/)[le/gefahrstoffe-im-unterricht/](https://www.dguv-lug.de/sekundarstufe-i/sicherheit-in-der-schule/gefahrstoffe-im-unterricht/) (letzter Zugriff 30.07.2022).
- [10] SINUS.NRW Materialdatenbank. Sicherheitsbelehrung – Materialien für einen Methodenkoffer zur Sicherheitsbelehrung. [https://www.schulentwicklung.nrw.de/si](https://www.schulentwicklung.nrw.de/sinus/front_content.php?idart=15407&matId=5858)[nus/front\\_content.php?idart=15407&ma](https://www.schulentwicklung.nrw.de/sinus/front_content.php?idart=15407&matId=5858)[tId=5858](https://www.schulentwicklung.nrw.de/sinus/front_content.php?idart=15407&matId=5858) (letzter Zugriff 30.07.2022).

#### Kurzbiografien und Fotos

Petra Wlotzka, Lehrerin für Chemie und Biologie am Max-Planck-Gymnasium Dortmund, ehemalige Fachleiterin Chemie am ZfsL Dortmund, Mitkoordinatorin der SINUS-Gruppe Phase 7 "Entwicklung von Bewertungsaufgaben", QUA-LiS

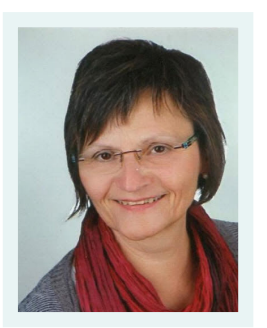

und MSB, Mitherausgeberin der Zeitschrift "Unterricht Chemie". [petra@wlotzka-do.de](mailto:petra%40wlotzka-do.de?subject=)

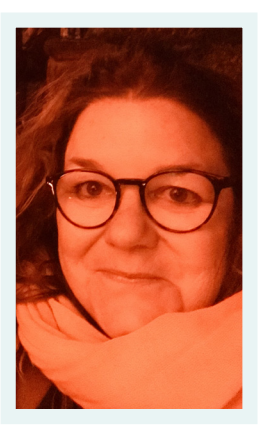

Betty Most, Lehrerin für Chemie und Biologie an der Konrad-Adenauer Realschule, Hamm, Fachleiterin für Chemie HRSGe, ZfsL Dortmund Mitkoordinatorin der SINUS-Gruppe Phase 7 "Entwicklung von Bewertungsaufgaben", QUA-LiS und MSB, Mitglied der Kommission "Blended Learning"

QUA-LiS Moderatorin in der Planungsgruppe "Gefahrstoffe", BR Arnsberg Mitautorin verschiedener Artikel im Bereich Schule und Lehrerfortbildung (u.a. Cornelsen, Raabits, MNU, QUA-LiS).

Jaana Thienenkamp, Sonderpädagogin an der Profil Schule Lünen Lünen-Brambauer mit den Fachrichtungen Lernen und emotionale soziale Entwicklung (esE), Fachberatung esE für den Kreis Unna, Fächer: Chemie, ev. Religion, Deutsch. [jaana.thienenkamp@web.de](mailto:jaana.thienenkamp%40web.de?subject=)

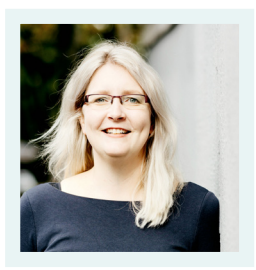

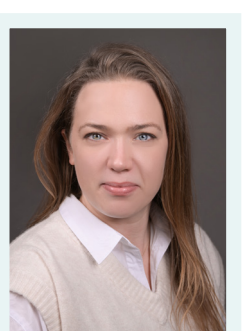

Annette Bowman, Lehrerin für Biologie, Chemie und Physik am Käthe-Kollwitz-Gymnasium in Dortmund. [bwm@kkg-do.eu](mailto:bwm%40kkg-do.eu?subject=)

Martin Trockel, Lehrer für Chemie und Sport am Gymnasium Maria Veen, Medienberater und Moderator für das Fach Chemie. [martin.trockel@freenet.de](mailto:martin.trockel%40freenet.de?subject=)

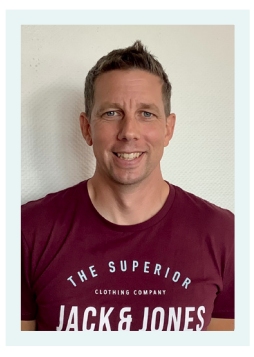

# E. Breuer

# Die kleinen Teilchen mit digitalen Medien "begreifbar" machen

Das einfache Teilchenmodell ist ein wichtiges (Denk-)Werkzeug im Anfangsunterricht Chemie. Mit seiner Hilfe können Schüler\*innen Eigenschaften und Verhalten von Stoffen verstehen. Die Visualisierung und die vertiefte Auseinandersetzung mit dieser "gedachten" Welt sind daher von großer Wichtigkeit. Mithilfe digitaler Werkzeuge kann eine solche intensive Auseinandersetzung mit dem Teilchenmodell auch kollaborativ stattfinden. Schüler\*innen erfahren durch interaktive Tafelbilder, Stop-Motion-Filme etc. wie sich das Verhalten der kleinen Teilchen in einer Stoffprobe durch äußere Einflüsse wie Temperatur oder Druck ändert. "Für das Fach Chemie ist das Denken auf zwei Ebenen, der Ebene der Phänomene (Stoffe, Beobachtungen, Eigenschaften) und der Ebene der Modelle (Teilchen, Deutungen und Strukturen), besonders typisch. Dieses Denken muss immer wieder geschult und angewendet werden [1]." Diese zentrale Denkweise ist für alle Chemielehrer\*innen selbstverständlich und bildet die Grundlage zum hier dargelegten Thema. Die im Folgenden vorgestellten Unterrichtsbeispiele haben genau diesen Prozess des Denkens auf zwei Ebenen zum Inhalt.

Das Teilchenmodell wird in Zusammenhang mit dem Basiskonzept Struktur der Materie im Anfangsunterricht Chemie eingeführt bzw. als (Denk-)Werkzeug genutzt. Es ist damit ein wichtiger Bestandteil des Chemieunterrichts.

Bei jedem Unterrichtsthema, das den Schüler\*innen vermittelt werden soll, lautet die zentrale Frage: Welcher chemische Lerninhalt ist von zentraler Bedeutung für das chemische Verständnis? Neben vielen anderen Aspekten ist es immer wieder das Verhalten der kleinsten Teilchen in einer Stoffportion, denn dieses erklärt alle Eigenschaften der betrachteten Stoffe sowie Verände-

rungen und Umsetzungen dieser. Das bedeutet, dass bei allen Erklärungsphasen der Fokus auf der profunden Vermittlung bzw. Anwendung des Teilchenmodells liegt. Nur durch die vertiefte, modellgestützte Auseinandersetzung mit der Teilchenebene verinnerlichen die Schüler\*innen ein Verständnis für die chemischen Grundprinzipien. Auch kann durch diese Auseinandersetzung das Verstehen der chemischen Veränderungen und Einflüsse in der Umwelt verbessert werden und damit letztendlich eine Haltung erreicht werden, die ein\*e mündige\*r Bürger\*in benötigt, um verantwortungsbewusste gesellschaftliche Entscheidungen zu treffen.

Die digitalen Medien bieten für diese Auseinandersetzung mit dem Teilchenmodell eine Reihe von Tools, die z.B. durch die Darstellung von Teilchenbewegungen und von Prozessentwicklungen vorteilhaft und somit für die Erkenntnisgewinnung hilfreich sind.

In den folgenden Unterrichtsbeispielen werden Möglichkeiten aufgezeigt, wie man digitale Tools für vertiefende Einsichten in das spezielle Wesen der Chemie nutzen kann.

Das erste Unterrichtsbeispiel wird exemplarisch ausführlicher beschrieben, während sich bei den weiteren Beispielen auf die umfassende Erklärung des Teilchenmodells mithilfe der digitalen Medien beschränkt wird.

#### 1. Unterrichtsbeispiel: Erwärmung des Wassers mit Siedetemperaturbestimmung

Die vertiefte Auseinandersetzung mit dem Teilchenmodell lernen die Schüler\*innen erstmalig in der 7. Klasse zum Thema Stoffeigenschaften bei der Erarbeitung des Siedepunktes von Wasser kennen.

#### Fachliche Voraussetzungen zum Teilchenmodell

Die Schüler\*innen wissen zu diesem Zeitpunkt bereits, dass Stoffe aus kleinsten gleichartigen Teilchen bestehen. Durch die Betrachtung der Oberflächenspannung des Wassers ist ihnen auch bekannt, dass sich die Teilchen in irgendeiner Form aneinander festhalten.

### Überlegungen zur Versuchsgestaltung

Alle Schüler\*innen werden aufgefordert, eine eigene Vorstellung zum Versuchsaufbau zur Temperaturbestimmung von siedendem Wasser zu dokumentieren. Die Zeichnungen oder Beschreibungen werden in ihren Heften unter der Überschrift "Eigene Gedanken" mit Bleistift angefertigt. Kreative Lösungsvorschläge sind durchaus erwünscht und Fehler sind an dieser Stelle ausdrücklich erlaubt. Anschließend werden die Vorschläge mit dem\*der Lernpartner\*in besprochen und evtl. verbessert.

Einige ausgewählte Versuchsaufbauten werden fotografiert und über den Beamer gespiegelt. Anschließend werden sie ausführlich und wertschätzend besprochen. Durch diese Diskussion entwickeln sich Schritt für Schritt die geforderten Bedingungen für einen gelungenen Versuchsaufbau. (Anhang 1.)

# Versuchsdurchführung

Der gemeinsam erarbeitete Versuch zur Erwärmung des Wassers mit Siedetemperaturbestimmung wird in Gruppenarbeit von den Schüler\*innen selbstständig und kooperativ durchgeführt. Als Hilfestellung bekommen sie ein passendes Arbeitsblatt und eine gesonderte Aufgabenstellung zur Beobachtung. Da die Schüler\*innengruppen während der Versuchsdurchführung gleichzeitig vielfältig beschäftigt sind (Zeitansage, Temperaturbestimmung etc.), ist der Beobachtungsbogen zur Fokussierung der Lernenden auch auf die Vorgänge im Becherglas wichtig. (Anhang 2.)

# Erklärung der Beobachtung

Nach der eigenständigen Versuchsdurchführung geht es anschließend um die genaue Erklärung der gemachten Beobachtungen. Dies geschieht im Wesentlichen durch den Einsatz des digitalen Tools Miro.

## Exkurs: Erklärung des Tools "Miro"

Mithilfe der App Miro können alle betrachteten Vorgänge nachgestellt und bearbeitet, das heißt insbesondere, simuliert werden. Kurze Beschreibung des Miro-Tools: Miro ist ein Online-Whiteboard mit einer Oberfläche, die intuitiv und somit leicht bedienbar ist. Sie ermöglicht kollaboratives Arbeiten, sodass synchron und asynchron zusammengearbeitet werden kann. Während viele kollaborative Tools nur Textverarbeitung zulassen, bietet diese App vieles an, was Lehrer\*innen und Lernende in den MINT-Fächern brauchen: Textverarbeitung mit Tastatur oder Stiften, Erstellung von eigenen Zeichnungen und Skizzen, Rechnen mit Formeln, Einfügen von Bildern und Dokumenten u.v.m. Außerdem verfügt Miro über eine große Anzahl von Templates zur agilen Prozessgestaltung (Kanban-Board, SWOT-Analysis, Mind-Map, etc.). Miro kann sowohl als Browser-Tool, als auch als App verwendet werden.

Mit dieser digitalen Oberfläche ist es möglich, den Erwärmungs- und Siedevorgang des Wassers genau darzustellen und zu erklären. Eine Darstellung der Arbeit mit Miro finden Sie unter Anhang 3.

# Nutzeroberfläche

Auf der vorbereiteten Oberfläche sehen die Schüler\*innen zunächst folgende Darstellung (Abb 1.) Zum Öffnen der Originalseite im Browser bitte folgenden Link anklicken:

[https://miro.com/app/board/o9J\\_lCvrq5k=/](https://miro.com/app/board/o9J_lCvrq5k=/)

Das Tool ist in seiner aktuellen Form nicht editierbar. Wichtig ist hier zunächst die Unterscheidung zwischen der stofflichen Welt der Beobachtung (Was sehen wir?) in der oberen Bildhälfte und der "unsichtbaren" Welt der Modellvorstellung

(Was stellen wir uns vor?) in der unteren Bildhälfte. Durch diese Gegenüberstellung festigt sich bei den Schüler\*innen die Vorstellung, dass jede für uns sichtbare Veränderung durch das Verhalten der kleinen Teilchen zustande kommt bzw. erklärbar ist.

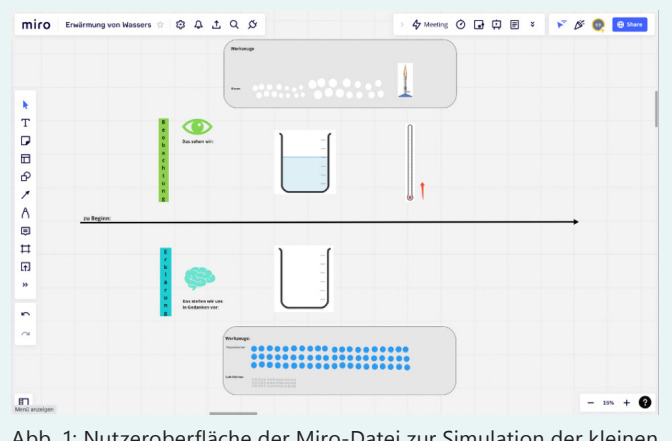

Abb. 1: Nutzeroberfläche der Miro-Datei zur Simulation der kleinen Teilchen

Erfahrungsgemäß vermischen Schüler\*innen häufig Beobachtung und Erklärung, daher ist die klare Gegenüberstellung der beiden Welten des Stofflichen und des Modellhaften hier zur Unterscheidung sehr hilfreich.

Des Weiteren werden den Lernenden für die Stoffebene und die Teilchenebene "Werkzeuge" in grau unterlegten Flächen zur Verfügung gestellt, die sie wahlweise durch Verschieben oder Copy & Paste einsetzen können, um die Simulation der Teilchen umzusetzen.

In den folgenden beiden Abschnitten wird sich auf die Internet-Seite bezogen, die sich beim Anklicken des obigen Links öffnet. Die Oberfläche muss für die Ansicht entsprechend gezoomt werden sowie der Fokus angepasst werden.

#### Entwicklungsprozess: Von der Beobachtung zur Erklärung

Jeder einzelne Beobachtungsschritt wird in der oberen Bildhälfte so genau wie möglich dargestellt. Anschließend werden in der unteren Bildhälfte die Teilchen so zurecht geschoben, dass sich die darüberstehende Beobachtung damit begründen lässt.

Nach jedem einzelnen Beobachtungsschritt wird der bearbeitete Ausschnitt kopiert, rechts daneben eingefügt und anschließend der nächste Beobachtungspunkt analog weiterentwickelt bzw. simuliert. Dadurch wird gewährleistet, dass jeder Zwischenschritt erhalten bleibt und noch einmal wiederholt werden kann. Bei diesem Simulationsprozess werden den Schüler\*innen schwierige Vorstellungen abverlangt, aber durch die anschauliche Darstellung werden auch Hilfestellungen gegeben, sodass dieses Neuland bewältigt werden kann. Bei jeder Veränderung muss überlegt werden, was genau geschieht und wie diese in der unteren Ebene der Modelldarstellung abgebildet werden kann.

Die zur Beobachtung gehörenden Fragestellungen lauten:

- Welche Temperatur herrscht gerade?
- Welche Blasengröße wird benötigt?
- Wo wird die Blase positioniert?

Sind die Beobachtungen korrekt eingefügt, müssen die dazu gehörenden gedanklichen Vorstellungen in der unteren Bildhälfte mithilfe des Teilchenmodells simuliert werden.

Dazu gehören die Fragestellungen:

- Welche Teilchen lösen die beobachteten Veränderungen aus?
- Wie bewirken die kleinen Teilchen die Veränderungen? / Wie bilden sie z.B. eine Blase?
- Was bewirkt die Temperaturerhöhung bei den kleinen Teilchen?

Die Vorstellungen der Schüler\*innen können dazu recht diffus sein. Beispielsweise werden Aussagen getroffen wie "In den Blasen ist nichts drin", "In den Blasen ist Luft enthalten", "In den Blasen ist gasiges Wasser."

Das die Entwicklungsphase begleitende Unterrichtsgespräch greift nahezu alle Vorstellungen der Schüler\*innen auf, simuliert sie (wenn möglich) und klärt vorhandene Fehlvorstellungen.

Mithilfe des Miro-Tools können alle aufgezählten Abläufe so simuliert werden, dass immer nur kleine Schritte erarbeitet werden müssen, sodass die eigenen gedanklichen Vorstellungen visualisiert werden können. Somit bleibt der prozesshafte Charakter erhalten und insbesondere die Gelegenheit für die Schüler\*innen dabei ihre eigenen Gedanken kreativ, kollaborativ, kommunikativ zu steuern sowie auch wertschätzend und kritisch zu denken [2].

### Erarbeitung der Protokollierung

Nach Beendigung der Simulation wird der gesamte Vorgang noch einmal von den Schüler\*innen mündlich wiederholt. Dabei ist es äußerst hilfreich, dass alle Erklärungsschritte noch in chronologischer Reihenfolge vorliegen. Bei jedem einzelnen Abschnitt werden die Lernenden zusätzlich aufgefordert, sowohl für den Beobachtungs- als auch für den Erklärungsbereich ausgewählte Fachbegriffe und ausgesuchte Formulierungen zu Wortlisten zusammenzustellen, die anschließend bei den entsprechenden Abschnitten ergänzt werden.

Nach der mündlichen Wiederholungs- bzw. Zusammenfassungsphase werden die Schüler\*innen aufgefordert mithilfe der Wortlisten passende Textabschnitte zu den einzelnen Abschnitten zu formulieren, die auf den entsprechenden differenziert vorbereiteten Arbeitsblättern (siehe Miro-Oberfläche) notiert werden. Durch die Wortlisten und die chronologische Vorstrukturierung gelingt es den Schüler\*innen immer besser, die Erklärung fachsprachlich korrekt zu formulieren.

Entsprechende Mustertexte können später zur Kontrolle herangezogen werden.

# Unterschiedlicher Einsatz von Methoden

- Diese Erarbeitung der Versuchserklärung kann in einem Unterrichtsgespräch von der Lehrkraft gesteuert werden.
- Für die Schüler\*innen ist es motivierender und lehrreicher, wenn sie ihre Vorschläge aktiv am Lehrer\*innen-PC selbst steuern. Fehler sind dabei ausdrücklich erlaubt, denn es handelt sich um einen neu zu erarbeitenden Unterrichtsstoff. Mögliche Fehlvorstellungen werden kri-

tisch, aber auch wertschätzend in die weitere Diskussion eingebracht, begründet und korrigiert und sie führen oft zu weiteren kreativen Überlegungen.

- Es ist auch möglich, einzelne Schüler\*innen mithilfe eines QR-Codes, den man vorher ausgedruckt hat, auf das Miro-Board einzuladen, sodass die Steuerung der Vorgänge vom Schülerplatz aus mit den eigenen Endgeräten (bring your own device) geleistet werden kann. Stellt man den QR-Code der gesamten Klasse zur Verfügung, kann nicht mehr erkannt werden, welche\*r Schüler\*in was bewegt, da die Schüleraccounts anonym sind. (Die Erziehung zum verantwortungsvollen kollaborativen Umgang miteinander bietet sich an dieser Stelle natürlich an.)
- Wenn alle Schüler\*innen mit Handys oder Tablets ausgestattet sind, können Gruppen gebildet werden und jeder Gruppe wird ein eigenes Miro-Board mit entsprechendem Inhalt zur Verfügung gestellt. Durch die Copy&Paste-Funktion lassen sich die Miro-Dateien schnell duplizieren und umbenennen.
- Sowohl im Präsenz- als auch im Online-Unterricht kann diese Bearbeitungsmethode gleichermaßen eingesetzt werden. Wird beispielsweise das Tool Zoom für den Online-Unterricht verwendet, kann die Gruppenarbeit dann in Gruppenräumen (Breakout-Räumen) erfolgen. Die Schüler\*innen können dabei zusätzlich ihre Bildschirme freigeben. Dies ist aber nicht unbedingt nötig, da jede\*r Lernende über die kollaborative Datei jeden Schritt mitverfolgen kann.
- Die Arbeitsblätter dazu erhalten die Schüler\*innen entweder analog in Papierform oder digital über Moodle, Airdrop, Padlet, o.ä. Zum digitalen Ausfüllen ziehen die Lernenden die Dateien dann in ihre eigenen Notizen-Apps (z.B. Notability, GoodNotes, ExplainEverything). Die Fortschritte können von den Schüler\*innen auch über Beamer oder Bildschirm im Fachraum gespiegelt werden.

# Vorteile der digitalen Veranschaulichung

Durch die Unterrichtsweise der digitalen Veranschaulichung werden Lernen und Lehren effektiver.

Zeichnungen sind immer nur Momentaufnahmen und durch die Nutzung von Simulationen über das Miro-Board ist Bewegung als Prozess zügig darstellbar. Es entsteht darüber hinaus ein tieferes Verständnis des Teilchenmodells.

Durch diese Unterrichtsphase erfahren und verinnerlichen die Schüler\*innen Fachinhalte sehr weitreichend, die abstrakte Welt der kleinen Teilchen und der Zusammenhang zur stofflichen Welt werden dabei durchdrungen bzw. stets aufeinander bezogen.

Bei gutem Verständnis des Teilchenmodells und immer wiederkehrender Anwendung im Unterricht sind die Schüler\*innen schrittweise in der Lage, bei neuen Beobachtungen das Teilchenmodell einzusetzen und zur Klärung neuer Lerninhalte zu übertragen.

Sie gewinnen erste Einsichten in die Beziehung von Stoffen und ihren Teilchen, die eine Grundlage für ein chemisches Verständnis bildet. Sie wird durch das Spiralcurriculum immer weiter verfeinert. So können nachfolgende Themen wie z.B. Schmelztemperatur, Löslichkeitsverhalten, chemische Reaktionen mit Bezug auf die Teilchenebene, leichter zugänglich werden, was die lange Bearbeitungszeit des Lernstoffs an dieser Stelle rechtfertigt.

### Leistungsüberprüfung mit der StopMotion-App

Zur Überprüfung des Wissens werden die Schüler\*innen aufgefordert, ein StopMotion-Video zu produzieren.

#### Benötigtes Material:

- Arbeitsblatt mit aufgezeichnetem Becherglas
- eine genügend große Anzahl von blauen/roten Plättchen,
- Smartphone mit der App StopMotion
- Dreifuß

#### Aufgabenstellung:

Erstelle ein Stop-Motion-Video zur Simulation der Vorgänge auf der Teilchenebene beim Erwärmen von Wasser.

Lege dazu das Smartphone auf einen Dreifuß, damit der Abstand zum Arbeitsblatt immer gleich groß ist. Klebe das Blatt mit Tesafilm auf dem Tisch fest, damit nichts verrutscht. Verschiebe die Plättchen immer nur 1–2 mm und erstelle nach jeder Verschiebung ein Foto. Je mehr Schritte fotografiert werden, desto ruhiger ist später der **Filmablauf** 

Auch bei dieser Übung setzen sich die Schüler\*innen mit dem Teilchenmodell auseinander. Während der Bearbeitung kann beobachtet werden, wie die Lernenden versuchen, die Bewegung der Teilchen nachzuvollziehen und dabei die Wege der einzelnen Teilchen zu steuern. Durch diese eigene Steuerung wird auch hier wieder die Perspektive vom einfachen Nachvollziehen auf aktive Regulierung gewechselt und dadurch wiederum eine vertiefte Auseinandersetzung mit dem Verhalten der Teilchen ermöglicht.

Ebenso bei der anschließenden gemeinsamen wertschätzenden Besprechung der einzelnen Videos ist die auseinandersetzende Debatte über das Verhalten der kleinen Teilchen ein wichtiger Bestandteil des Lernens. Durch die Begründung, warum welche Teilchen sich wie bewegen, werden jedes Mal alle Bedingungen zur Bewegung der Teilchen herangezogen.

Der folgende Link führt zu einem selbstgedrehten Schüler\*innen-Video: https://youtube.com/shorts/DUJdoUpyHwY

#### Weiterführende Anwendungsaufgaben/ Zusatzaufgaben

- Betrachtung von Siedepunkten bei unterschiedlichen Höhenlagen bzw. unterschiedlichem Luftdruck (Abb. 2)
- Kondensationsprozess (Abb. 3)
- Übung LearningApp zum Teilchenmodell (Abb. 4)

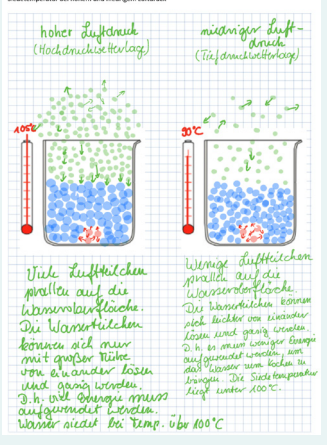

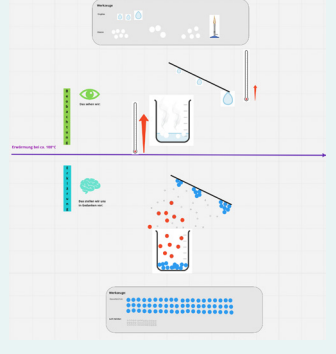

Abb. 3: Kondensation von Wasserdampf - Erarbeitung des Teilchenmodells

Abb. 2: Teilchenmodell zum hohen und zum niedrigen Luftdruck

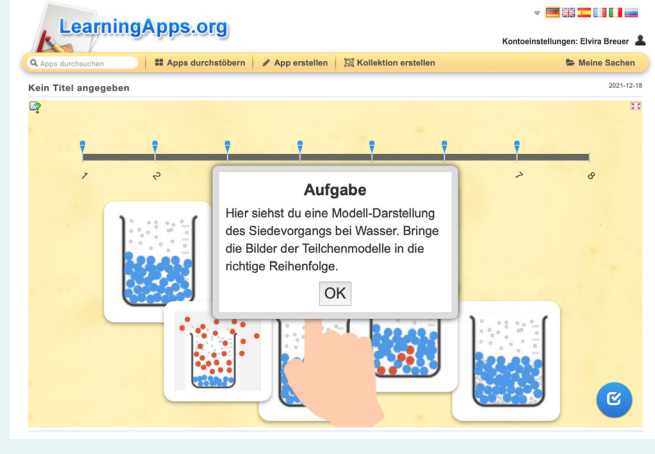

Abb. 4: LearningApp zum Lerninhalt

Der folgende Link führt zur entsprechenden Internetseite:

<https://learningapps.org/watch?v=pzyvb8j2v21>

#### 2. Unterrichtsbeispiel: Erstellung des Teilchenmodells bei der Sublimation und Resublimation von Iod

So wie im ersten Unterrichtsbeispiel gezeigt, kann auch der Prozess der Sumbilamtion und Resublimation von Iod mit dieser Methode auf Teilchenebene nachvollzogen werden. Dort finden Sie alle im Unterricht gestalteten Abläufe entsprechend der im ersten Unterrichtsbeispiel gegebenen Erklärungen.

Die gesamte Oberfläche öffnet sich beim Anklicken des Links:

[https://miro.com/app/board/o9J\\_lChbkvc=/](https://miro.com/app/board/o9J_lChbkvc=/)

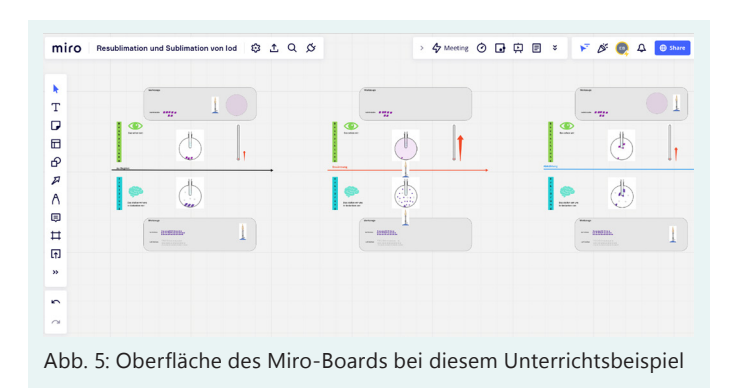

Das folgende Erklärvideo zeigt den Simulations-Einsatz der Oberfläche: https://youtu.be/fkv-xg-GZBo

#### 3. Unterrichtsbeispiel: Nutzung des Teilchenmodells zur Einführung der chemischen Reaktion

Die chemische Reaktion bildet den Kern des Faches Chemie und ist damit die wichtigste Anwendung des Teilchenmodells. Auch hier erleichtern die digitalen Medien in gleicher Weise wie oben beschrieben den Schüler\*innen das Verständnis des Phänomens und ermöglichen ihnen eine strukturierte, detaillierte und zum Teil eigenständige Erarbeitung der Abläufe.

Dazu wird die chemische Reaktion von Eisen und Schwefel zu Eisensulfid betrachtet, welche als Video zum Beispiel unter dem Link [https://](https://youtube.com/watch?v=wJs9W-MkGZo) [youtube.com/watch?v=wJs9W-MkGZo](https://youtube.com/watch?v=wJs9W-MkGZo) zu finden ist [3].

Das Miro-Board bietet auch hier wieder die nötigen Funktionen für eine vertiefte Betrachtung des Teilchenmodells bei der Erklärung einer chemischen Reaktion. Die Beobachtung, die bisher immer zeichnerisch dargestellt wurde, ist hier durch passende Fotos ergänzt worden. Diese erhält man, wenn man eine Videoaufnahme des Versuchs erstellt und anschließend einzelnen interessante Bilder ausgewählt und kopiert. Dies stellt eine große Hilfe bei der zu erstellende Beobachtung dar. Die Aussagen der Schüler\*innen werden dadurch präziser und einheitlicher.

Zum Öffnen des Miro-Boards im Browser, können Sie gerne den folgenden Link anklicken: [https://miro.com/app/board/o9J\\_l2rUJ3M=/](https://miro.com/app/board/o9J_l2rUJ3M=/)

Zur Wiederholung oder als Hilfe für Förderschüler\*innen ergänzt das folgende Erklärvideo die zu lernenden Inhalte im Teilchenmodell: [https://](https://youtu.be/jk4GOBAhw9U) [youtu.be/jk4GOBAhw9U](https://youtu.be/jk4GOBAhw9U)

Bei chemischen Reaktionen wird das Teilchenmodell meist mit der korrekten stöchiometrischen Anzahl von Teilchen dargestellt. In Klasse 7 ist diese Betrachtungsweise noch nicht vorgesehen. Die Betrachtung von vielen Teilchen ermöglicht jedoch gleichzeitig eine Darstellung der Aggregatzustände, der Umlagerung der Teilchen und auch der energetischen Betrachtung, was für das Verständnis wertvoll ist. Den Schüler\*innen wird durch diese Visualisierung auch deutlich, dass keine Teilchen hinzukommen oder weggehen. D.h. das Gesetz von der Erhaltung der Masse wird intuitiv mitgedacht.

#### 4. Unterrichtsbeispiel: Erstellung von Teilchenmodellen zu exothermen und endothermen Reaktionen

Um das Wesen von exothermen und endothermen Reaktionen zu verstehen, wird mit den Schüler\*innen die zugehörige Erklärung wiederum mithilfe eines Miro-Boards erarbeitet.

Grundlage der Erarbeitung bilden strukturierte Arbeitsblätter, auf denen im Zentrum das zur Reaktion gehörende Energiediagramm steht. (s. Anhänge 4 und 5)

Nacheinander werden alle Phasen des Energiediagramms mithilfe des Teilchenmodells zeichnerisch dargestellt und anschließend fachsprachlich mit präzisen Formulierungen in Erklärungstexte umgesetzt. Die Erarbeitung erfolgt wieder wie unter dem ersten Unterrichtsbeispiel zur Erwärmung von Wasser beschrieben.

Abb. 6 zeigt die Oberfläche des Miro-Boards zur kollaborativen Erarbeitung der exothermen und endothermen Reaktion.

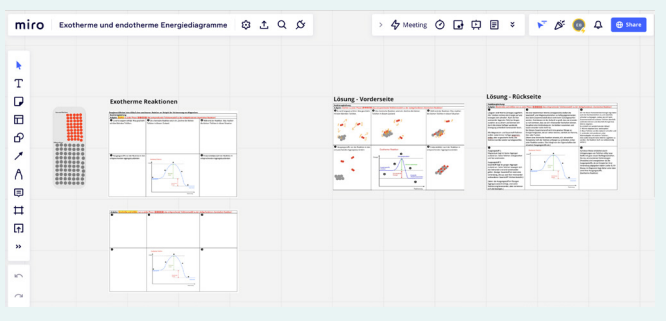

Abb. 6: Nutzungsoberfläche des Miro-Tools zum Thema exotherme und endotherme Reaktionen

Durch das Anklicken des Links gelangen Sie zur Originalseite des Miro-Boards:

[https://miro.com/app/board/o9J\\_lCyKrmg=/](https://miro.com/app/board/o9J_lCyKrmg=/)

Bei dieser vertieften Betrachtung steigen die Schüler\*innen erneut ganz tiefgründig in das Teilchenmodell ein. Jede Phase des Diagramms muss konkret mithilfe der kleinsten Teilchen übersetzt beziehungsweise dargestellt werden. Die einzelnen Teilchen korrekt zu steuern, stellt für die Lernenden eine große Herausforderung dar. Die Beobachtung der chemischen Reaktion muss richtig umgesetzt werden und gleichzeitig muss die Steuerung auch zur Diagramm-Phase passen.

Gerade die vertiefte detaillierte Vorstellung, wie es zur Energiefreisetzung kommt und wie die Energie weiterverwendet wird, ist fundamental für den Ablauf einer chemischen Reaktion und das gesamte chemische Verständnis.

Ist die Aufgabe einmal richtig erfüllt, haben die Schüler\*innen eine profunde Vorstellung vom Teilchenmodell, auf welche bei weiteren Lerninhalten zurückgegriffen werden kann und welche dabei hilft, die eigene Umwelt besser zu verstehen.

Eine anschließende Diskussion über Energieformen, Energiegewinnung und Energieaustausch bietet sich hier an.

#### 5. Unterrichtsbeispiel: Erstellung des Teilchenmodells beim Lösevorgang unter Nutzung der SMARTNotebook-Software

Eine weitere digitale Anwendung, die zum besseren Verständnis des Teilchenmodells beiträgt, ist die SMART-Notebook Software, mit deren Hilfe die

Erarbeitung des Lösevorgangs von Kaliumpermanganat in Wasser sehr gut dargestellt werden kann. Der kostenfreie Download der Basisversion befindet sich auf folgender Seite:

[https://support.smarttech.com/docs/software/](https://support.smarttech.com/docs/software/notebook/notebook-20/de/sls/your-account-and-subscription/notebook-basic-subscription-features.cshtml?cshid=explainsubscription) [notebook/notebook-20/de/sls/your-account](https://support.smarttech.com/docs/software/notebook/notebook-20/de/sls/your-account-and-subscription/notebook-basic-subscription-features.cshtml?cshid=explainsubscription)[and-subscription/notebook-basic-subscription](https://support.smarttech.com/docs/software/notebook/notebook-20/de/sls/your-account-and-subscription/notebook-basic-subscription-features.cshtml?cshid=explainsubscription)[features.cshtml?cshid=explainsubscription](https://support.smarttech.com/docs/software/notebook/notebook-20/de/sls/your-account-and-subscription/notebook-basic-subscription-features.cshtml?cshid=explainsubscription) [4]

Im Gegensatz zu Miro ist die Basisversion der SMARTNotebook-Software zwar für interaktives, aber nicht für das kollaborative Arbeiten geeignet. Während sich bei Miro – je nach Bearbeitungszeit – die Oberfläche ständig durch das kollaborative Arbeiten entwickelt bzw. ändert, liegt der Vorteil des Browsertools SMARTNotebook darin, dass allen Schüler\*innen eine Datei mit der gleichen Aufgabenstellung zur Verfügung steht. Dadurch finden alle Lernenden die gleichen Ausgangsbedingungen vor und können alleine und selbstständig ihre Teilchenvorstellung durchdenken, sodass niemand den Lernablauf des anderen stören kann.

## Video zum Löslichkeitsversuch

Der Versuch zur Auflösung von Kaliumpermanganat ist bekannt und man findet ihn im Internet auf der YouTube-Plattform z.B. unter [5].

Die vorbereitete Nutzeroberfläche ist wie folgt gestaltet:

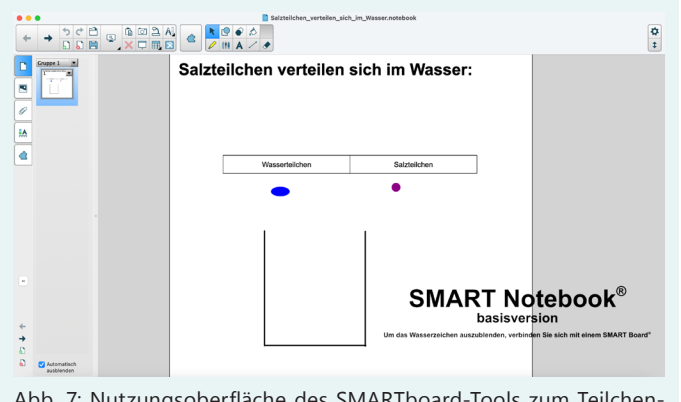

Abb. 7: Nutzungsoberfläche des SMARTboard-Tools zum Teilchenmodell beim Lösevorgang

Das folgende Erklärvideo zeigt die Arbeitsweise und Anwendung des Tools zur Erklärung des Löseverhaltens der kleinsten Teilchen im Chemieanfangsunterricht.

Sie öffnen das Video mit Hilfe des folgenden Links: [https://youtu.be/gQeptApcl\\_c](https://youtu.be/gQeptApcl_c)

Zur besseren Bearbeitung des Vorgangs erhalten die Schüler\*innen anschließend ein passendes Arbeitsblatt. (s. Anhang 6 und 7)

### Vorteile der digitalen Bearbeitung

Zwei Punkte sind bei der Erarbeitung mit der SMARTNotebook-Software vorteilhaft: die Visualisierung der Teilchen und ihrer Bewegungen sowie die Perspektive der Lernenden.

Die bildliche Vorstellung der Teilchen prägt sich leichter ein und der chronologische Prozessablauf beim Lösevorgang kann so klarer verdeutlicht bzw. strukturiert werden, was auch der nachfolgenden Protokollierung dienlich ist.

Die Schüler\*innen denken vertieft über die ablaufenden Prozesse in der Stoffportion nach und entwickeln eigene Ideen zur Löslichkeit. So wurden von den Schüler\*innen zum Beispiel bei der Fortsetzung des Lernstoffs zur Bildung eines Bodenkörpers folgende Ideen in der Unterrichtsdiskussion eingebracht:

- Im Wasser ist nicht mehr genügend Platz. Alle Lücken sind schon besetzt.
- Die verteilten Salzteilchen hemmen die Bewegung der Wasserteilchen. Die Wasserteilchen haben nicht genügend "Schwung", um die Salzteilchen aus ihrem Kristallverband zu lösen.
- Wenn zu viele Salzteilchen da sind, können die Wasserteilchen diese nicht mehr voneinander trennen. Sie lagern sich wieder zu Kristallen zusammen.

Diese Ideenfülle wird erst durch die vertiefte Auseinandersetzung mit dem Teilchenmodell möglich und zeigt, dass die Schüler\*innen in ihrer Vorstellung in die Welt der Teilchen regelrecht eintauchen. Dabei muss natürlich berücksichtigt werden, dass die Lernenden zu diesem Zeitpunkt noch keine differenzierte Vorstellung von den Wechselwirkungen zwischen den Teilchen haben. Die Aussagen der Schüler\*innen fußen häufig – wie auch oben erkennbar – auf der Fehlvorstellung, dass die Teilchen selbst aktiv handeln.

Erfahrungsgemäß ist den Lernenden durchaus klar, dass die Teilchen nicht selbst aktiv etwas gestalten, sondern dass die Vorgänge durch äußere Einflüsse und Stoffeigenschaften hervorgerufen werden. Die Personifizierung der Teilchen in Erklärungsphasen stellt für Schüler\*innen scheinbar ein Art Werkzeug dar, um sich die ablaufenden Prozesse anschaulich vorzustellen, zu verstehen und um sie verständlich zu kommunizieren. Die Übertragung in die Alltagssprache und -vorstellungen führt an dieser Stelle zu einer leichteren Verständlichkeit des Lerninhaltes, wie häufig seitens der Schüler\*innen zu hören ist [6].

Allerdings muss die Lehrkraft immer genau abwägen, ob die dadurch gewonnenen Vorstellungen richtig und sinnvoll oder fachlich falsch sind. Im letzteren Fall muss sofort interveniert und eventuell berichtigt werden oder auf einen späteren Klärungszeitpunkt verwiesen werden.

In diesem Zusammenhang ist auch zu erwähnen, dass es für Lehrende häufig äußerst schwierig ist, aus dem sprachlich manchmal schwer verständlichen Diskussionsbeitrag der Schüler\*innen auf ihre konkreten Vorstellungen zu schließen und entsprechend damit umzugehen. Die Sprachhürden sind häufig hoch; die Erziehung zur Fachsprache an dieser Stelle wichtig.

Methodisch wird die Erklärung des Lösevorgangs nicht von der Lehrkraft gezeigt. Stattdessen erarbeiten sich die Schüler\*innen den Weg gemeinsam. Dabei kann die Datei vom Lehrer\*innen-PC nach Schüler\*innenanweisung über den Beamer gesteuert werden. Im Unterrichtsgespräch können so die wesentlichen Schritte erarbeitet werden.

Ein anderer Weg ist, die SMARTNotebook Datei den Schüler\*innen unter anderem über Moodle, Padlet oder AirDrop zur Verfügung zu stellen und anschließend von ihnen gruppenweise oder einzeln bearbeiten zu lassen. Die Lernenden können dabei die verschiedenen Situationen des Prozesses mithilfe der Teilchen darstellen und überlegen, wie es zu diesen Veränderungen kommt.

Die Bearbeitung kann durch Arbeitsblätter (s. Anhänge 6 und 7) unterstützt werden. Durch Einbindung passender Prozessbilder und Erklärungsbausteine kann das Arbeitsblatt auch bei heterogenen Lerngruppen eingesetzt werden. Durch diese digitale Gestaltung des Unterrichts können die Lernenden sich wiederum aktiv und selbst steuernd einbringen.

#### 6. Unterrichtsbeispiel: Nutzung des Teilchenmodells bei der Erarbeitung der Bestandteile des Wassermoleküls

In diesem Unterrichtsbeispiel geht es um den Sauerstoff-Nachweis im Wassermolekül. Mithilfe des Versuchs soll erkannt werden, dass Wasser eine Verbindung ist, deren Moleküle ein Sauerstoff-Atom und zwei Wasserstoff-Atome enthalten. Im Folgenden soll auf die Erkenntnis, dass im Wasser-Molekül ein Sauerstoff-Atom gebunden vorliegt, fokussiert werden.

Der zentrale Versuch wird von den Schüler\*innen im Unterricht selbstständig durchgeführt. Das zugehörige Versuchsvideo ist hier unter dem folgenden Link zu sehen:

#### <https://youtu.be/FJ0CA91QHtU>

Die Erklärungsphase wird auch hier wieder mit der SMARTNotebook-Software durchgeführt.

Erfahrungsgemäß verstehen Lernende nur äußert schwer, dass Magnesium sowohl in der Luftatmosphäre als auch in Wasserdampf brennt. Manche Schüler\*innen gehen davon aus, dass im Wasser bzw. Wasserdampf genügend Luft enthalten sei und das Magnesium mit diesem Luftsauerstoff reagiert.

Daher muss an dieser Stelle das Verhalten der kleinen Teilchen bei der Erwärmung noch einmal kurz wiederholt bzw. im eigenen Hefter nachgeschlagen werden.

Wichtig ist in jedem Fall, dass den Schüler\*innen klar wird, dass im Wasserdampf kein gasförmiger Sauerstoff mehr enthalten ist, der als Reaktionspartner für Magnesium in Frage kommt. Wenn die Lernenden dies verstehen, können sie überhaupt auf die Idee kommen, dass die Wassermoleküle an der Reaktion beteiligt sind.

Durch die kleinschrittige Erarbeitung des Teilchenmodells mithilfe der SMARTNotebook-Datei kann der Unterricht so gestaltet werden, dass die Schüler\*innen diese Einsicht erlangen. Sie bietet den Lernenden die Möglichkeit, jeden Abschnitt des Prozesses genau zu visualisieren und auch den gesamten Prozessablauf im Blick zu halten. Durch die parallele Darstellung der beiden chemischen Reaktionen (in der Luftatmosphäre und im Wasserdampf) wird der Unterschied sofort deutlich sichtbar:

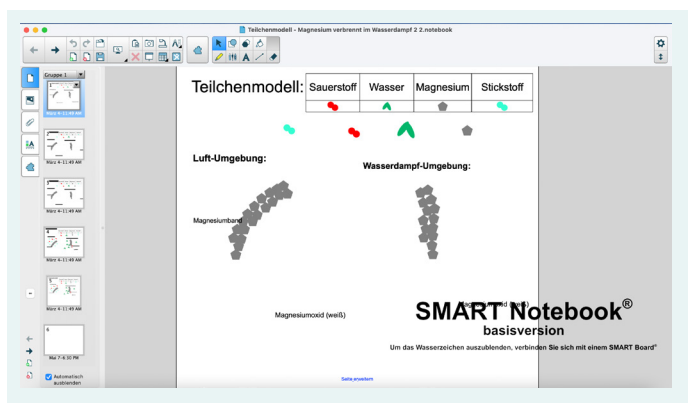

Abb. 8: Oberfläche der vorbereiteten SMARTNotebook-Datei bei der Bearbeitung des Teilchenmodells zur chemischen Reaktion von Magnesium an der Luft und im Wasser

Ein von der Lehrkraft vorbereitetes Video zeigt und erklärt den entsprechenden chronologischen Ablauf des Versuchs mithilfe des Teilchenmodells und kann den Schüler\*innen nach der Erklärungphase zur Wiederholung zur Verfügung gestellt werden.

Das Video ist unter folgendem Link anzusehen: <https://youtu.be/MsAoJ9a59CU>

Hier dient das Video zur Veranschaulichung der Arbeitsweise mit der SMARTNotebook-Software und gibt gleichzeitig einen Einblick in die einzelnen Prozessschritte der Erklärungsphase.

Auch hier kann der Erarbeitungsprozess mit differenzierten Arbeitsblättern unterstützt bzw. gefestigt werden und durch Einbindung passender Prozessbilder und Erklärungsbausteine kann das Arbeitsblatt auch bei heterogenen Lerngruppen eingesetzt werden (s. Anhänge 8 und 9).

Alternativ kann die Bearbeitung auch auf einem Miro-Board erfolgen: [https://miro.com/app/](https://miro.com/app/board/o9J_lND7TU8=/) [board/o9J\\_lND7TU8=/](https://miro.com/app/board/o9J_lND7TU8=/)

Die Überprüfung des Fachwissens der Lernenden durch die Gestaltung eigener Erklärvideos verlangt erneut die tiefgründige Auseinandersetzung mit dem Lernstoff. Die Erstellung eines Videos erweitert dabei auch die digitalen Kompetenzen der Schüler\*innen und bereitet ihnen erfahrungsgemäß auch viel Freude.

Mit unterschiedlichen kreativen Ideen können die Schüler\*innen ihre eigenen Vorstellungen visualisieren. Die Möglichkeit, den Zuschauern eine bestimmte Thematik zu erklären, erfordert von den Lernenden den Perspektivwechsel hin zur Lehrerrolle und fordert dabei genaue Kenntnis der fachlichen Zusammenhänge.

Die anschließende wertschätzende Auseinandersetzung mit den erstellten Videos in der Klasse erfordert erneut die vertiefte Auseinandersetzung mit dem Thema. Bei der genauen Fehleranalyse und der anschließenden Diskussion wird deutlich sichtbar, wer die Thematik verstanden hat und wer nicht.

Einen Zusammenschnitt verschiedener Erklärvideos, die von Schüler\*innen erstellt wurden, können Sie durch Anklicken des folgenden Links anschauen:

<https://youtu.be/8Mzh7jLIpd8>

#### 7. Unterrichtsbeispiel: Ausblick auf eine Programmierung von Teilchenmodellen mit Scratch

Ein weiteres Ziel zur Visualisierung des Verhaltens von kleinen Teilchen stellt die eigenständige Programmierung ihrer Bewegungen mithilfe von digitalen Medien dar. Damit wird auch ein Beitrag zur Integration von Elementen informatorischer Grundbildung in den Chemieunterricht geleistet. Eine Möglichkeit hierzu bietet das Browser-Tool Scratch. Die Internetseite dazu findet sich unter dem Link:<https://scratch.mit.edu>

Scratch ist eine graphische Programmiersprache, mit deren Hilfe Schüler\*innen einfache Anwendungen programmieren können. Mithilfe von vorgefertigten Blöcken können Programmierschritte in der einen Bildschirmhälfte nacheinander entwickelt werden und deren Anwendung anschließend auf der anderen Bildschirmhälfte direkt überprüft werden.

Da das Fach Informatik verpflichtend im Fächerkanon der fünften und sechsten Klassen aufgenommen wurde, sollte es möglich sein, eine solche Blockprogrammierung dort einzuführen, sodass in Zukunft alle Chemielehrer\*innen auf dieses Vorwissen der Schüler\*innen zugreifen und eine Programmierung des Teilchenmodells in verschiedenen Phasen der Anwendung durchführen können.

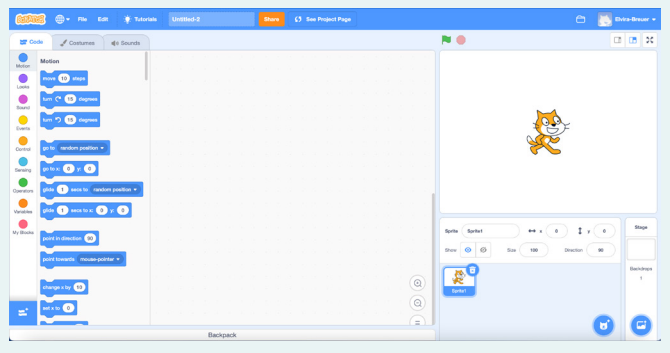

Abb. 9: Nutzeroberfläche des Scratch-Tools

Ein Vorteil einer solchen Programmierung ist, dass bei jedem Programmierschritt genau überlegt wird, welche Eigenschaft der kleinsten Teilchen hier in die Programmiersprache übersetzt werden muss. Zum Beispiel:

- Aussehen, Farbe, Position im Gesamtbild etc.
- Wie müssen Nachbarteilchen positioniert werden?
- Wie grenzen sie sich voneinander ab?
- In welche Richtungen können sich die einzelnen Teilchen bewegen?
- Wie schnell können sie sich bewegen?
- Was passiert bei Kollisionen?

Alle diese Fragestellungen müssen bei der Blockprogrammierung bedacht werden.

Dies bedeutet, dass sich Lernende sehr vertieft mit jedem Teilchen und seiner Darstellung bzw. Bewegung in der Stoffportion auseinandersetzen müssen. So detailliert wird das Teilchenmodell selten von Schüler\*innenseite aus betrachtet.

Beispiele zur Scratch-Programmierung von verschiedenen Aggregatzuständen finden sie in den Anhängen 10 – 13.

Außerdem bietet die Blockprogrammierung auch die Möglichkeit, im Unterricht differenziert zu arbeiten.

Die Aufgabenstellung wird so formuliert, dass einige Schüler\*innen …

- … ganz ohne Hilfen arbeiten.
- … einzelne zentrale Blöcke bekommen und weitere dazu programmieren müssen.
- … alle Blöcke bekommen, aber die Werte in den Blöcken noch ermitteln müssen.
- … alle Programmierblöcke komplett vorgegeben bekommen und nur noch die richtige Reihenfolge ausfindig machen müssen.

Im Chemieunterricht der 7. Klasse können Teilchenmodelle z.B. für alle Aggregatzustände programmiert werden (s. Anhänge 12 und 13).

#### Gedanken zur Visualisierung von verschiedenen energetischen Zuständen

Zur Visualisierung des Teilchenmodells wurden bei den vorgestellten Unterrichtsbeispielen zum besseren Verständnis auch immer wieder energetische Zustände dargestellt, um Schüler\*innen eine erweiterte Sichtweise zu ermöglichen.

Die didaktische Fachliteratur gibt dazu wenig Auskunft, was vermutlich daran liegt, dass alle Versuche Energie darzustellen unzulänglich sind und nicht die Realität abbilden (können).

Um den Lernenden trotzdem Hilfestellung zu bieten, müssen zu jedem Vorgang, bei dem energetisch unterschiedliche Niveaus erreicht werden, passende Darstellungsweisen zur Energie überlegt werden.

So wird im ersten Unterrichtsbeispiel die höhere Bewegungsenergie bei der Erwärmung der kleinen Teilchen durch unterschiedliche Farbgebung und unterschiedliche Abstände der Wasserteilchen zueinander dargestellt: energetisch ärmere Wasserteilchen blau und aneinander; energiereichere Wasserteilchen rot und mit größeren Abständen zueinander (vgl. S. 60–61). Dies dient in diesem Beispiel insbesondere der Orientierung. Die Wasserteilchen (rot) in der Blase lassen sich somit auf ihrem Weg durch die blauen Wasserteilchen bildlich besser verfolgen.

Dagegen wird die bei der chemischen Reaktion freiwerdende Energie in Form von Funken, Flammen und Wärme hier mit einem Blitz oder – wie im Film gesehen – mit einer kleiner Flammenzunge in oranger Farbe symbolisiert. (vgl. S. 65) Auch im vierten Unterrichtsbeispiel (val. S. 65 – Exotherme und endotherme Reaktionen) bedarf es der Visualisierung von Energieänderung bei den kleinen Teilchen: Bei Bewegungszunahme durch Energiezufuhr werden die Teilchen – ähnlich wie bei einem Comic – mit zwei Zitterstreifen versehen. Die Energieabgabe wird auch hier wieder mit kleinen orangen Blitzen dargestellt, hingegen die Energiezufuhr von außen nur im Erklärungstext dargestellt.

Die quantitative Energieerfassung ist bei solchen Symbolen nicht wirklich möglich. Tatsächlich kann aber das Energieniveau beim Diagramm abgelesen werden.

#### Fazit

Die hier vorgestellten Unterrichtsbeispiele zeigen, dass die ausgewählte Nutzung der hier eingesetzten Apps Miro und SMARTNotebook den Schüler\*innen sehr profunde Erkenntnisse bezüglich des Teilchenmodells im Fach Chemie ermöglichen. Durch die Darstellungsmöglichkeiten der kleinsten Teilchen mithilfe dieser Apps eröffnen sich neue visualisierte Szenarien, die den Schülern\*innen die unterschiedlichsten Kompetenzen abverlangen, z.B.:

- besseres Verständnis durch dynamisches Nachvollziehen der vormals nur gedachten Teilchenvorstellungen
- Visualisierung eigener Gedanken durch die Möglichkeit die Teilchen selbst zu steuern
- Kreativität, Kommunikation, Kollaboration und kritisches Denken werden geübt
- durch übersichtliche chronologische Struktur gelingt die Einbindung einer sprachsensiblen Protokollierung besser
- Umgang mit digitalen Medien

Die Erfahrungen zeigen: Je häufiger sich die Schüler\*innen mit dieser Basisbetrachtung des Teilchenmodells in verschiedenen Lernszenarien auseinandersetzen, desto mehr verinnerlichen sie die Prozesse auf der Teilchenebene und können sie auf neue Lerninhalte übertragen – gleichsam wie ein nützliches Werkzeug. Durch dieses grundlegende allgemeingültige Verständnis des Teilchenmodells erweitert sich ebenso das Verständnis für chemische Prozesse auf der Beobachtungsebene. Beide Ebenen bedingen sich dadurch gegenseitig. Durch dieses allgemeingültige Basiswissen werden die Schüler\*innen in die Lage versetzt, allgemein Stoffumwandlungen, z.B. in der Umwelt besser zu verstehen und gesellschaftlich verantwortungsvoll zu beurteilen.

Die Bedeutung der vertieften, grundlegenden Auseinandersetzung mit dem Teilchenmodell ist also in jeder Hinsicht sehr wertvoll. Daher sollte die Didaktik des Chemieunterrichts in entsprechenden Kontexten so überarbeitet werden, dass die wichtigen grundlegenden Auseinandersetzungen zum Teilchenmodell immer mitgedacht werden und einen zentralen Aspekt bei der Erarbeitung chemischer Prozesse einnehmen. Auf Dauer kann dies vielleicht den Chemieunterricht auf ein sehr verständliches Niveau bringen, das viele Schüler\*innen mitnimmt, sodass deren Interesse am Fach größer wird und sie vielleicht später sogar einen Beruf in diesem Fachgebiet wählen.

#### Literatur

- [1] Dorothea Michel (2017). Bildungsstandards für Chemie Gymnasium Klasse 10, Kursstufe – Leitgedanken zum Kompetenzerwerb - S. 195.
- [2] Bundeszentrale für politische Bildung (Hrsg): Unterrichten nach dem 4-K-Modell. Online unter: [https://www.bpb.de/lernen/](https://www.bpb.de/lernen/digitale-bildung/werkstatt/297360/unterrichten-nach-dem-4k-modell/) [digitale-bildung/werkstatt/297360/unter](https://www.bpb.de/lernen/digitale-bildung/werkstatt/297360/unterrichten-nach-dem-4k-modell/)[richten-nach-dem-4k-modell/](https://www.bpb.de/lernen/digitale-bildung/werkstatt/297360/unterrichten-nach-dem-4k-modell/) (letzter Zugriff: 18.6.2023).
- [3] Youtube-Kanal Science & Nature, Video "Vereinigung von Eisen und Schwefel". [https://www.youtube.com/](https://www.youtube.com/watch?v=wJs9W-MkGZo) [watch?v=wJs9W-MkGZo](https://www.youtube.com/watch?v=wJs9W-MkGZo) (letzter Zugriff: 18.6.2023).
- [4] Informationen zur SMARTNotebook-Basisversion [https://support.smarttech.com/](https://support.smarttech.com/docs/software/notebook/notebook-20/de/sls/your-account-and-subscription/notebook-basic-subscription-features.cshtml?cshid=explainsubscription) [docs/software/notebook/notebook-20/](https://support.smarttech.com/docs/software/notebook/notebook-20/de/sls/your-account-and-subscription/notebook-basic-subscription-features.cshtml?cshid=explainsubscription) [de/sls/your-account-and-subscription/](https://support.smarttech.com/docs/software/notebook/notebook-20/de/sls/your-account-and-subscription/notebook-basic-subscription-features.cshtml?cshid=explainsubscription) [notebook-basic-subscription-features.](https://support.smarttech.com/docs/software/notebook/notebook-20/de/sls/your-account-and-subscription/notebook-basic-subscription-features.cshtml?cshid=explainsubscription) [cshtml?cshid=explainsubscription](https://support.smarttech.com/docs/software/notebook/notebook-20/de/sls/your-account-and-subscription/notebook-basic-subscription-features.cshtml?cshid=explainsubscription) (letzter Zugriff: 07.10.2022).
- [5] Karin Senn, Fachschaft Chemie KZU Bülach (Hrsg.): [https://www.youtube.com/](https://www.youtube.com/watch?v=AhaCA_UT-ao) [watch?v=AhaCA\\_UT-ao](https://www.youtube.com/watch?v=AhaCA_UT-ao) (letzter Zugriff: 18.6.2023).
- [6] Hammann, M.; Asshoff, R. (2019): Schülervorstellungen im Biologieunterricht. Ursachen für Lernschwierigkeiten. Klett, Kallmeyer, Seelze.

# Anhangsverzeichnis

[https://chemiedidaktik.](https://chemiedidaktik.uni-wuppertal.de/de/fuer-lehrkraefte/nediche/jahresheft-21/) [uni-wuppertal.de/](https://chemiedidaktik.uni-wuppertal.de/de/fuer-lehrkraefte/nediche/jahresheft-21/) [de/fuer-lehrkraefte/](https://chemiedidaktik.uni-wuppertal.de/de/fuer-lehrkraefte/nediche/jahresheft-21/) [nediche/jahresheft-21/](https://chemiedidaktik.uni-wuppertal.de/de/fuer-lehrkraefte/nediche/jahresheft-21/)

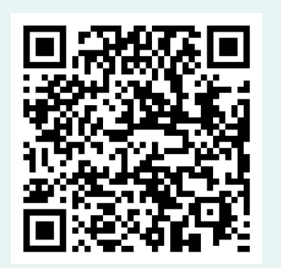

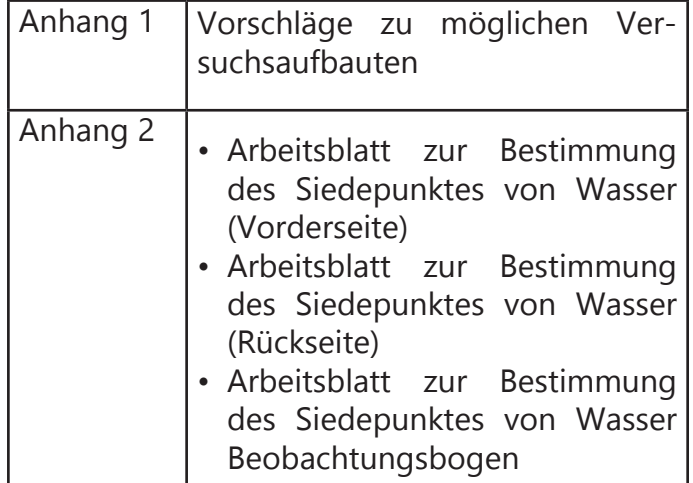

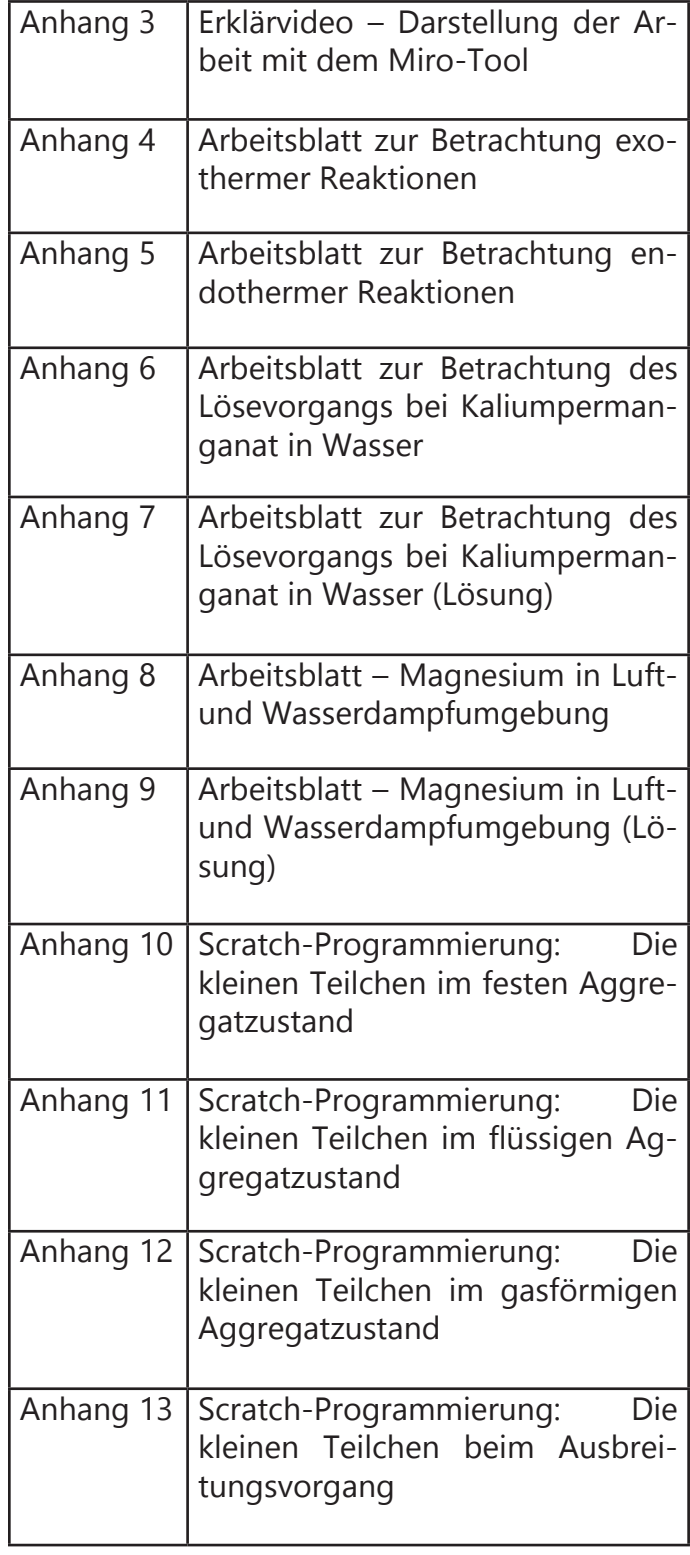

# Kurzbiografie und Foto

Elvira Breuer studierte 1977 bis 1983 Chemie und Mathematik für das Lehramt an Sekundarschulen an der RWTH Aachen. Nach ihrem Referendariat am Seminarort Mönchengladbach und Lehrtätigkeiten an verschiedenen Schulen unterrichtet

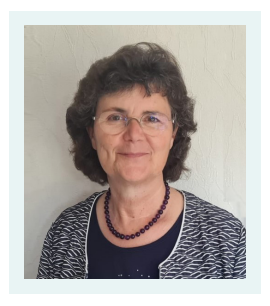

sie seit 2000 an der Gesamtschule Mönchengladbach-Hardt. Sie ist seit 2010 als MINT-Beauftragte tätig. Seit 2019 ist sie Fachmoderatorin beim NRW-Schulversuch "Talentschule" für den MINT-Bereich.
# D. Bücker

# Alle Jahre wieder ... Die etwas andere Sicherheitsbelehrung Gestaltungsideen für die Durchführung der halbjährlichen Sicherheitsbelehrung im Fach Chemie

Die Sicherheitsbelehrung im Fach Chemie ist ein unbeliebtes Thema, da diese jedes Halbjahr wiederholt werden muss und keine neuen Inhalte hinzukommen. Das ist der Grund dafür, dass Schüler\*innen spätestens nach dem zweiten Mal nicht mehr zuhören. Die Sicherheitsbelehrung vermittelt jedoch wichtige Inhalte, weshalb im Folgenden einige Gestaltungsideen für eine abwechslungsreiche Umsetzung dargeboten werden. Zu den einzelnen Gestaltungsvorschlägen finden sich im Anhang deshalb Material und Links zu konkreten Inhalten.

Die Hauptidee stammt aus dem Twitterlehrerzimmer: Sicherheitsbelehrungen in Form von TikTok-Videos. TikTok ist im Leben der meisten Jugendlichen präsent, weshalb sich diese 60-sekündigen Videos auch für die Vermittlung von Unterrichtsinhalten eignen.

Eine Möglichkeit TikTok-Videos sinnvoll zu nutzen, ist es, Erklärvideos zum Thema der Sicherheitsbelehrung erstellen zu lassen. Dies ist zeitintensiver als eine reine, frontale Unterrichtssituation. Zusätzlich werden mehrere Kompetenzen hinsichtlich des Medienkompetenzrahmens gefördert [1]. Es gibt verschiedene Möglichkeiten, TikTok-Videos zu gestalten. Zunächst werden diese im Folgenden vorgestellt, anschließend folgen Hinweise zum Aufbau einer Unterrichtssequenz.

## Diverse Arten von Erklärvideos

Erklärvideos gibt es in den unterschiedlichsten Ausführungen. Hier kann die Auswahl entweder durch die Schüler\*innen oder durch die Lehrkraft erfolgen. Zur Entscheidungsfindung können im Unterricht oder als vorbereitende Hausaufgabe verschiedene Videoformate gesichtet werden. Je nach Intensität der Untersuchung der verschiedenen Arten hinsichtlich ihrer Vor- und Nachteile werden die Kompetenzen 5.1. Medienanalyse und 4.3. Gestaltungsmittel gefördert [1].

- Bei der Green/Blue Screen Technik werden zwei Videos übereinandergelegt. Das vordergründige Video sollte vor einem grünen bzw. blauen Hintergrund aufgenommen werden, damit dieser im Videoschnittprogramm durch einen anderen Hintergrund ausgetauscht werden kann. Eine Idee wäre, mithilfe dieses Verfahrens ein Video im Stil einer Nachrichtensendung zu gestalten. Für einen dazu passenden Hintergrund gibt es im Internet einige Vorlagen.
- Bei der Stop-Motion Technik handelt es sich streng genommen um viele Bilder, die beim schnellen Abspielen hintereinander den Eindruck eines Films erwecken. Um einen flüssigen Verlauf zu erhalten, sollten 12 oder mehr Bilder pro Sekunde geschossen werden. Eine große Hilfe für das Erstellen solcher Videos sind Apps, die für alle Betriebssysteme verfügbar sind. Besonders beliebt sind Stop-Motion Videos mit Lego- oder Playmobilfiguren. Damit könnte zum Beispiel der richtige Umgang beim Experimentieren demonstriert werden und Datenschutzprobleme durch das Filmen von Schüler\*innen werden umgangen.
- Bei den Legevideos werden einzelne Gegenstände in das Bild geschoben und herausgewischt. Die Schüler\*innen können die Elemente ausdrucken oder zeichnen, die Kamera filmt dabei von oben auf eine gut gekennzeichnete Fläche. Im Internet sind einige Anleitungen zum Nachbau oder als Anregung für Gestaltungsideen zu finden. Auch gibt es die Internetplattform "mysimpleshow", die der Lehrkraft, nach kostenloser Registrierung, die Möglichkeit bietet, Legevideos online mit der Klasse zu gestalten.

## Kriterien für "gute" Erklärvideos

Zunächst müssen einige Rahmenbedingungen bezüglich der Länge der Videos festgelegt werden. In der Unterrichtspraxis hat sich ein Umfang von 30 Sekunden bis höchsten 2 Minuten bewährt.

Sinnvoll ist es außerdem, Kriterien guter Tik-Tok-Videos gemeinsam mit den Schüler\*innen zu erarbeiten. Hierzu können die Schüler\*innen in Gruppenarbeit angeleitet werden, gute und schlechte Beispiele ihnen bekannter TikTok-Videos herauszusuchen, um sie im Hinblick auf positive und negative Merkmale zu untersuchen. Solche Merkmale wären z.B. die Länge der Videos und der Fokus auf einen Inhalt. Die Ergebnissicherung kann analog auf einem Plakat oder auch in digitaler Form auf einer digitalen Pinnwand festgehalten werden.

Gemeinsam sollten Kriterien auf beiden Seiten bestimmt werden, die als Grundlage zur Erstellung der Videos dienen und welche ebenfalls zur Benotung herangezogen werden, um Notentransparenz zu schaffen. Darüber hinaus ist es wichtig, nicht zu viele Merkmale bei der Erstellung von Erklärvideos von den Schüler\*innen berücksichtigen zu lassen, da sie dies zumindest bei ihrem ersten Videodreh überfordern könnte. Durch die Auseinandersetzung mit Videoproduktionen werden die Kompetenzen 4.2. Gestaltungsmittel und 5.1. Medienanalyse gefördert.

#### Benötigte Unterrichtszeit zur Planung und Erstellung eines Erklärvideos

Als zeitliche Vorgabe sollten die Schüler\*innen 3–4 Unterrichtsstunden für die Erstellung des Videos erhalten. Hierbei kann entschieden werden, wie offen oder geschlossen die Planung gelenkt wird. Beim ersten Mal ist es ratsam, den Schüler\*innen ein Planungsraster (Storycard) an die Hand zu geben. Ein Beispiel befindet sich im Anhang. Durch das Erstellen der Videos werden folgende Kompetenzen des Medienkompetenzrahmens gefördert: 1.2. Digitale Werkzeuge, 4.1. Medienproduktion und 4.2. Gestaltungsmittel.

Auch gibt es viele Erklärvideos, die Tipps und Tricks zum Drehen eines Videos geben. Dazu finden sich im Anhang ebenfalls einige Beispiele. Danach werden die Videos eine Stunde lang gesichtet und kriteriengeleitet (siehe Kapitel Bewertungsraster) reflektiert. Somit werden ca. fünf Unterrichtsstunden für die Produktion und Präsentation der erstellten TikTok-Erklärvideos benötigt.

#### Inhalte der Erklärvideos

Als Inhalte der Videos eigenen sich die einzelnen Stationen des Stationenlernens des Projekts SINUS NRW Gruppe, welche unter CC-BY-SA für alle frei zugänglich und veränderbar sind [2] und in diesem Band vorgestellt werden (s. Beitrag von P. Wlotzka et al). Hier wären zwei Vorgehensweisen möglich: Die Schüler\*innen bearbeiten alle Stationen oder nur die, über die sie das Video drehen. Für die Bearbeitung sollten je nach Vorgehen weitere 2–3 Stunden eingeplant werden. Angesicht der Themenfülle würde sich ein arbeitsteiliges Vorgehen anbieten, da in der Ergebnissicherung die Erklärvideos von der gesamten Lerngruppe gesichtet werden und somit alle Schüler\*innen den Input der anderen Stationen durch die Videos erhalten. Deshalb kann von jeder Gruppe nur eine Station bearbeitet werden, wodurch der Stundenumfang für den Inhalt auf eine Unterrichtsstunde reduziert werden kann.

#### Bewertungsraster

Auch für die Bewertung eines Erklärvideos gibt es viele Vorlagen im Internet. Vorteilhaft bei einem freien Aufgabenformat ist ein Bewertungsraster. Diesem Artikel liegt ein solches im Anhang bei, welches angepasst werden kann (Excel, Word). Das Bewertungsraster sollte den Schüler\*innen im Sinne der Notentransparenz beim Erstellen der Videos vorliegen. Die vorher erarbeiteten Kriterien für gute Erklärvideos müssen hier noch in die Raster übernommen werden.

### Fazit

Dieses Format bietet eine Abwechslung für die halbjährliche Sicherheitsbelehrung im Chemieunterricht, denn die Schüler\*innen haben mit viel Freude tolle und kreative Erklärvideos erstellt. Dieses Projekt ist wegen der vielen Anpassungsmöglichkeiten der Aufgabenstellung von komplett offenen bis hin zu einem geschlossenen Format besonders gut für alle Leistungsniveaus geeignet und deshalb in jeder Lerngruppe durchführbar. Auf Grund der zeitlichen Intensität dieser Unterrichtssequenz (7–10 Stunden) bietet sich eine halbjährliche Durchführung nicht an. Jedoch können die erstellten Erklärvideos immer wieder für eine Sicherheitsbelehrung verwendet werden. Herausfordernd bei der Durchführung war der Überblick der Bearbeitungsstände der unterschiedlichen Gruppen und die räumliche Verteilung, da diese für den Videodreh ruhige Umgebungen benötigten. Auch könnten technische Gegebenheiten, wie der Umgang mit den Apps zur Videoerstellung, einige Schwierigkeiten beinhalten. Am Ende waren die Schüler\*innen jedoch von dieser Vorgehensweise begeistert, Stolz auf ihre Produkte und würden es gerne wiederholen.

# **Literatur**

- [1] Medienberatung NRW (2020). Medienkompetenzrahmen NRW. [https://medien](https://medienkompetenzrahmen.nrw/fileadmin/pdf/LVR_ZMB_MKR_Broschuere.pdf)[kompetenzrahmen.nrw/fileadmin/pdf/LVR\\_](https://medienkompetenzrahmen.nrw/fileadmin/pdf/LVR_ZMB_MKR_Broschuere.pdf) [ZMB\\_MKR\\_Broschuere.pdf](https://medienkompetenzrahmen.nrw/fileadmin/pdf/LVR_ZMB_MKR_Broschuere.pdf) (letzter Zugriff: 15.10.2022).
- [2] Projekt SINUS NRW. Sicherheitsbelehrung – Material für einen Methodenkoffer zur Sicherheitsbelehrung im Chemieunterricht. [https://www.schulentwicklung.nrw.de/si](https://www.schulentwicklung.nrw.de/sinus/front_content.php?idart=1525&idcat=378&lang=9&client=12&matId=5858 )[nus/front\\_content.php?idart=1525&id](https://www.schulentwicklung.nrw.de/sinus/front_content.php?idart=1525&idcat=378&lang=9&client=12&matId=5858 )[cat=378&lang=9&client=12&matId=5858](https://www.schulentwicklung.nrw.de/sinus/front_content.php?idart=1525&idcat=378&lang=9&client=12&matId=5858 ) (letzter Zugriff: 15.10.2022).

## Anhangsverzeichnis

[https://chemiedidaktik.](https://chemiedidaktik.uni-wuppertal.de/de/fuer-lehrkraefte/nediche/jahresheft-21/) [uni-wuppertal.de/de/fu](https://chemiedidaktik.uni-wuppertal.de/de/fuer-lehrkraefte/nediche/jahresheft-21/)[er-lehrkraefte/nediche/](https://chemiedidaktik.uni-wuppertal.de/de/fuer-lehrkraefte/nediche/jahresheft-21/) [jahresheft-21/](https://chemiedidaktik.uni-wuppertal.de/de/fuer-lehrkraefte/nediche/jahresheft-21/)

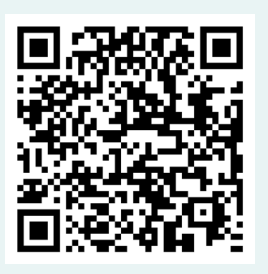

# Kurzbiografie und Foto

Daria Bücker ist Lehrerin der Fächer Mathematik und Chemie für die Sekundarstufe I/II an einer Gesamtschule im Sauerland. In ihrem Unterricht legt sie großen Wert auf den sinnvollen Einsatz von digitalen Medien und die Vermittlung digitaler Kompetenzen an ihre Schüler\*innen.

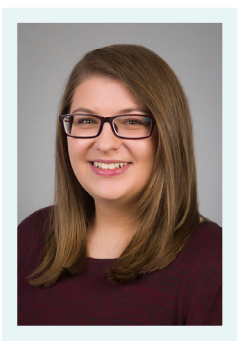

Internetseite:

[https://sites.google.com/](https://sites.google.com/d/1UJ4CJFDPbkNLXYZTPWIhOjY2_Csf75Z8/p/1ruIrqFx_PYGNrrDp2eEiq5DasA1B534u/edit) [d/1UJ4CJFDPbkNLXYZTPWIhOjY2\\_Csf75Z8/](https://sites.google.com/d/1UJ4CJFDPbkNLXYZTPWIhOjY2_Csf75Z8/p/1ruIrqFx_PYGNrrDp2eEiq5DasA1B534u/edit) [p/1ruIrqFx\\_PYGNrrDp2eEiq5DasA1B534u/edit](https://sites.google.com/d/1UJ4CJFDPbkNLXYZTPWIhOjY2_Csf75Z8/p/1ruIrqFx_PYGNrrDp2eEiq5DasA1B534u/edit)

E-Mail-Adresse: [darja.buecker@gmail.com](mailto:darja.buecker%40gmail.com?subject=) Twitter-Account: [@dar\\_bue](https://twitter.com/dar_bue?lang=de)

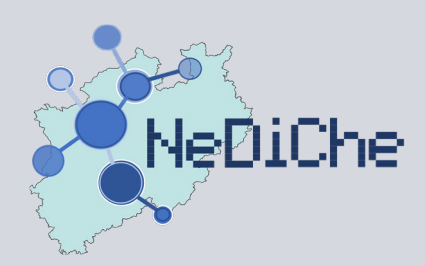

# **Netzwerk Digitalisierter Chemieunterricht** Sammelband NeDiChe-Treff 2021

Die Digitalisierung schreitet kontinuierlich voran und hat mit der Corona-Pandemie besondere Schubkraft erhalten. Viele Lehrkräfte haben allerdings während ihres Studiums und Referendariats keine oder wenig Möglichkeiten gehabt, Inputs zu digitalisiertem Chemieunterricht zu erhalten. Zudem machen es die steten Weiterentwicklungen von Hard- und Software und auch der schulischen Bedarfe sowie bildungspolitische Forderungen nötig, sich kontinuierlich weiterzuentwickeln und fortzubilden – auch nach Corona. Wie kann das besser gelingen, als in einem Team oder Netzwerk?

Im Rahmen des Projektes "Communities of Practice NRW für eine innovative Lehrkräftebildung" mit Fokus auf die digitalisierungsbezogenen Kompetenzen von Lehrpersonen wurde in der CoP-MINT für das Fach Chemie das "Netzwerk digitalisierter Chemieunterricht (NeDiChe)" gegründet. Das Netzwerk soll Akteur\*innen aller drei Phasen der Lehrkräftebildung die Möglichkeit der Vernetzung, des gegenseitigen Austauschs und des Voneinanderlernens bieten. Als niederschwelliges Angebot wurde der "NeDiChe-Treff" als regelmäßig online stattfindende Netzwerkveranstaltung mit Inputs und Raum für Diskussionen und Erprobungen eingerichtet. Der vorliegende Band bündelt alle Beiträge des NeDiChe-Treffs aus dem Jahr 2021 und kann als Ideenbörse für digitalisierungsbezogenen Chemieunterricht genutzt werden.

https://doi.org/10.25926/5y2d-x238

https://nbn-resolving.org/urn:nbn:de:hbz:468-20230425-173433-9

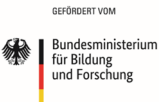

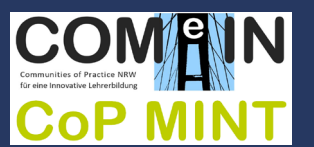

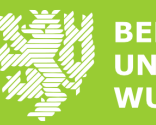

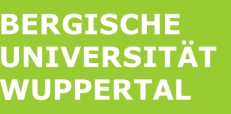

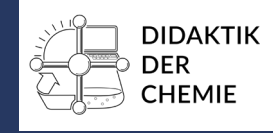